# **JUTURING SMART ENERGY**

**www.pes-rus.ru**

 $\overline{G}$ 

1. 林林地 《诗经》

is.

i. i. i ko i. (es шшш **19999999999** 

**BURGERY NHUNHITI** 

ை

 $(m)$   $(m)$   $(n)$ 

 $\odot$   $\odot$   $\odot$ 

 $iv5L$ 

LS  $\odot$ 

 $\bullet$ 

ä

ò

 $\begin{array}{cc} 0 & 0 \\ \end{array}$ 2 6 ä

# **iV5 LIFT**

# **Руководство**

**по монтажу, подключению и настройке в составе главного привода лифта**

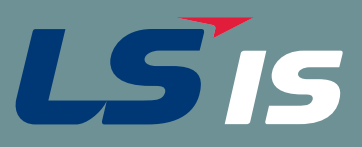

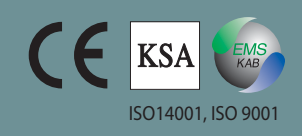

# **Оглавление**

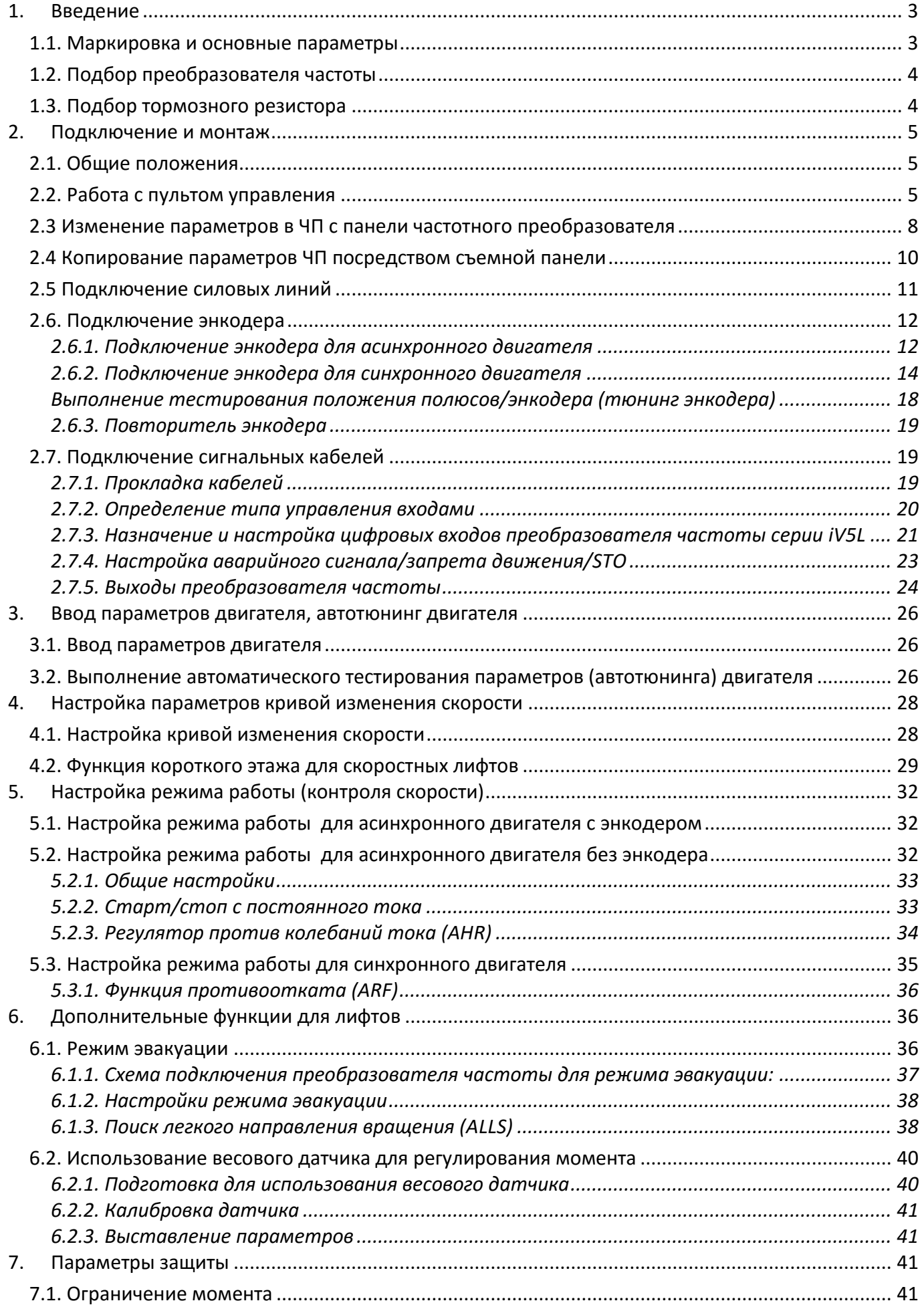

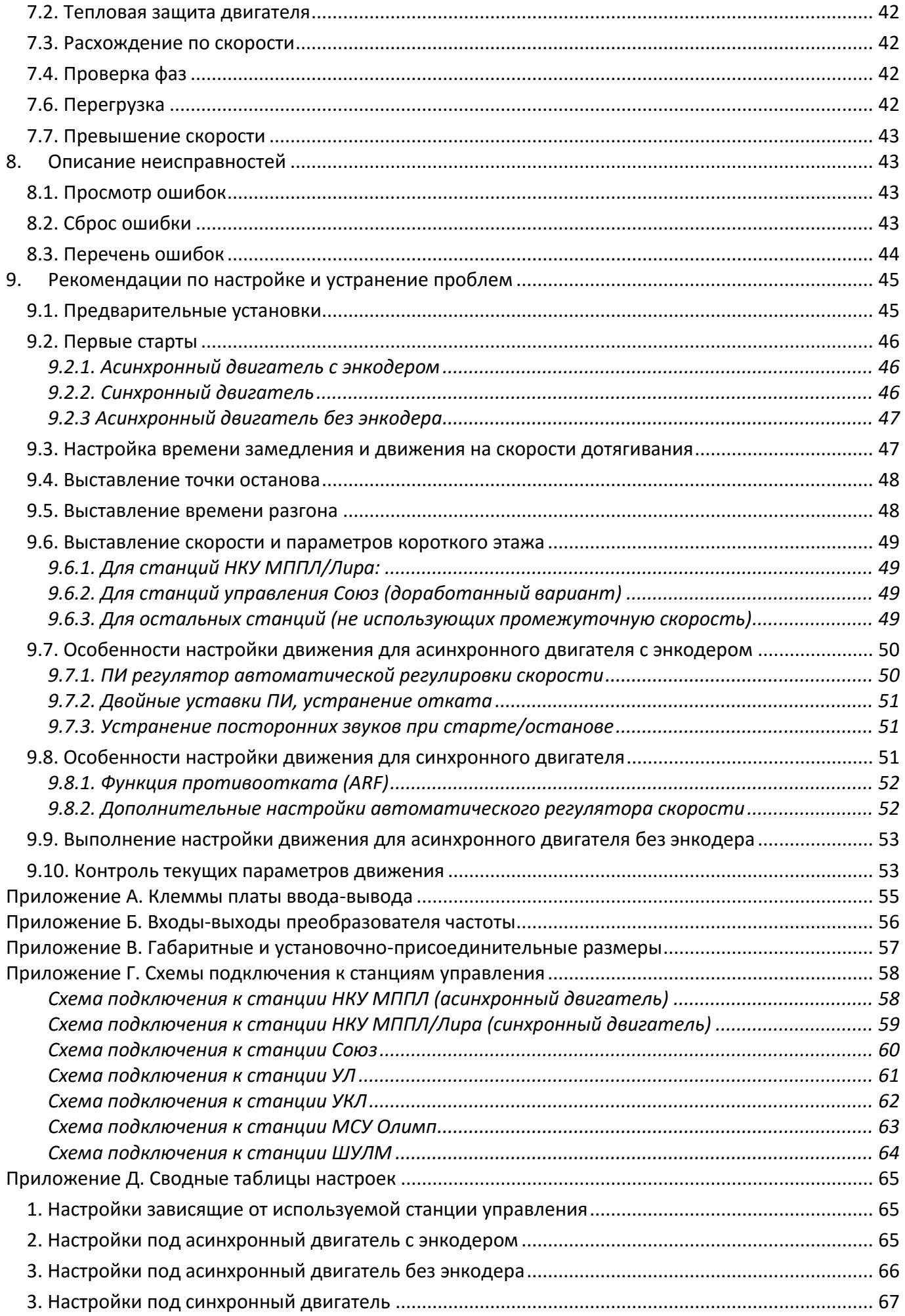

# 1. Введение

<span id="page-3-0"></span>Настоящее руководство описывает подключение и настройку преобразователя серии iV5Lift при использовании его для регулирования главного привода лифтов при использовании как асинхронных редукторных лебедок так и синхронных безредукторных лебедок.

Данный преобразователь разработан на базе хорошо зарекомендовавшего себя привода Starvert iV5 и включает ряд улучшенный функций направленных на управление лифтами.

В стандартную комплектацию входит:

- Преобразователь частоты
- Панель управления

Для управления синхронными лебедками преобразователь частоты должен быть укомплектован дополнительной платой подключения энкодера SinCos/EnDat.

Принятые соглашения:

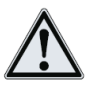

- примечание

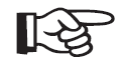

- важное предупреждение по тексту

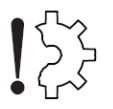

- риск повреждения оборудования

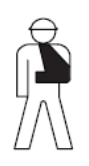

- опасность травмирования, обеспечение безопасности

#### 1.1. Маркировка и основные параметры

<span id="page-3-1"></span>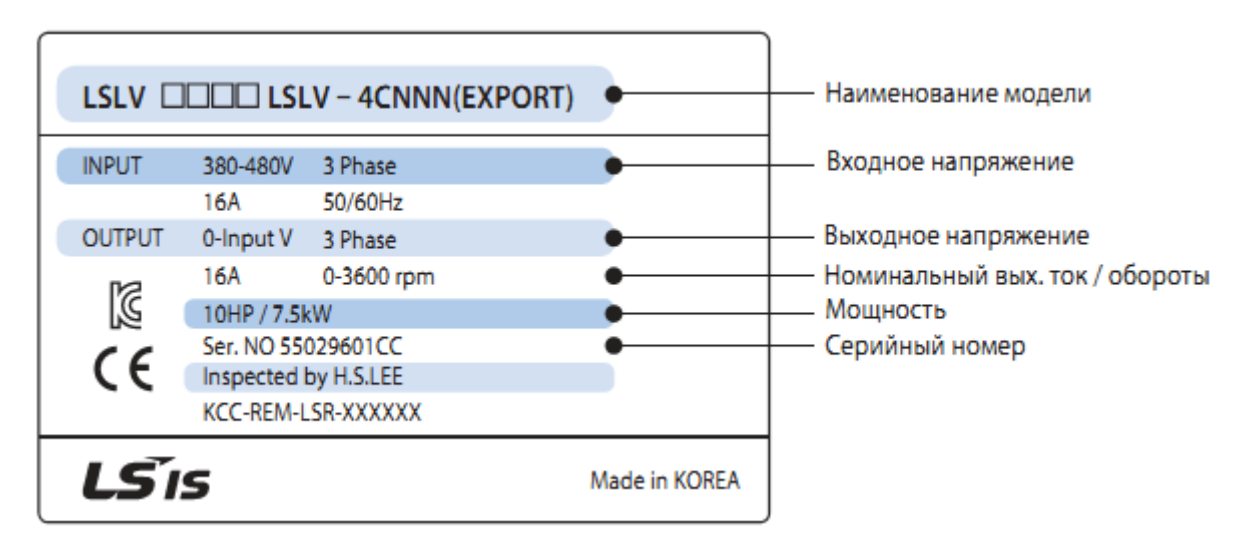

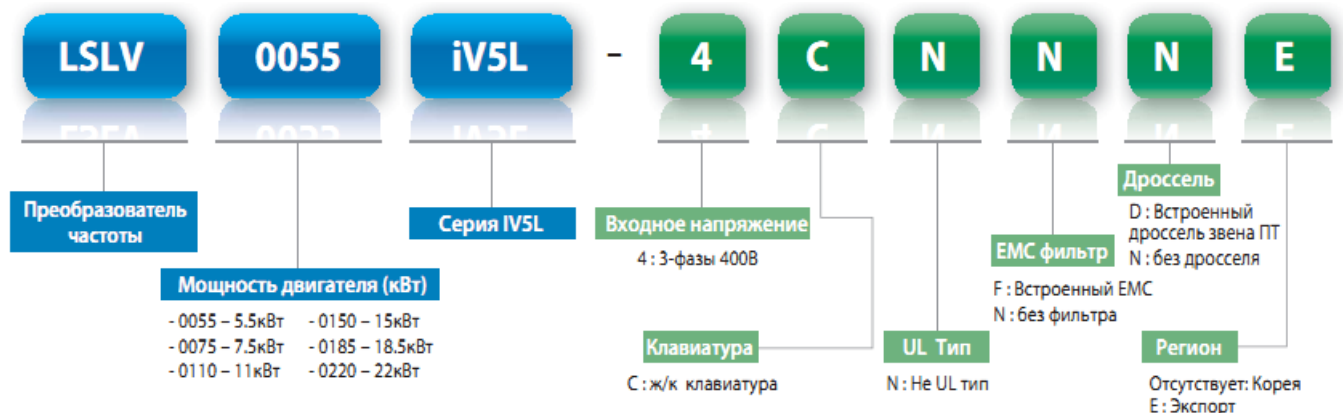

#### Технические характеристики преобразователей частоты класса 400В

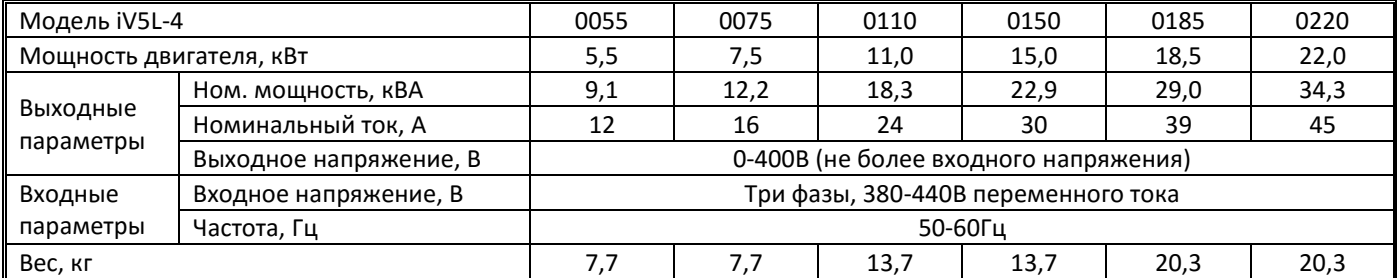

#### **1.2. Подбор преобразователя частоты**

<span id="page-4-0"></span>Подбор преобразователя частоты должен производиться по номинальному току двигателя и номинальному току преобразователя. Мощность двигателя указанная в характеристиках преобразователя частоты ориентировочная и рассчитана на стандартный усредненный двигатель.

Должен быть выбран ближайший преобразователь частоты, ток которого больше либо равен номинальному току двигателя (дополнительный запас по мощности преобразователя частоты не является необходимым и ведет только к увеличению габаритов, массы и стоимости преобразователя частоты).

#### **1.3. Подбор тормозного резистора**

<span id="page-4-1"></span>При подборе тормозного резистора следует руководствоваться в первую очередь параметрами лифта: грузоподъемностью, его номинальной скоростью, высотой подъема и преполагаемой интенсивностью использования.

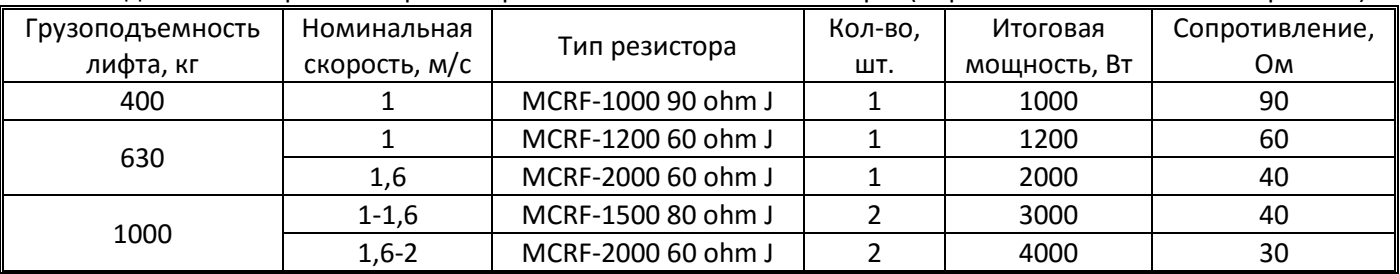

Рекомендованные тормозные резисторы в зависимости от типа лифта (нормальная интенсивность работы):

При использовании нескольких резисторов (как указано в таблице), они соединяются параллельно. При наличии тяжелых условий работы (высокая интенсивность, большая этажность,

высокоскоростностной синхронный двигатель, высокая температура окружающей среды/плохая вентиляция) мощность тормозных резисторов должна быть увеличена во избежание их чрезмерного нагрева и выхода из строя.

# <span id="page-5-0"></span>**2. Подключение и монтаж**

#### <span id="page-5-1"></span>**2.1. Общие положения**

- Запрещается устанавливать ЧП в местах с повышенным уровнем вибрации.

- Температура окружающей среды влияет на продолжительность работоспособного состояния ЧП, поэтому необходимо стремиться расположить инвертор в местах с температурой в диапазоне от -10 до +40С.

Располагать ЧП необходимо на невоспламеняющихся поверхностях - ЧП работает с выделением большого количества тепла.

- ЧП необходимо размещать в местах с низкой влажностью.

Для защиты ЧП от попадания посторонних предметов необходимо использовать глухие крышки.

- Для предотвращения перегрева ЧП, необходимо размещать его с соблюдением минимальных расстояний от поверхности преобразователя до стен или других поверхностей.

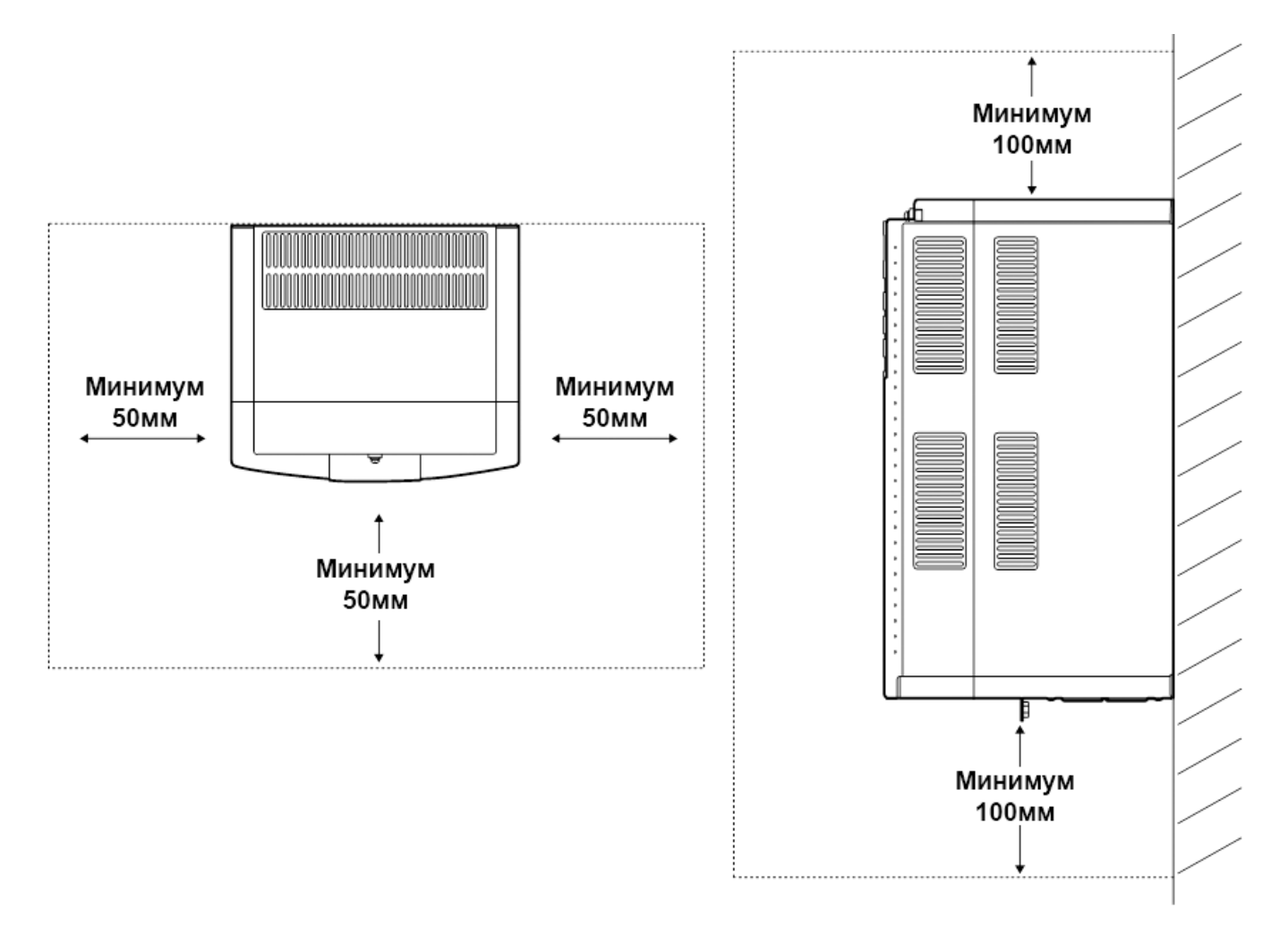

# **2.2. Работа с пультом управления**

<span id="page-5-2"></span>Для настройки параметров ЧП и двигателя, получения текущих данных о работе, настройки параметров работы привода, а так же отображения кодов неисправности возникших в процессе работы ЧП, применяется универсальный кнопочный пульт с жидкокристаллическим дисплеем и вспомогательными светодиодами (далее пульт). Дисплей пульта позволяет отображать до 32символов.

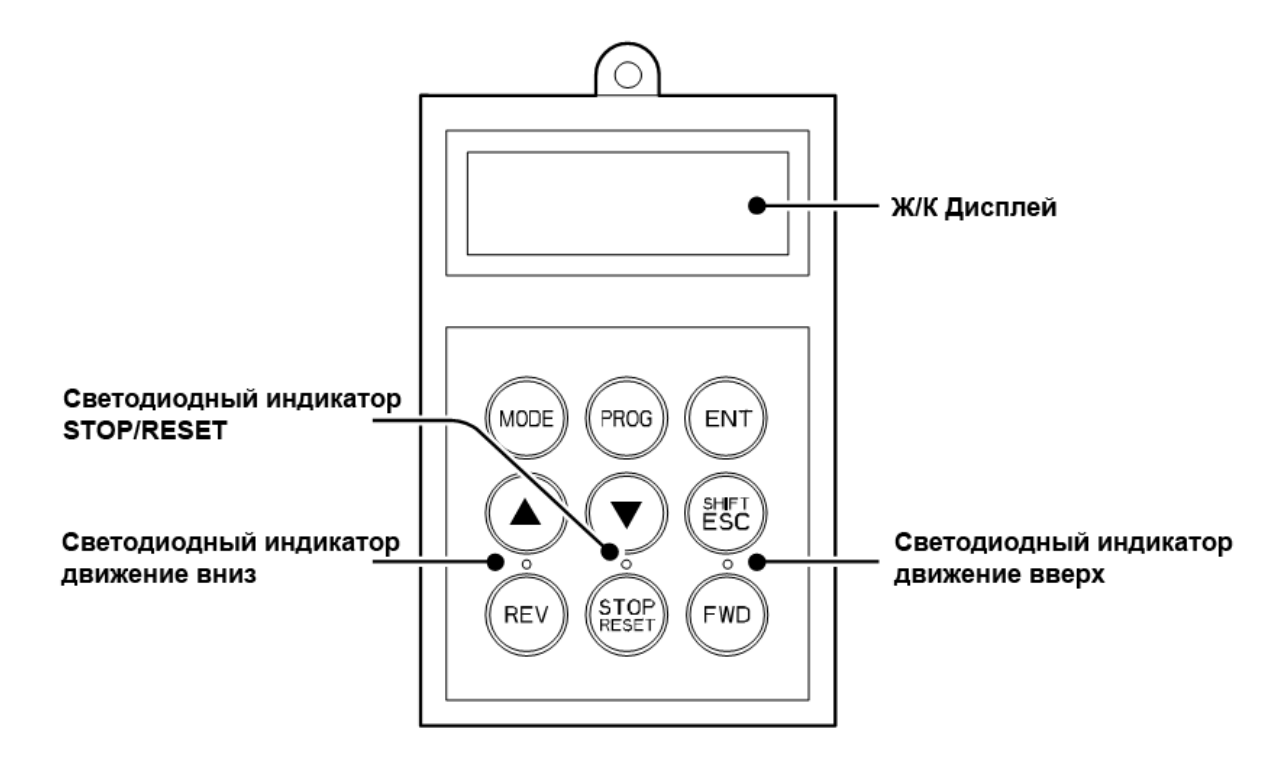

В таблице приведены функциональные данные кнопок и светодиодов пульта.

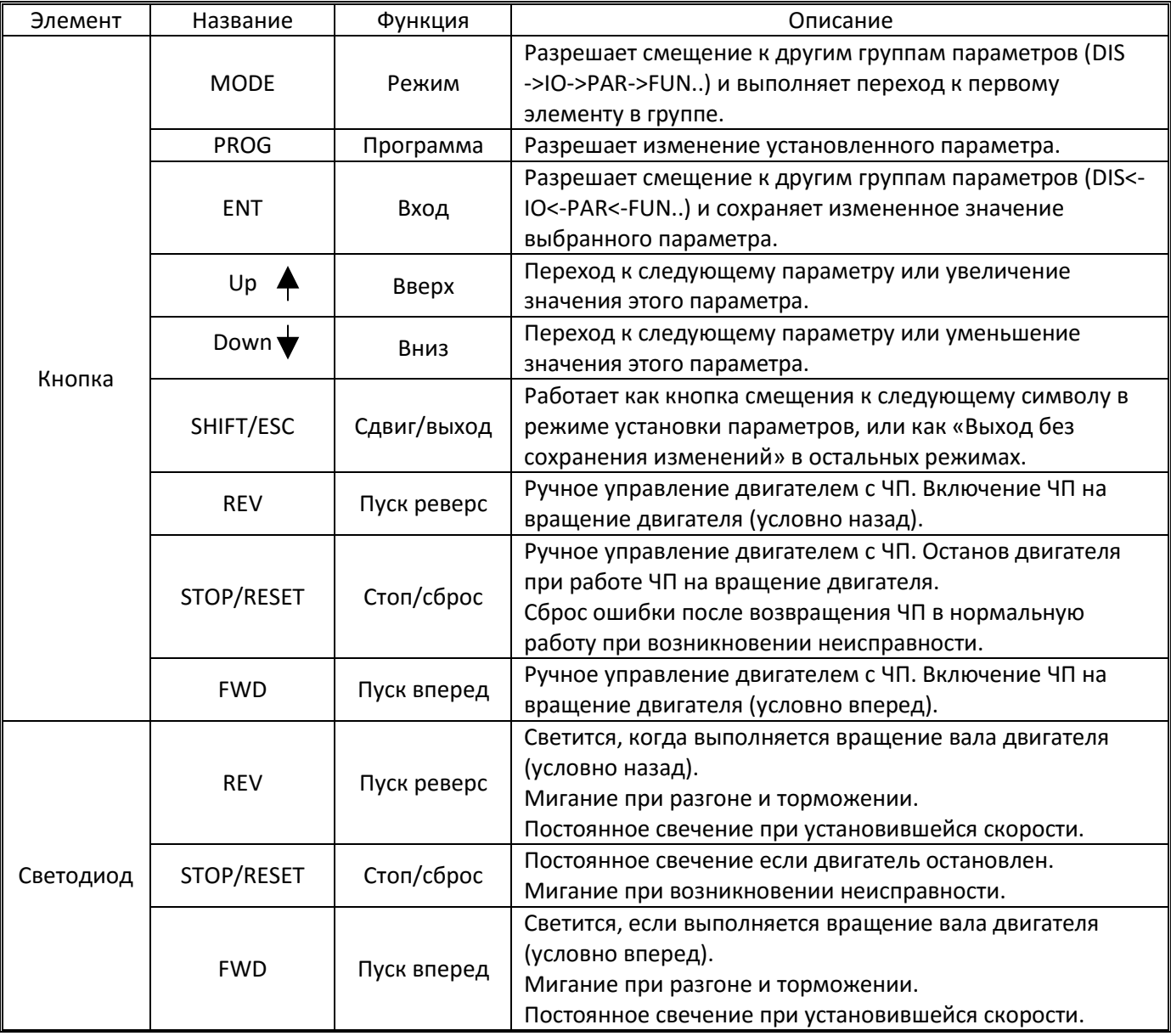

#### **Отображаемая на дисплее информация**

*Индикация при включении в режимах с энкодером (Speed и Speed (Sync))*

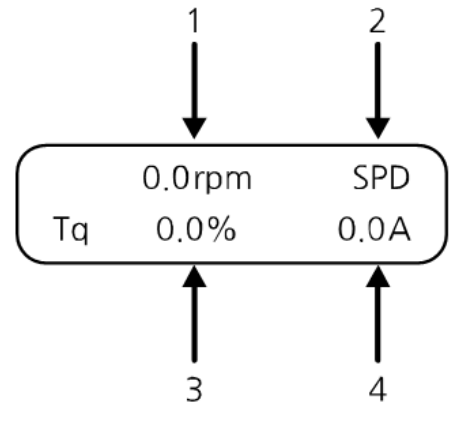

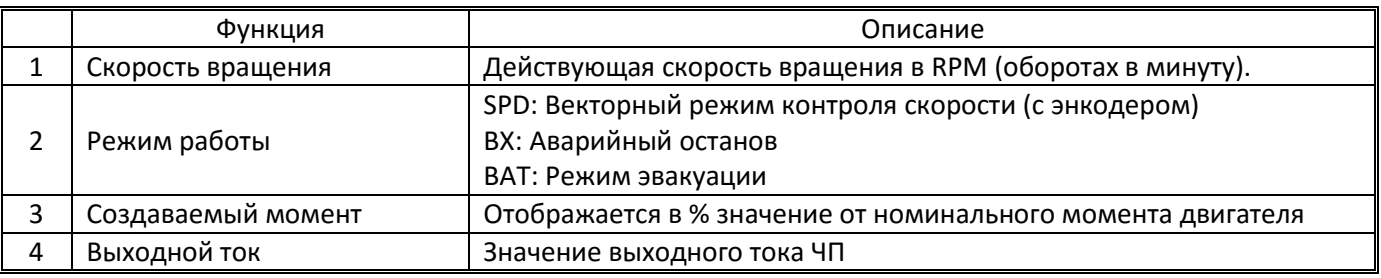

*Индикация при включении при работе с асинхронным двигателем без энкодера*

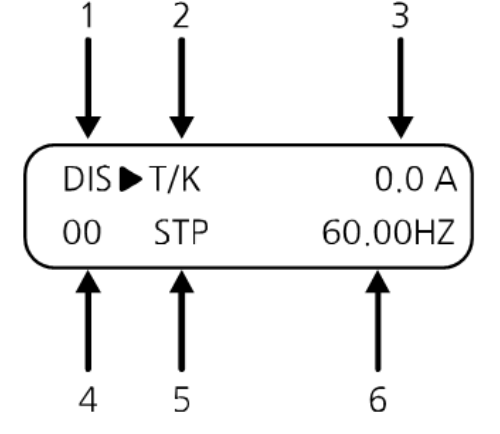

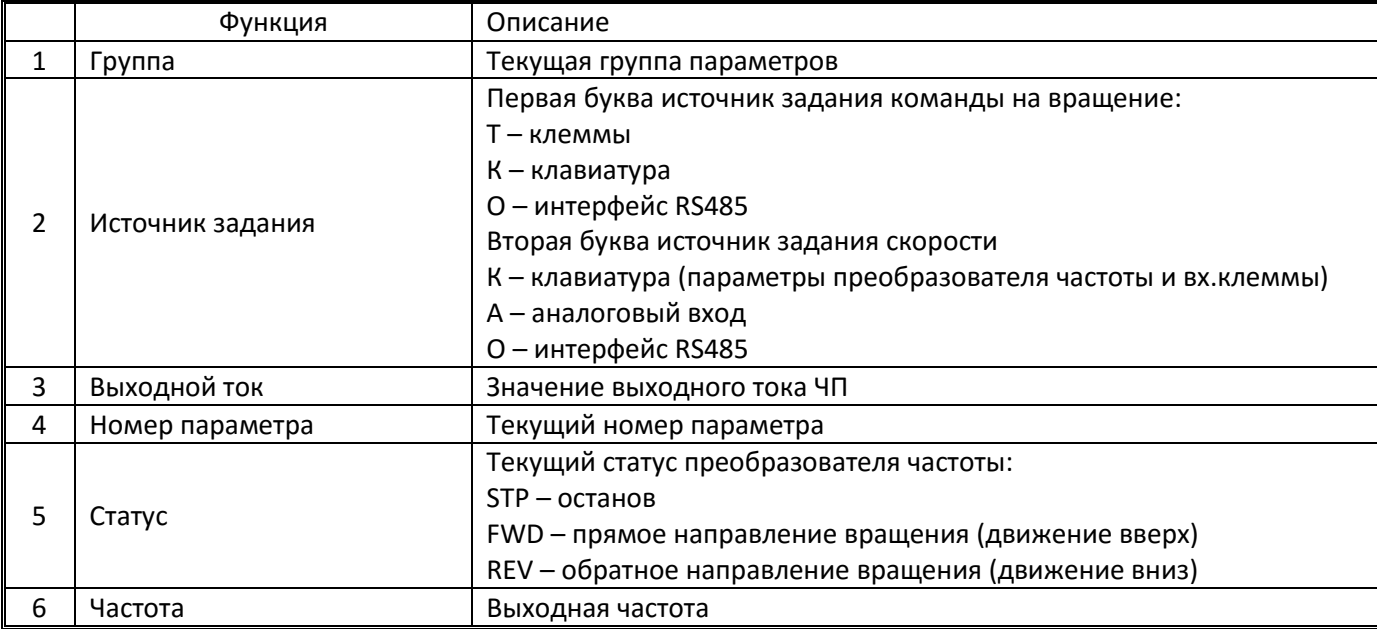

*Индикация в режиме просмотра/редактирования параметров*

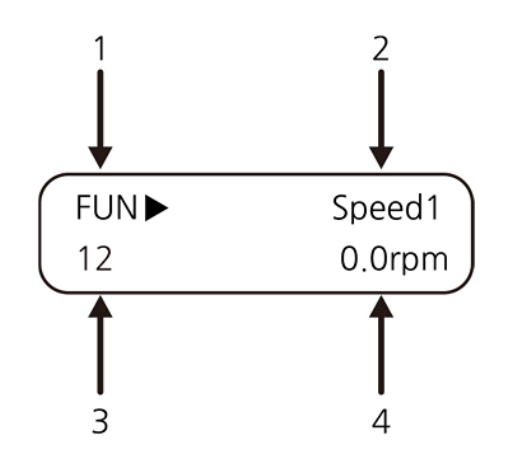

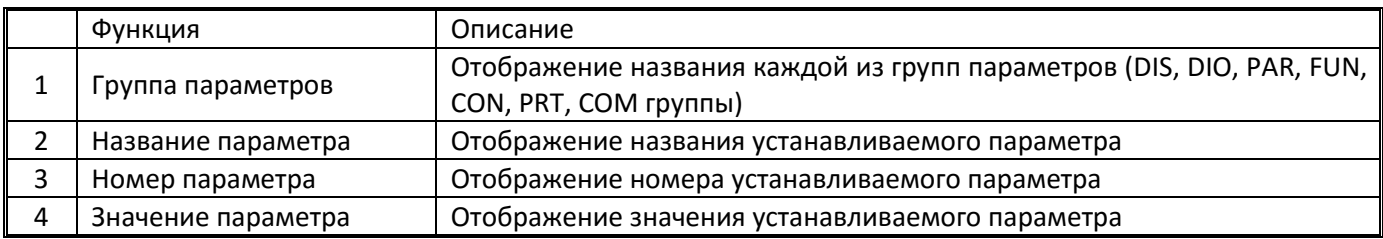

#### <span id="page-8-0"></span>**2.3 Изменение параметров в ЧП c панели частотного преобразователя**

Установка значения параметра ЧП приведена в примере.

**Пример:** Требуется изменить время разгона (1st acceleration time) с 10с то 15с. Для этого необходимо:

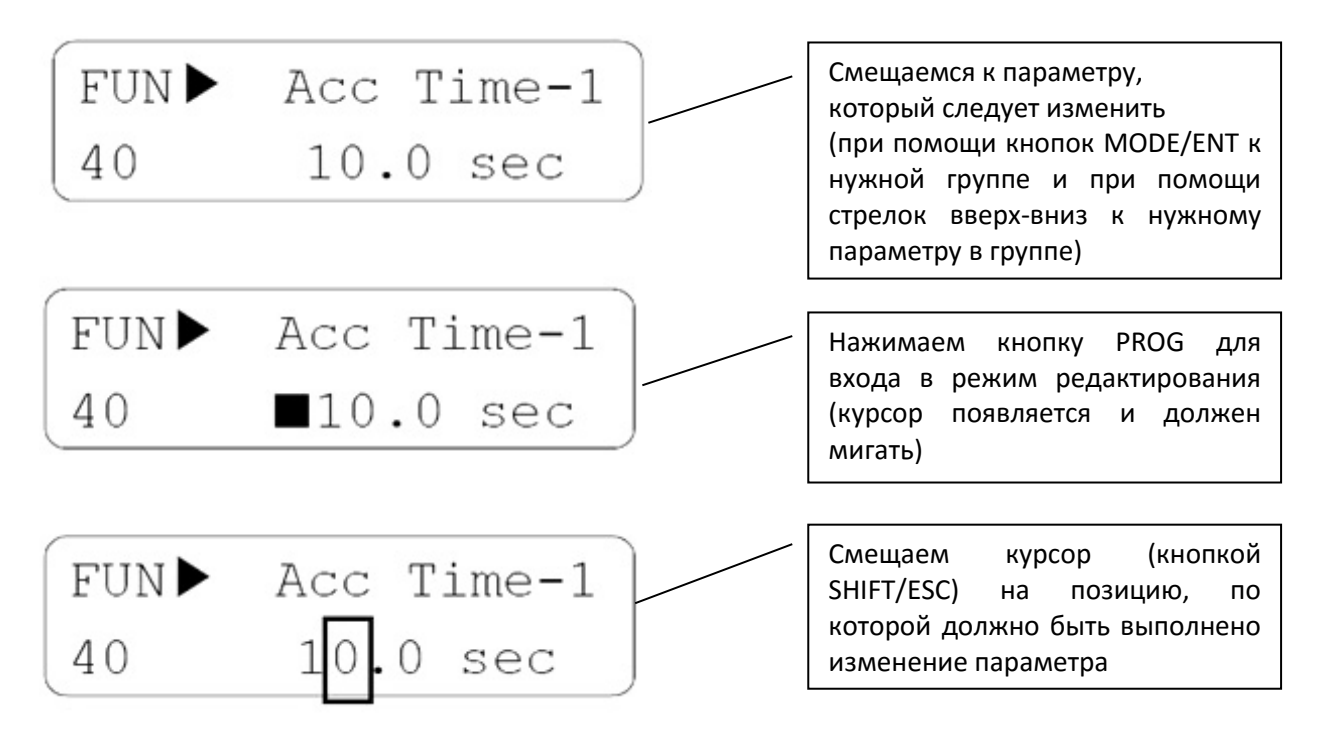

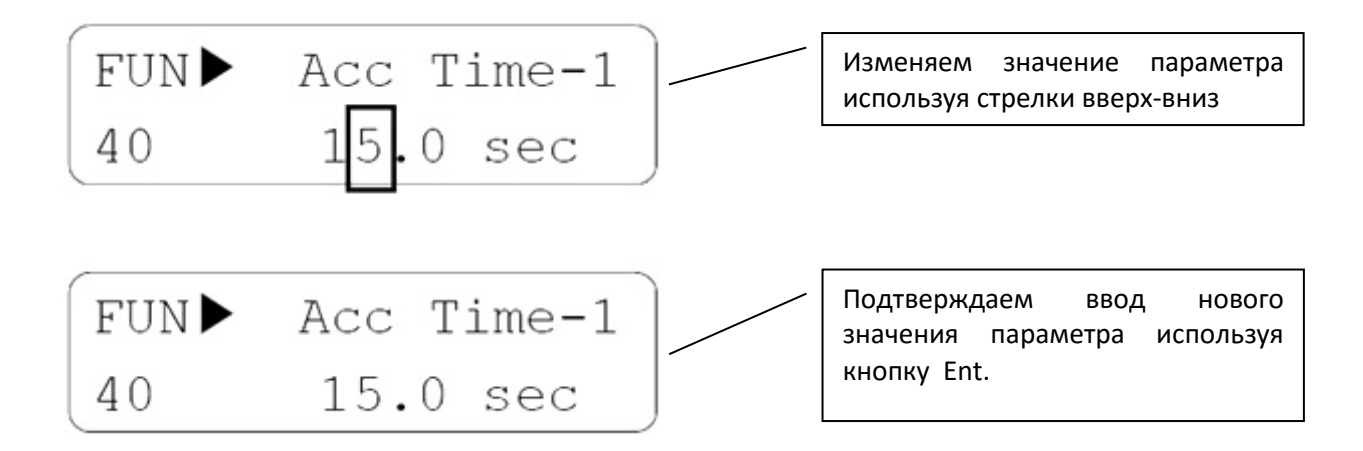

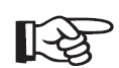

#### *Примечание*

*Часть параметров не может быть изменена в трех случаях:*

- 1. Изменение некоторые параметров блокируется во время движения.
- 2. Изменение многих параметров блокируется при срабатывании защит (до сброса ошибки)
- 3. Может быть установлена блокировка изменения параметров PAR\_04 [Блокировка параметров].

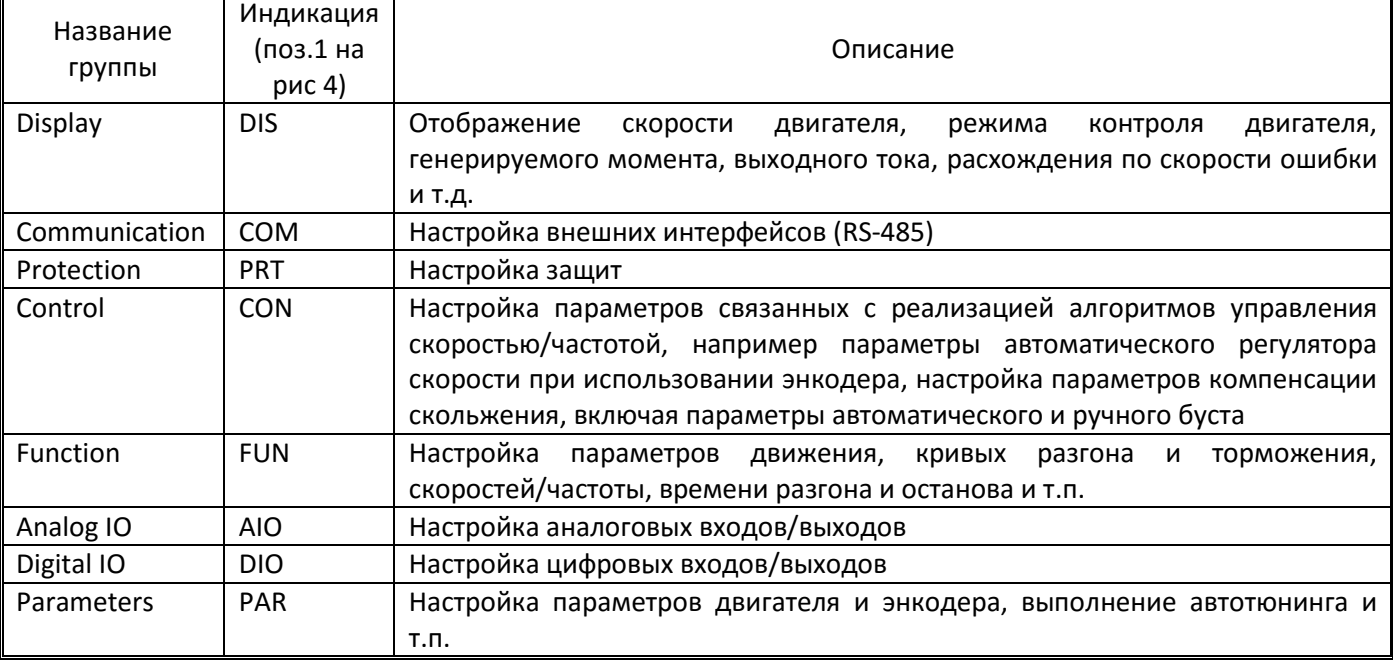

Описание групп программируемых параметров ЧП.

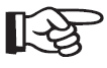

Ввод параметров рекомендуется выполнять в следующем порядке (по группам) – PAR, DIO, FUN, CON, PRT так как некоторые параметры зависимы (например, настройки параметров режима эвакуации в группе FUN будут доступны только после соответствующей настройки входа в группе DIO).

#### **2.4 Копирование параметров ЧП посредством съемной панели**

<span id="page-10-0"></span>Параметры частотного преобразователя могут быть свободно выгружены в съемную панель ЧП iV5L, и после установки данной панели в другой аналогичный ЧП, эти параметры могут быть выгружены в память программируемого частотного преобразователя (копирование возможно при полном совпадении версии прошивки преобразователя частоты, в противном случае выгрузка параметров из панели блокируется во избежание некорректной настройки).

Таким образом, возможно обеспечить типовое программирование инверторов заданным набором параметров.

Перенос значения параметров из одного преобразователя частоты в другой:

- 1. Зайти в параметр PAR\_02 Para Read (чтение параметров в панель) ввести Yes и нажать Ent. Дождаться окончания копирования параметров в панель (надпись сменится на No).
- 2. Снять панель с преобразователя частоты.

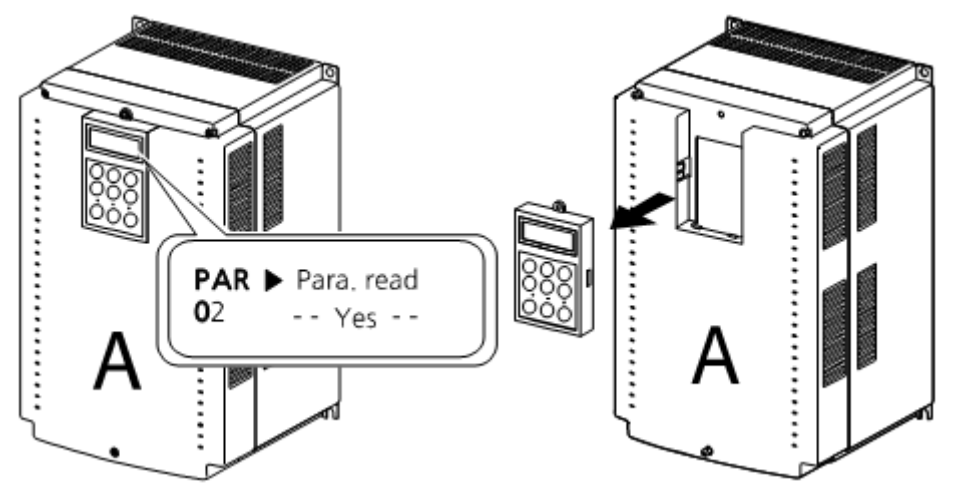

- 3. Установить панель со скопированными параметрами на другой преобразователь частоты.
- 4. Выбрать параметр PAR 03 Para write (запись параметров) и ввести Yes. Дождаться окончания копирования значения параметров в преобразователь частоты.

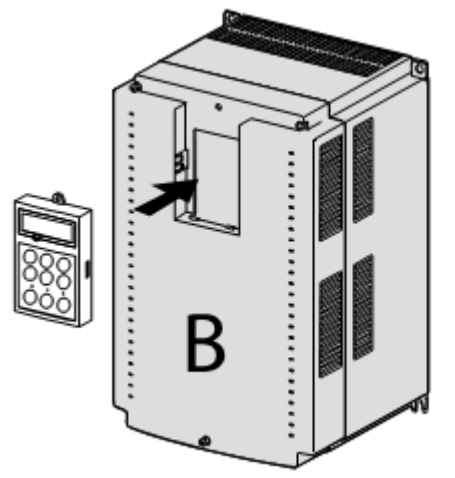

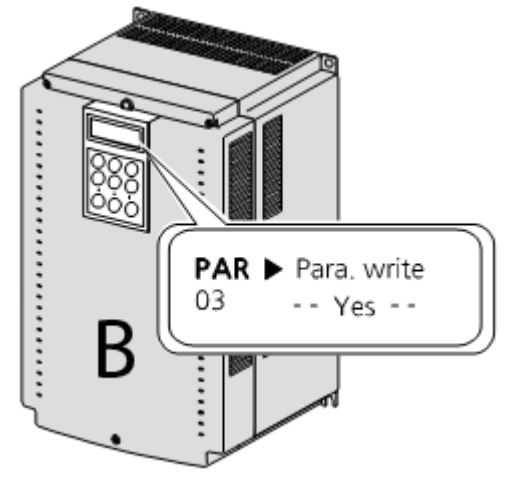

Функции блокирования параметров от случайного их изменения неквалифицированным персоналом:

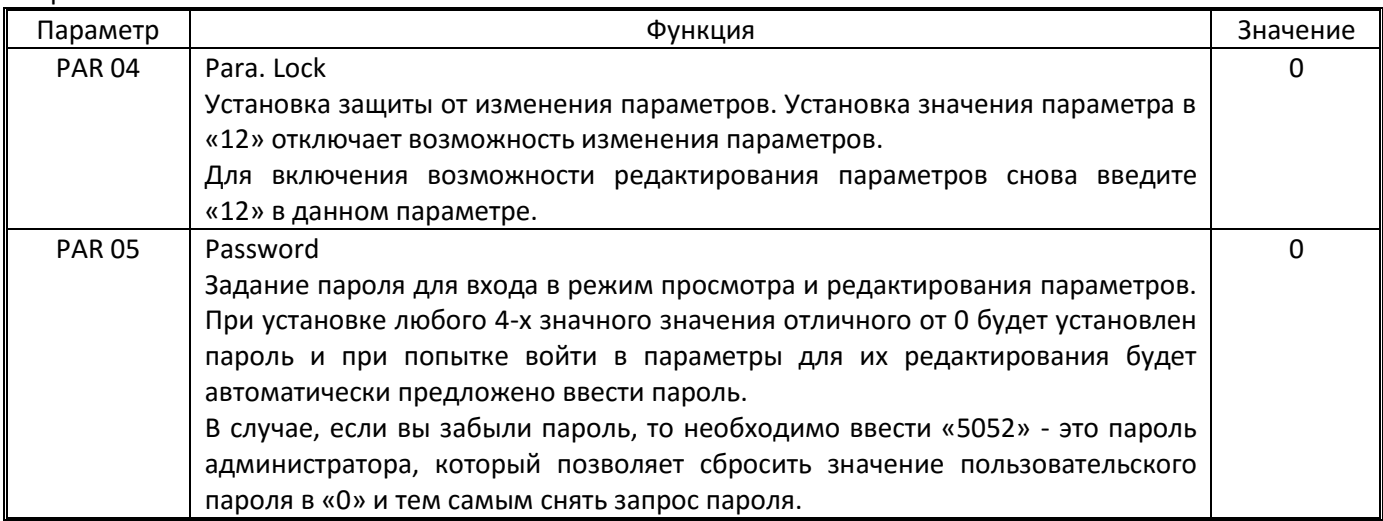

#### **2.5 Подключение силовых линий**

<span id="page-11-0"></span>Подключение силовых линий заключается в подключении проводников питающей сети к клеммам R, S, T, подключение силовых проводников между выходом инвертора U, V, W и соответствующими клеммами двигателя, а так же подключение проводников заземления к соответствующей клемме (для преобразователей частоты мощностью 5,5-7,5кВт клемма G, для преобразователей частоты 11кВт и выше обозначена значком заземления).

В качестве кабеля от преобразователя частоты до двигателя следует использовать четырехжильный кабель (три проводника для фаз и один для заземления) в экране. Экран силового кабеля должен быть присоединен к заземлению.

| Мощность<br>(кВт) | Размер<br>винта | Момент<br>затяжки<br>(H·M) | Наконечник<br>(кольцевой типа НКИ<br>или вилочный НВИ) |            | Сечение проводов |         |         |         |
|-------------------|-----------------|----------------------------|--------------------------------------------------------|------------|------------------|---------|---------|---------|
|                   |                 |                            |                                                        |            | <b>MM</b>        |         | AWG     |         |
|                   |                 |                            | R, S, T                                                | U, V, W    | R, S, T          | U, V, W | R, S, T | U, V, W |
| 5,5               | M <sub>5</sub>  | 1,47                       | $5, 5 - 5$                                             | $5, 5 - 5$ | 3,5              |         | 12      | 14      |
| 7,5               | M <sub>5</sub>  | 1,47                       | $14-5$                                                 | $14 - 5$   | 3,5              | 3,5     | 12      | 12      |
| 11                | M <sub>6</sub>  | 2,55                       | $14-5$                                                 | $14 - 5$   | 5,5              | 5,5     | 10      | 10      |
| 15                | M <sub>6</sub>  | 2,55                       | $22 - 6$                                               | $22 - 6$   | 14               | 8       | 6       | 8       |
| 18,5              | M <sub>8</sub>  | 4,41                       | $38 - 8$                                               | $38 - 8$   | 14               | 8       | 6       | 8       |
| 22                | M <sub>8</sub>  | 4,41                       | $38 - 8$                                               | $38 - 8$   | 22               | 14      |         | 6       |

Таблица 1 – Данные о крепежных изделиях и сечениях силовых проводов.

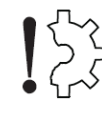

 $\bigcup_{i=1}^n A_i$ Запрещается подключение 3-х фазной питающей сети 380В 50Гц к выходам инвертора (U,V,W)

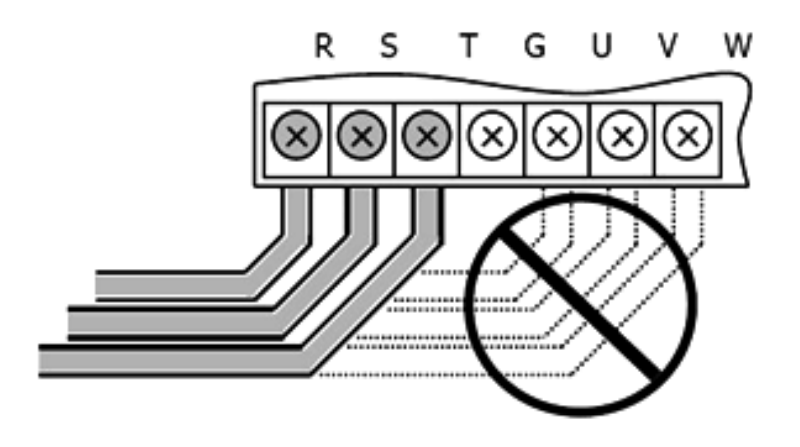

#### *Подключение тормозного резистора*

Тормозной резистор подключается к клеммам B1 и B2 преобразователя частоты.

В процессе работы тормозной резистор может значительно нагреваться. Запрещается располагать тормозной резистор под преобразователем частоты или другими электронными компонентами или вплотную к ним.

#### *Заземление*

- Заземление устройств необходимо выполнять в соответствии с ПУЭ
- Сопротивление между точкой подключения заземляющего проводника на ЧП/двигателе и точкой
- подключения проводника к шине заземления должно быть не более 10Ом.

Сечение заземляющего проводника следует принимать не менее чем сечение фазных проводников.

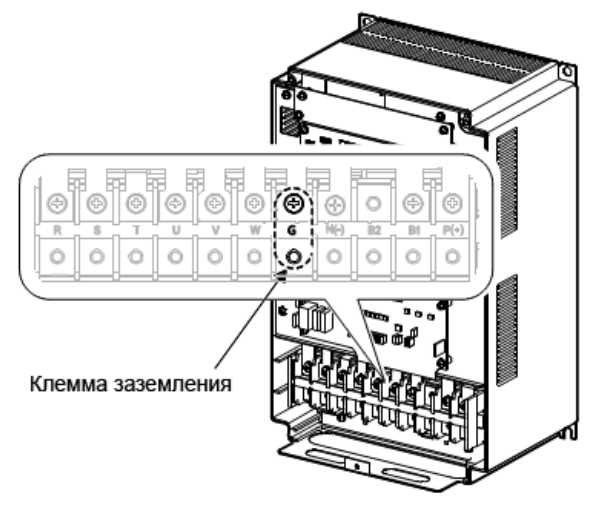

Расположение клеммы заземления:

 $\mu_{\rm m}$ Клеммы заземления

Преобразователь частоты 11-22кВт

Преобразователь частоты 5,5-7,5кВт

#### <span id="page-12-0"></span>**2.6. Подключение энкодера**

#### *2.6.1. Подключение энкодера для асинхронного двигателя*

<span id="page-12-1"></span>Подключение инкрементального энкодера для асинхронного двигателя выполняется к соответствующему разъему платы ввода-вывода преобразователя частоты. Никаких дополнительных плат сопряжения не требуется.

Поддерживаются следующие типы энкодеров:

- с выходом типа открытый коллектор (а также комплиментарный, push-pull и т.п.) и питанием 15В
- с выходом типа LineDrive и питанием 5В
- При подключении энкодера необходимо проверить допускается ли вращение его вала на той же скорости, что и вращение вала двигателя.
- В случае если скорость вращения вала энкодера и двигателя различаются, либо присутствует повышенная вибрация энкодера, может не выполняться пуск двигателя, либо работа двигателя будет неустойчива.
- Подключение энкодера рекомендуется производить, используя экранированную витую пару.
- Сигнальные провода необходимо прокладывать отдельно от силовых кабелей, так как электромагнитный шум может влиять на форму импульсов выходных сигналов энкодера.
- После подключения энкодера необходимо установить требуемые значения параметров ЧП

Перед подключением и эксплуатацией энкодера необходимо установить микропереключатели (джамперы) на плате ввода вывода. Установку необходимо выполнять при выключенном преобразователе частоты.

**Подключение энкодера с типом выхода «Открытый Коллектор»** и напряжением питания 15В (наличие проводников А-, В-, Z+, Z- не является обязательным)

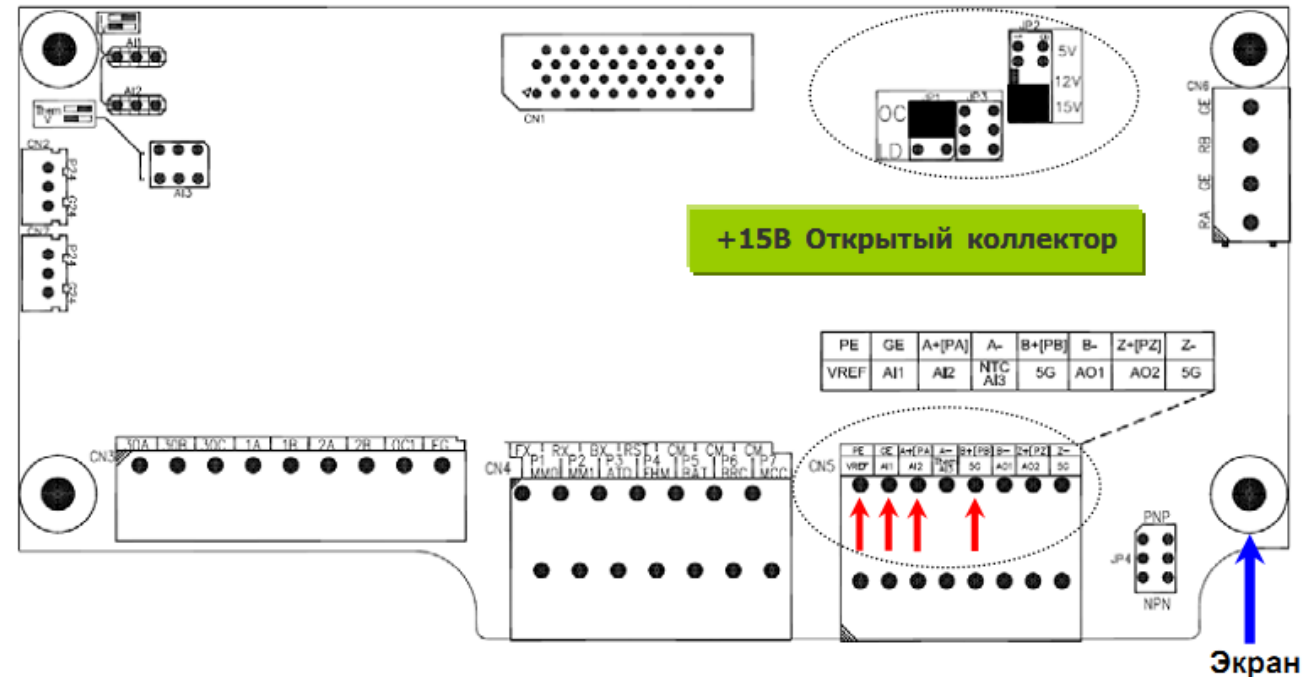

Положение джамперов: JP1 – в положение «OC»

JP2 – в положение «15V»

**Подключение энкодеров с типом выхода «LineDrive»** и напряжением питания 5В (наличие проводников Z+, Z- не является обязательным)

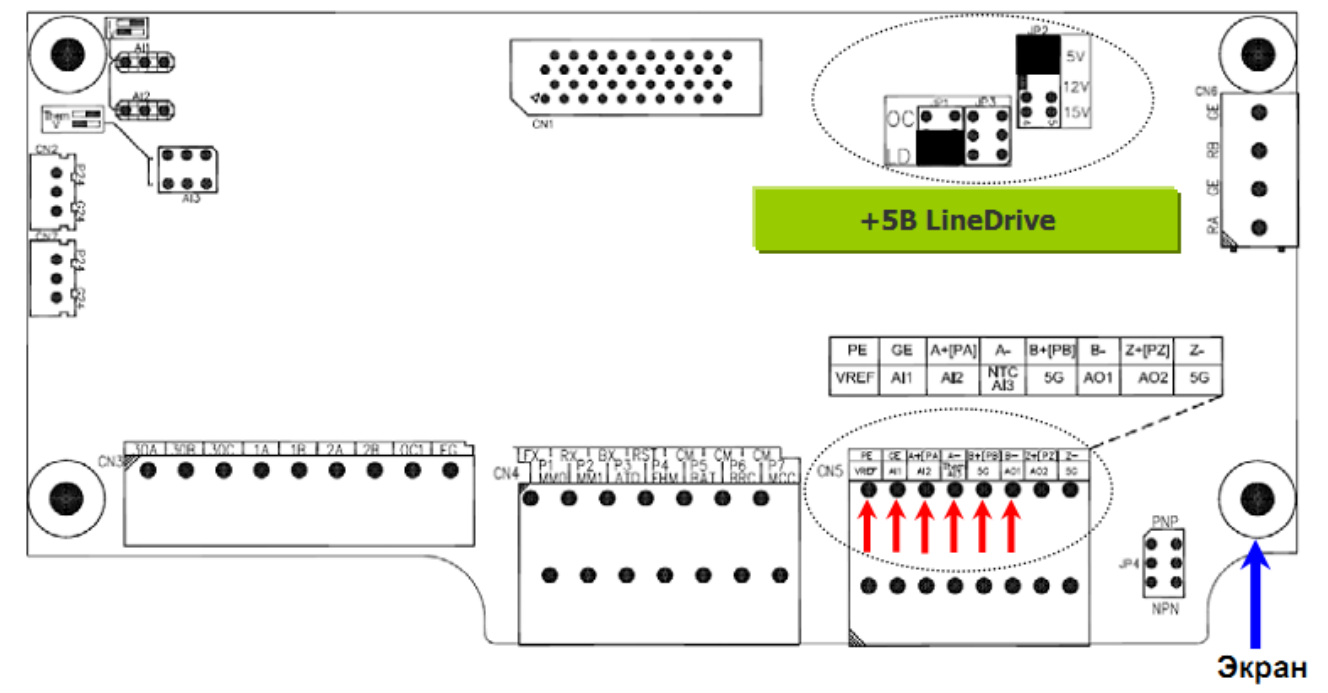

# Положение джамперов:

JP1 - в положение «LD»

JP2 - в положение «5V»

Назначение клемм:

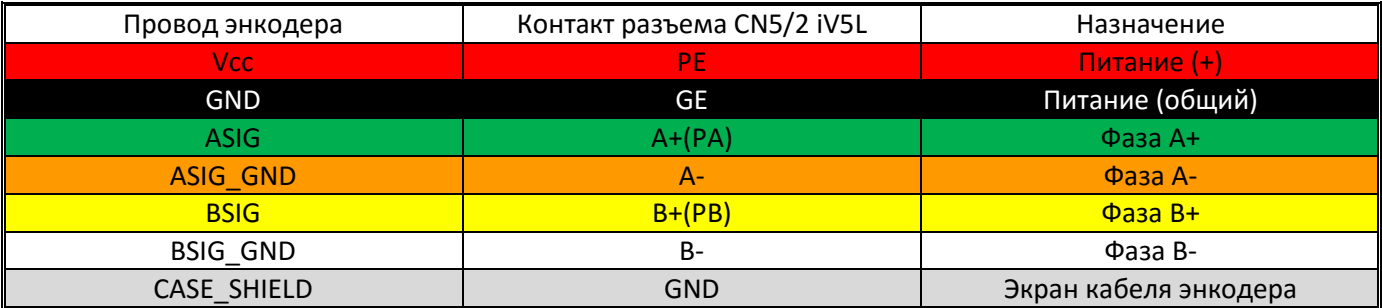

Настройка параметров энкодера

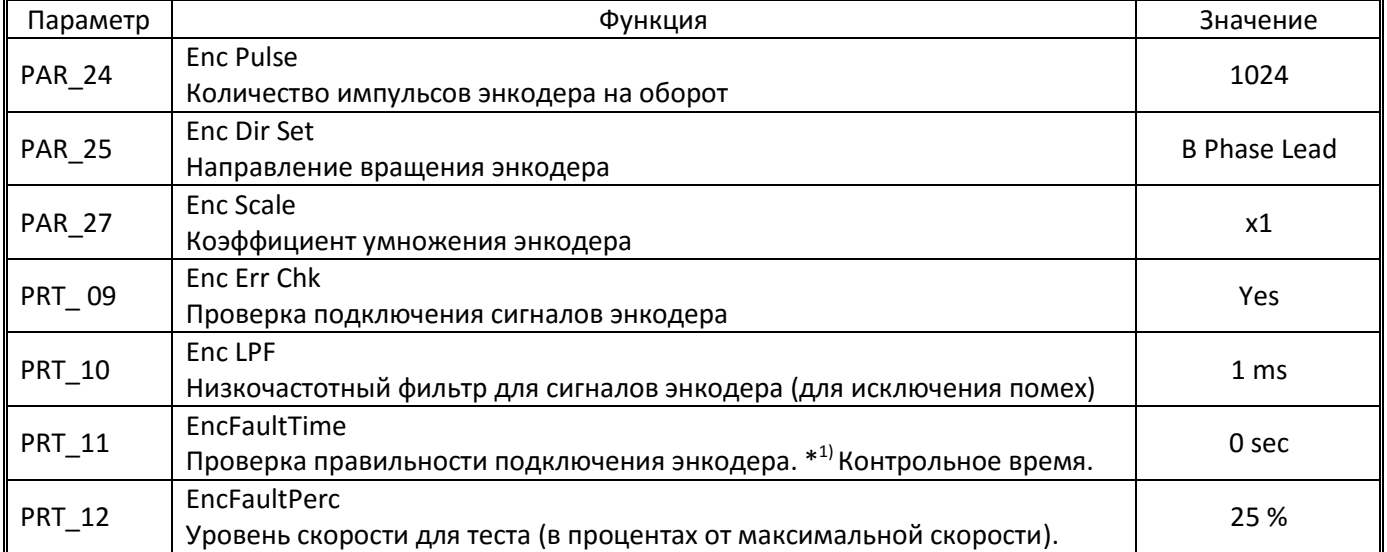

Примечание: тест считается выполненным если при первом запуске в течении времени выставленного в PRT 11 была достигнута скорость указанная в PRT 12. Значение 0 в PRT 11 - проверка выключена.

# <span id="page-14-0"></span>2.6.2. Подключение энкодера для синхронного двигателя

Поддерживаются следующие типы энкодеров:

- с выходом типа EnDat (Heidenhain ECN 413 или ECN 1313)
- с выходом типа SinCos (Heidenhain ERN 487 или ERN 1387)
- с выходом типа открытый коллектор (а также комплиментарный, push-pull и т.п.) и питанием 15В (необходим энкодер с высоким разрешением: порядка 8000имп/об).
- с выходом типа LineDrive и питанием 5В (необходим энкодер с высоким разрешением: порядка 8000имп/об).

Поддержка инкрементальных энкодеров обеспечивается без дополнительных плат (аналогично энкодеру для асинхронного двигателя, см. п.2.6.1)

Поддержка энкодеров Heidenhain обеспечивается при установке дополнительной платы SinCos EnDat.

#### *Установка платы SinCos EnDat*

Выкрутите три винта на плате процессора и вкрутите туда шестигранные стойки из комплекта платы SinCos EnDat. Установите плату в слот и закрепите ее выкрученными из платы винтами.

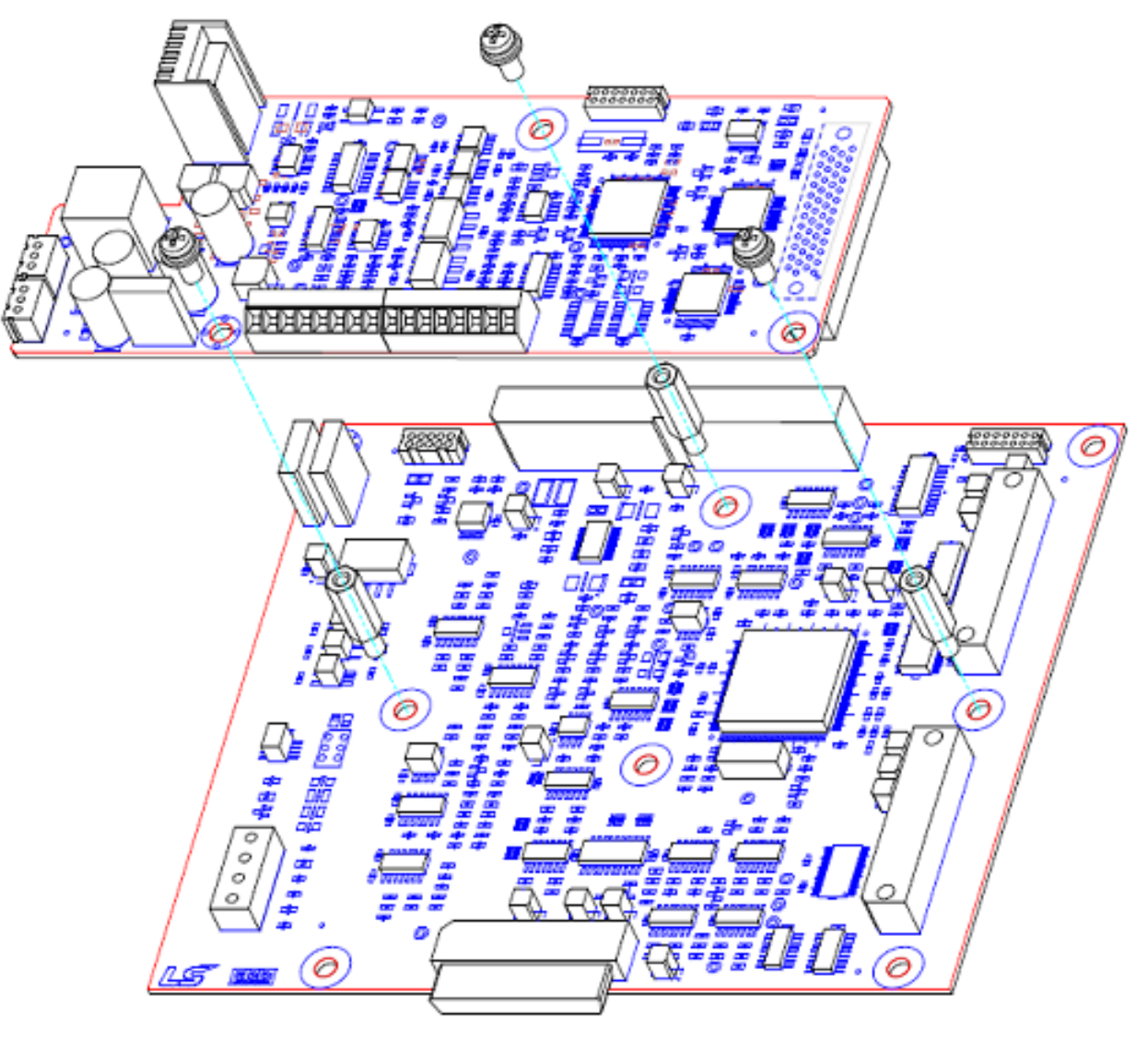

1) Присоедите прилагаемыми кабелями питание платы к шине 24В и выход энкодера с платы SinCos EnDat ко входу инкрементального энкодера на плате ввода-вывода как показано на рисунке (соединительный кабель выхода энкодера с платы присоединяется между одинаковыми клеммами A+ к А+, 5GE к 5GE и так далее).

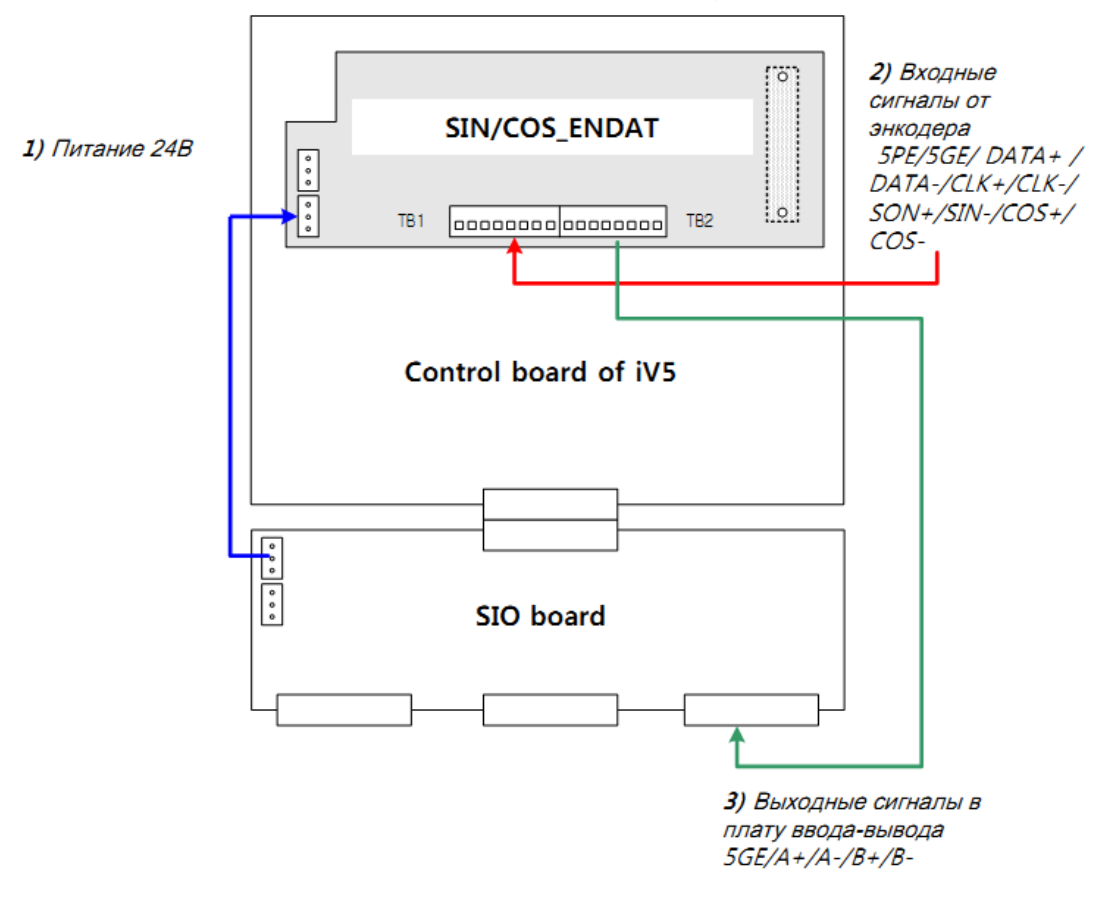

- 2) Джамперы энкодера на плате ввода-вывода должны быть выставлены (при выключенном преобразователе частоты):
	- JP1 в положение «LD»
	- JP2 в положение «5V»

#### *Подключение энкодера к плате SinCos EnDat*

Энкодер подключается к входам разъема ТВ1/TB2 в соответствии с рисунком и следующей таблицей:

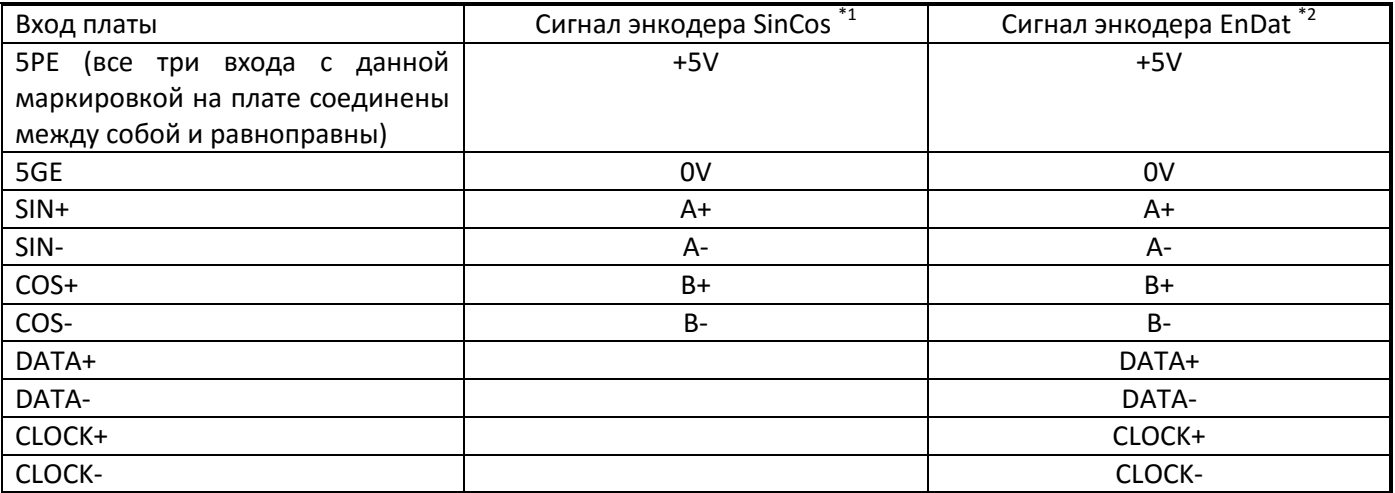

#### Примечания:

- $*1$  сигналы C+, C-, D+, D-, R+, R- (при их наличии) не подключаются, а проводники изолируются.
- $*2$  если линии питания +5V и 0V дублируются, то следует присоединить к соответствующим клеммам оба проводника.

Разъемы платы SinCos EnDat

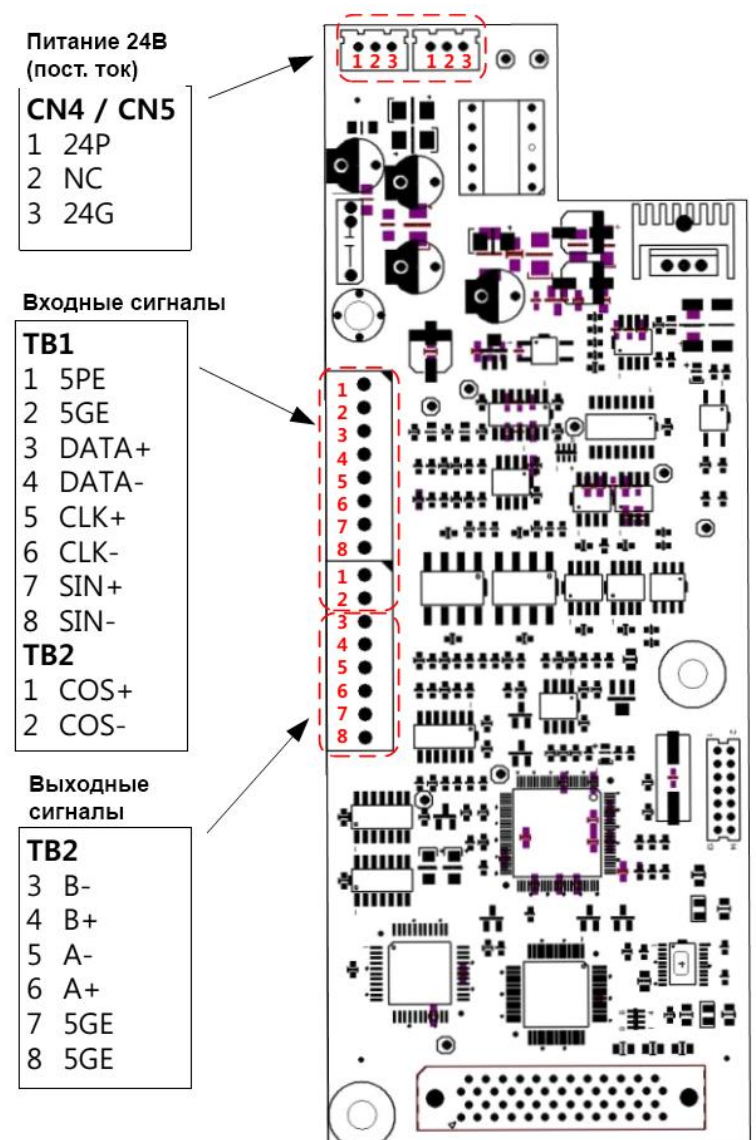

Настройка преобразователя частоты с платой SinCos EnDat

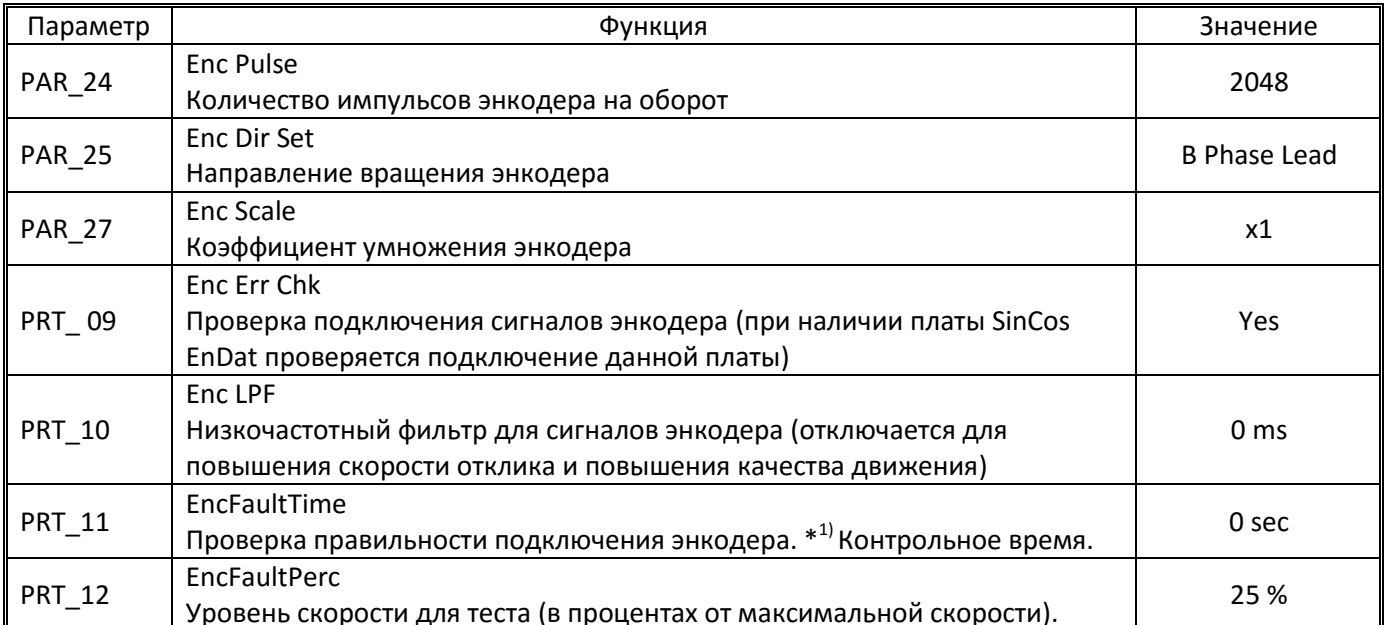

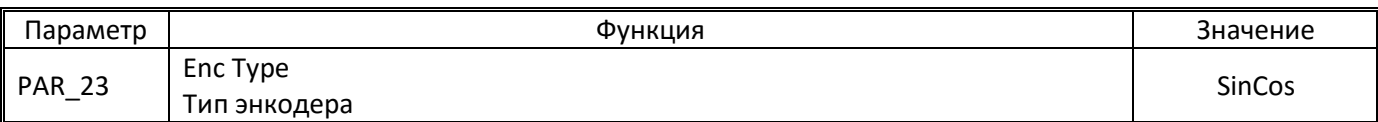

#### Установка параметров для энкодера EnDat (ECN 413, ECN 1313)

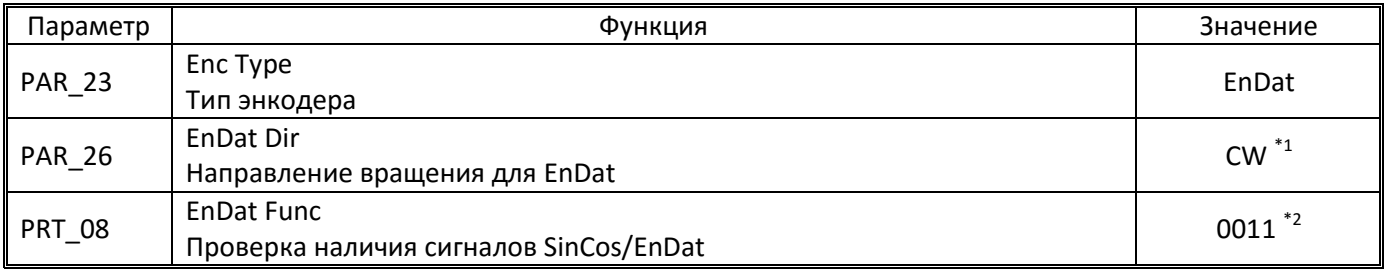

\*1 - Направление EnDat должно соответствовать направлению энкодера выставленному в PAR 25. Для большинства лебедок B phase lead – CW (A Phase Lead – CCW).

\*2 - Назначение битов в параметре PRT 08 (единица обозначает включение функции, 0 выключение, младший бит справа):

- Бит 0 проверка подключения сигналов шины EnDat (CLOCK и DATA), если сигналов нет, то выдается ошибка EnDat Error
- Бит 1 проверка подключения сигналов SinCos, если сигналов нет, то выдается ошибка SinCos Open
- Бит 2 включение автоматического выполнения тюнинга положения полюсов и тюнинга энкодера после срабатывания сброса ошибок срабатывания защит преобразователя частоты (только для энкодеров EnDat)
- Бит 3 включение автоматического выполнения тюнинга положения полюсов и тюнинга энкодера после отключения питания (только для энкодеров EnDat)

#### Выполнение тестирования положения полюсов/энкодера (тюнинг энкодера)

<span id="page-18-0"></span>Для корректного управления синхронным двигателем с постоянными магнитами на роторе преобразователь частоты должен точно знать взаимное положение полюсов/магнитов. Для этого выполняется тестирование положения полюсов (тюнинг энкодера).

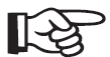

Тестирование выполняется в ходе первого запуска.

При этом, перед стартом слышны посторонние звуки (стук/гул), возможет откат, а после запуска на малых скоростях возможны шум и вибрация. При последующих запусках данный эффект пропадет.

Для успешного выполнения теста достаточно движения на небольшое расстояние (один поворот вала лебедки).

В случае энкодера типа SinCos такое тестирование выполняется каждый раз после возникновения ошибок преобразователя частоты.

В случае энкодера EnDat параметры теста сохраняются в памяти энкодера и тест выполняется один раз - вручную (для выполнения автоматического теста без участия персонала смотри параметр PRT 08 указанный выше).

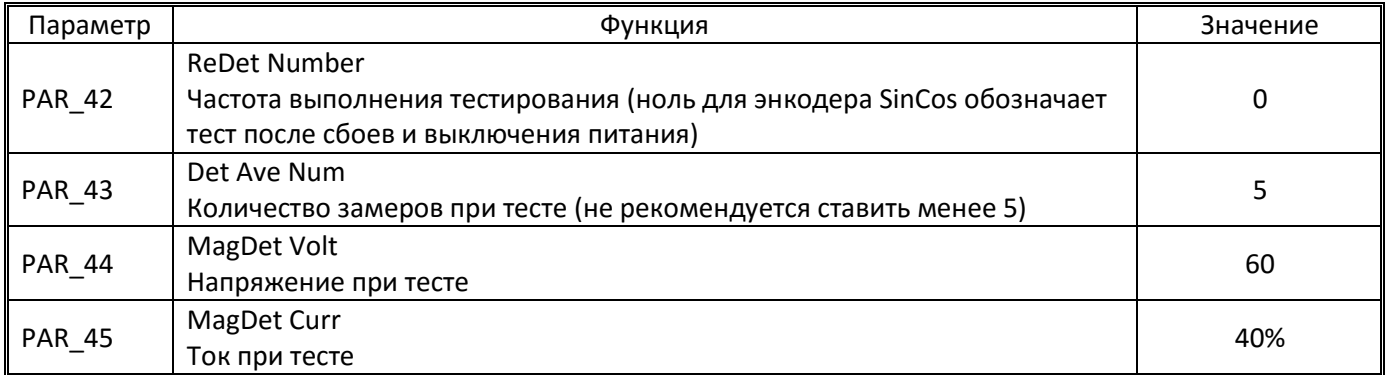

#### Параметры тюнинга энкодера:

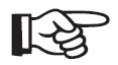

Для выполнения тестирования энкодера SinCos достаточно просто включить движение в любом направлении.

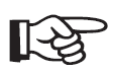

Для выполнения ручного тюнинга энкодера EnDat необходимо в параметре PAR\_27 выставить Yes и произвести запуск лифта в любом направлении (после этого запуска параметр автоматически сбросится в No – для повтора теста необходимо снова выставить Yes).

После выполнения теста необходимо снова произвести пробный запуск в любом направлении. Если движение идет без сбоев, то тюнинг энкодера выполнен успешно. Если будет срабатывание защиты Spd Dev Err, то тюнинг энкодера не прошел.

Для энкодера EnDat следует изменить значение PAR\_26 EnDat Dir на противоположное и повторить тюнинг энкодера и пробный запуск.

Если и повторный тюнинг энкодера не завершился успешно, либо если не получилось выполнить тюнинг энкодера SinCos, то проверьте подключение энкодера и его кабель (включая все разъемы).

#### *2.6.3. Повторитель энкодера*

<span id="page-19-0"></span>На плате ввода вывода преобразователя частоты имеется встроенный повторитель сигналов энкодера (без делителя).

Выходы RA/GE/RB/GE (RA и RB выходы фазы А и фазы В, GE – общий). Тип выхода: открытый коллектор, 24В/100мА.

Рекомендуется использование витой пары с экранированием. Сечение проводников 0,2-0,8мм<sup>2</sup>.

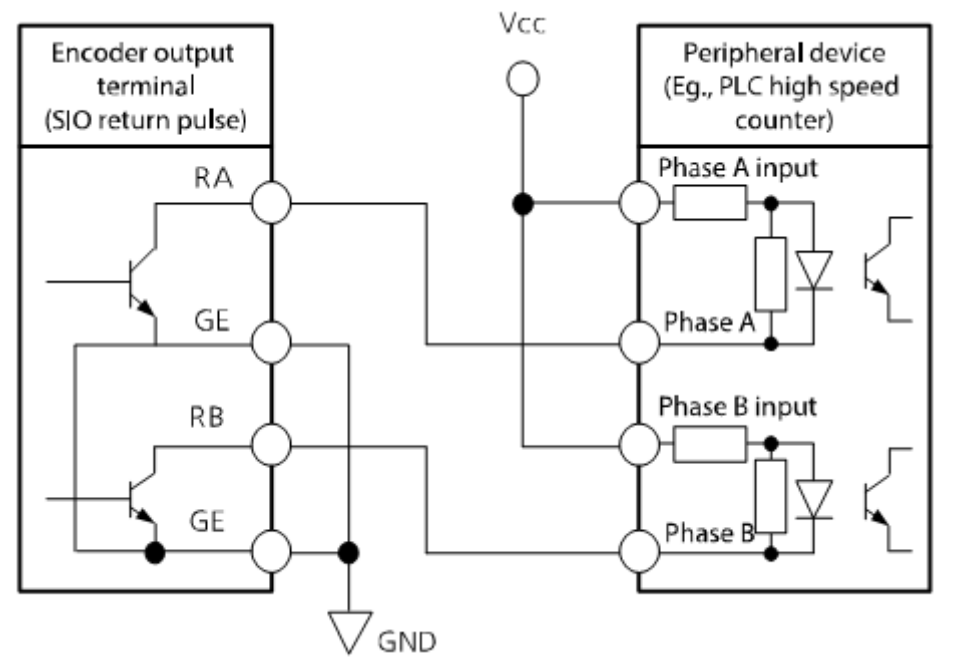

При работе с асинхронным двигателем с энкодером на выходе повторителя будут импульсы энкодера (с разрешением равным разрешению энкодера).

При работе с энкодером SinCos или EnDat разрешение на выходе будет составлять 2048имп/об.

Если требуется повторитель энкодера с делителем рекомендуется использовать опционную плату повторителя энкодера.

#### <span id="page-19-1"></span>**2.7. Подключение сигнальных кабелей**

(см. Приложение «Б», Приложение «Г»)

# <span id="page-19-2"></span>*2.7.1. Прокладка кабелей*

Преобразователь частоты типа iV5L имеет многоступенчатую защиту входов от помех включающую:

LC фильтр по каждому входу

- Опторазвязку по каждому входу
- Программный фильтр высокочастотных помех

Тем не менее, во избежание различных помех и ложных сигналов следует обратить внимание на следующие рекомендации (особенно в части прокладки кабелей):

- Для сигнальных проводов рекомендуется использовать экранированные кабели.
- При прокладывании сигнальных проводов на большую дистанцию необходимо использовать экранированные кабели с витыми парами.
- $\bullet$  Толщина сигнальных проводов должна быть в диапазоне 0,2 0,8мм<sup>2</sup> (18~26AWG)
- При подключении сигнальных проводов необходимо обеспечить их надежный зажим.
- Сигнальные кабели или отдельные сигнальные провода должны прокладываться отдельно от силовых питающих проводов. В случае если сигнальный провод пересекает силовой, это пересечение должно выполняться под углом 90град (см. рис.).

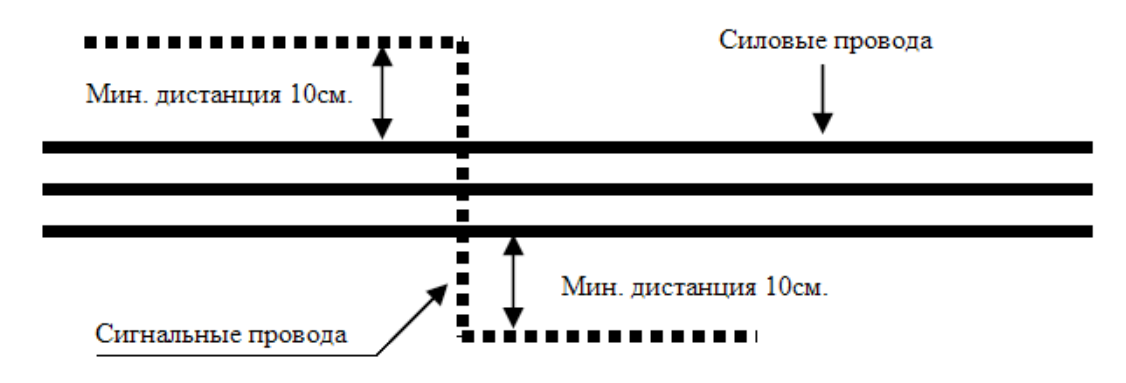

Выполните подключение сигнальных кабелей в соответствии со схемой для соответствующей станции управления (см. Приложение «В»)

# *2.7.2. Определение типа управления входами*

<span id="page-20-0"></span>Преобразователь частоты серии iV5L поддерживает подачу сигналов на свои входы как с положительной логикой PNP (с питанием от внешнего источника питания), так и с отрицательной логикой NPN (с питанием от внутреннего источника питания преобразователя частоты).

Тип используемой логики выставляется джампером в правом нижнем углу платы ввода вывода

Переключение данного джампера должно производиться при выключенном питании преобразователя частоты.

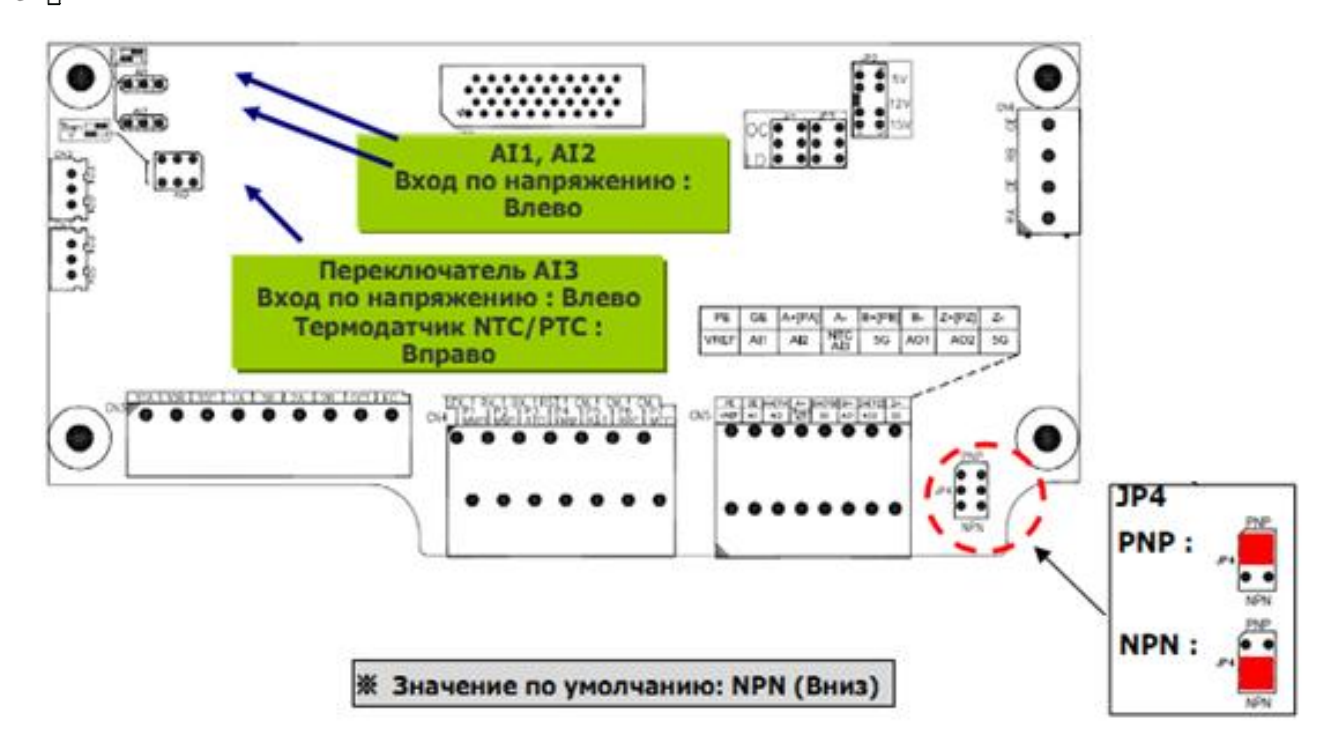

Использование различных источников питания входов при обоих положениях джампера показано на рисунке.

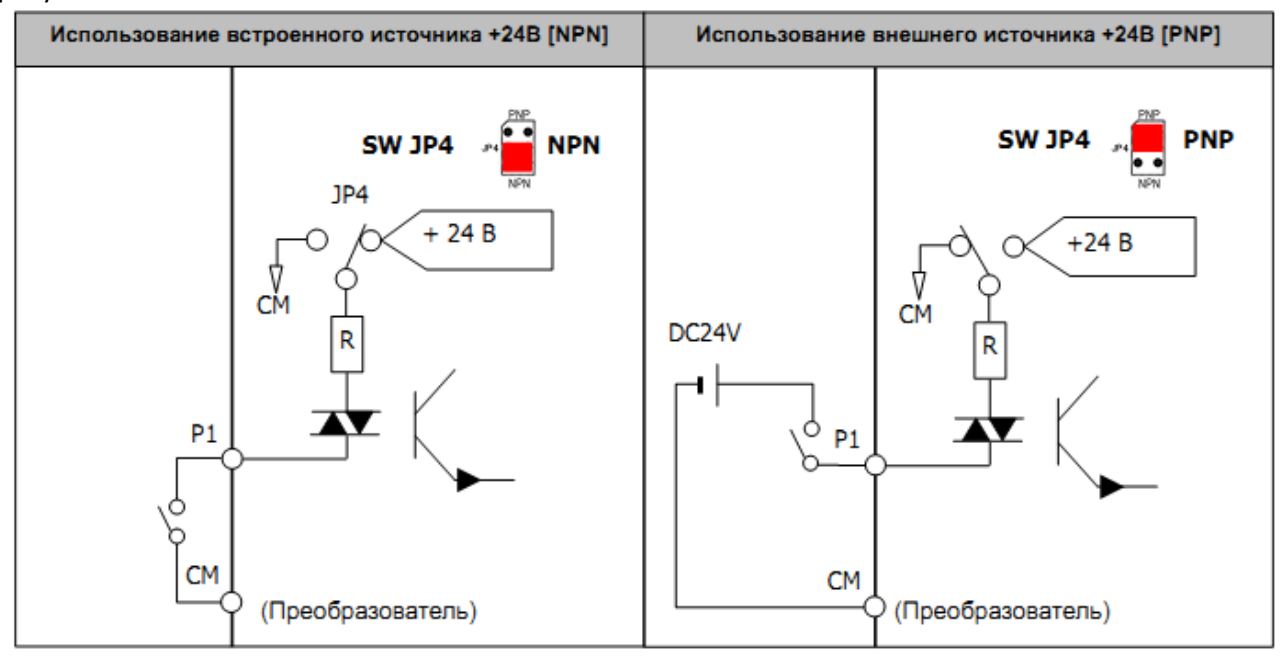

#### *2.7.3. Назначение и настройка цифровых входов преобразователя частоты серии iV5L*

<span id="page-21-0"></span>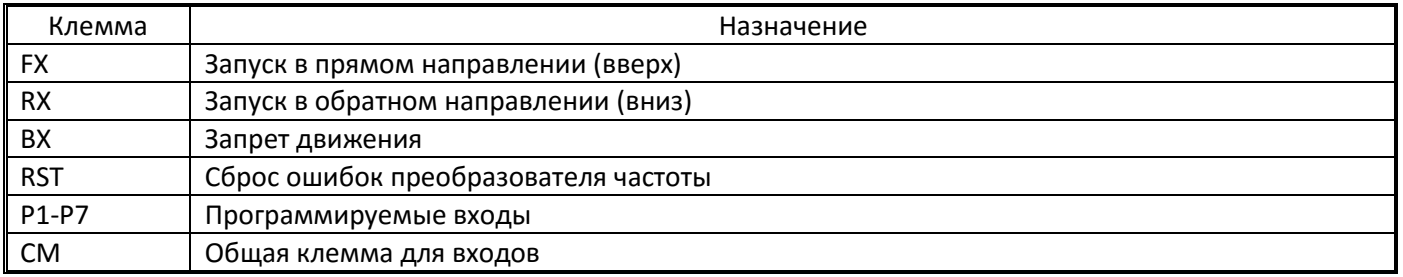

#### Параметры настройки входов:

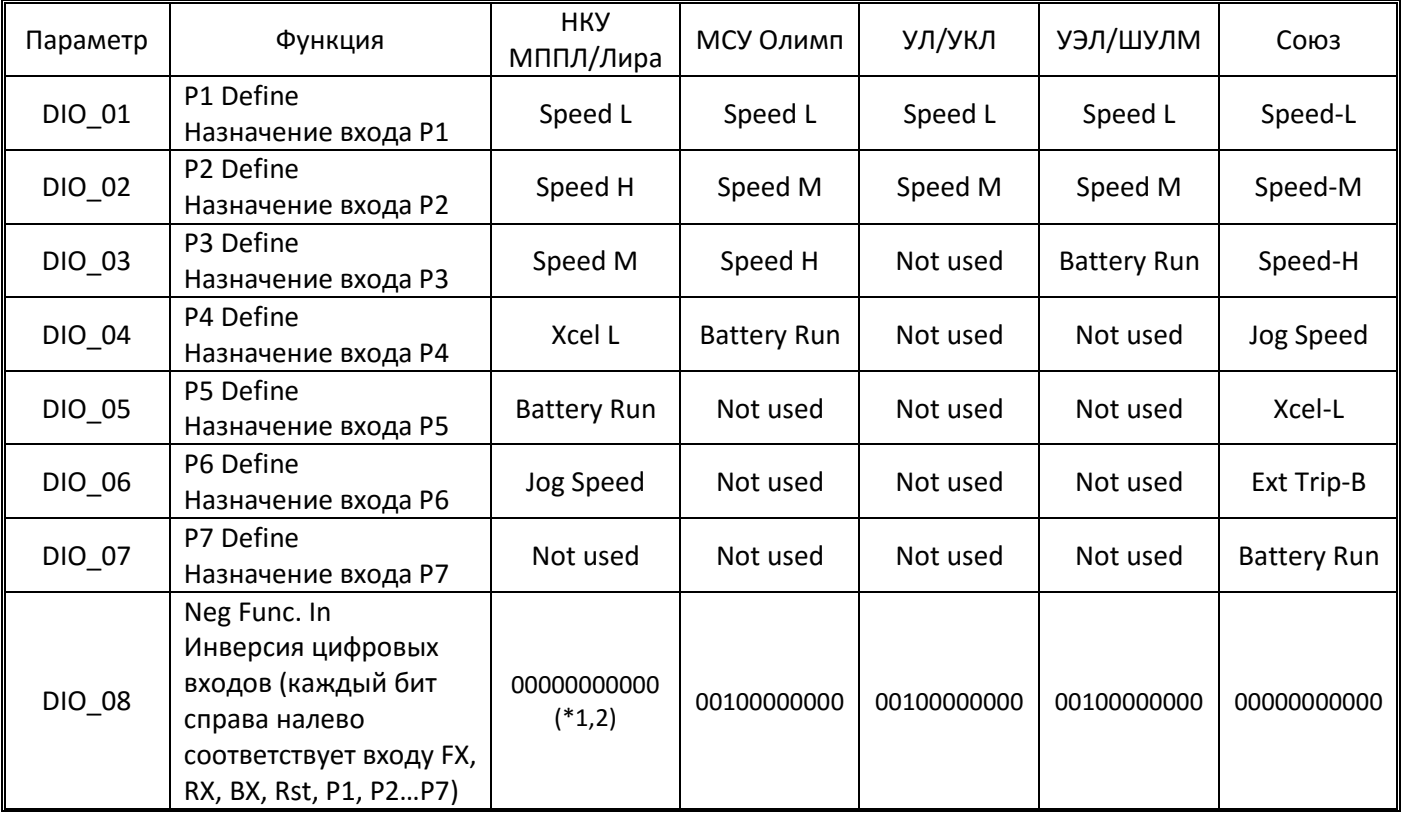

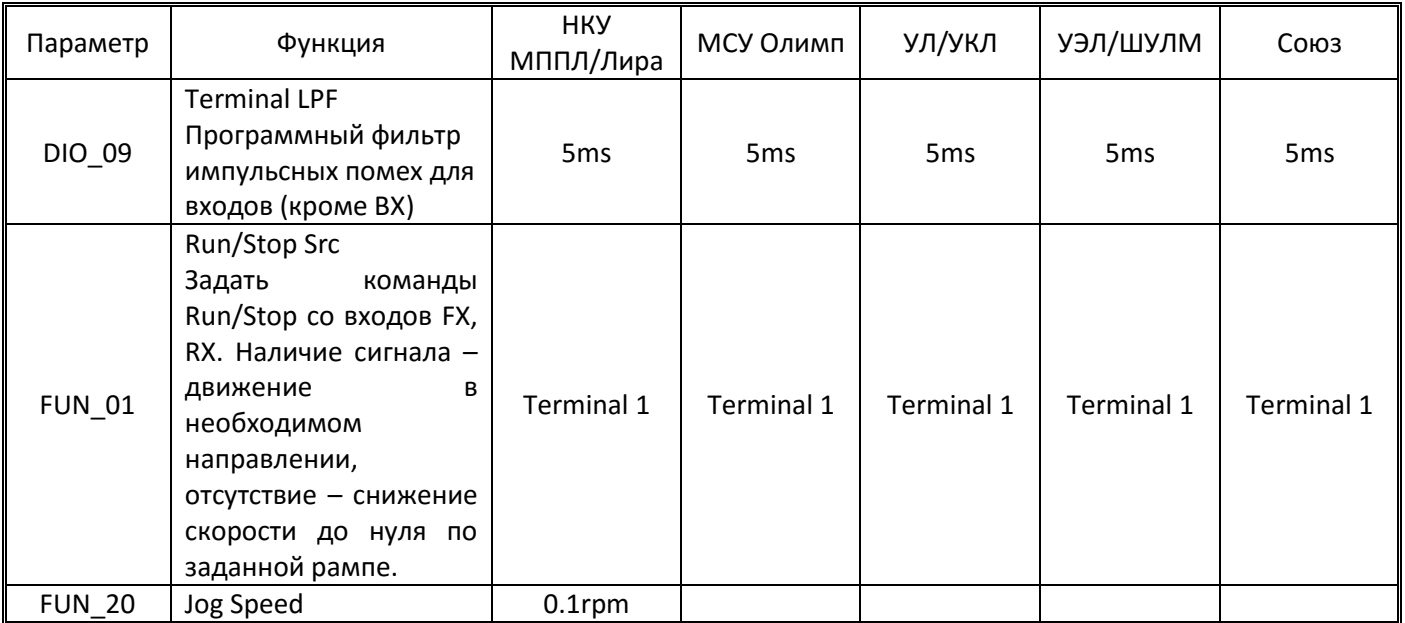

Примечания:

- (\*1) Для НЗ контактов тормоза второй бит справа установить в ноль (например 00000000000). Для НО контактов установить его в единицу (например 00000000010)
- (\*2) При наличии эвакуатора, если сигнал на вход Р6 (Battery Run) формируется через НЗ контакт на блокировке БМ03 между контакторами К1 и К4 (новый вариант с сентября 2015г.) третий бит справа установить в единицу (например 00000000100). Если сигнал эвакуации формируется через открытый допконтакт на блоке ПК03-01-11 (старый вариант, ставится сверху контактора), то третий бит справа ставится в ноль (например 00000000000).

#### *Матрица скоростей:*

Тремя программируемыми входами можно задать до 8 скоростей.

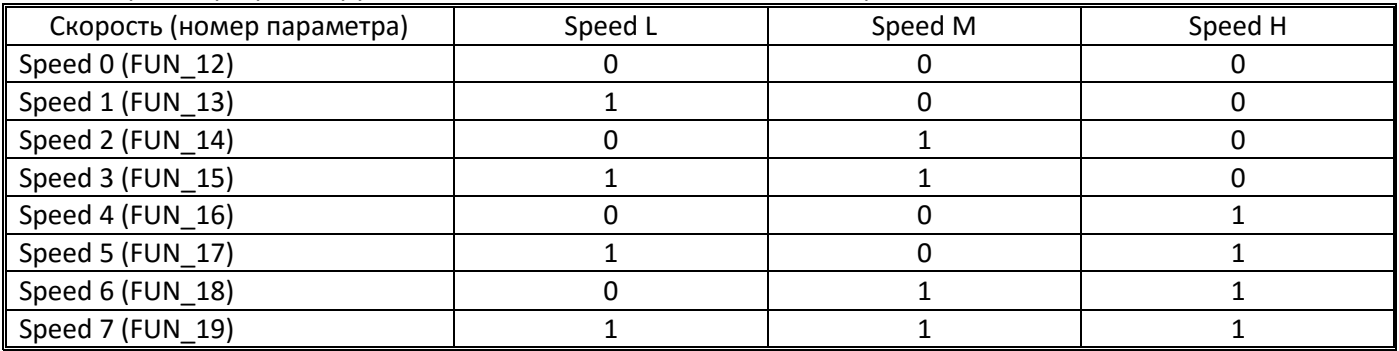

Для лифтов могут быть использованы следующие скорости:

- нулевая (используется некоторыми станциями при останове)
- большая (номинальная скорость лифта, обычно равна номинальной скорости двигателя)
- малая/ревизии (примерно 0,3м/с)
- дотягивания (около 0,1м/с)
- цокольного этажа (если он короткий)
- промежуточная (используется некоторыми станциями например для движения на один этаж при лифтах с номинальной скоростью 1,6м/с и выше)
- скорость эвакуации (примерно равна скорости дотягивания)
- выравнивания положения лифта на этаже (примерно 0,02м/с)

Назначение скоростей для различных станций управления

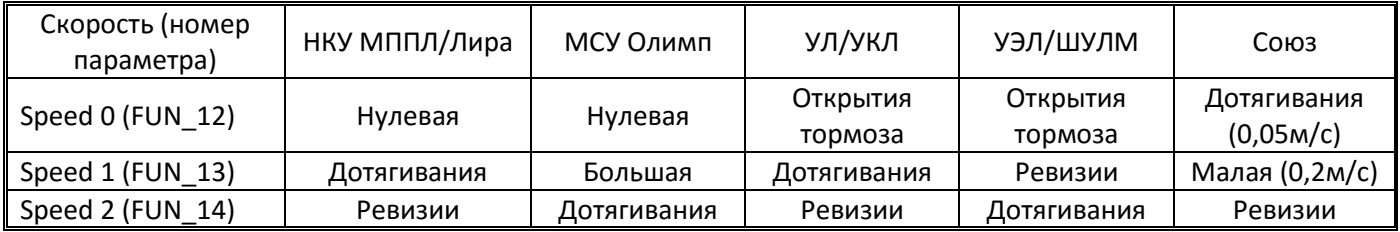

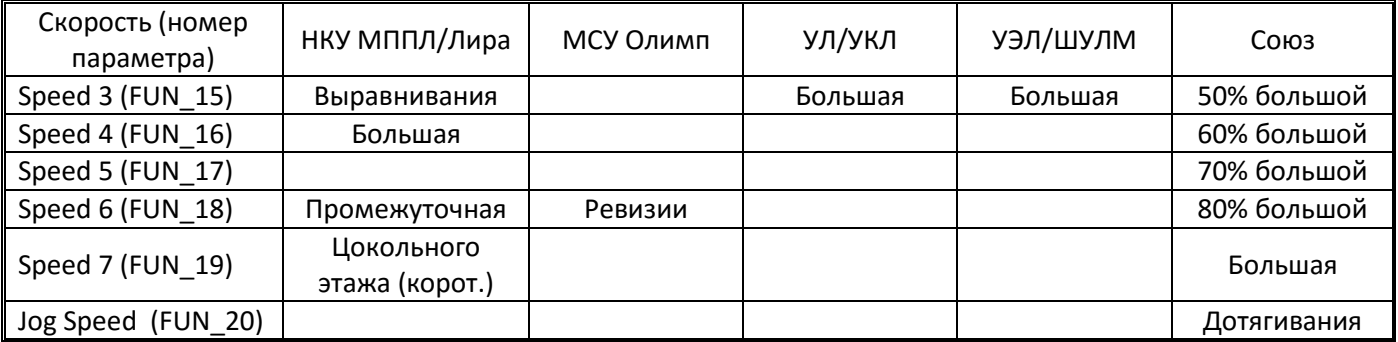

#### *Матрица ускорений:*

Двумя программируемыми входами можно задать до четырех рамп ускорения/замедления

| Скорость (номер     | Xcel L | Xcel H |  |  |
|---------------------|--------|--------|--|--|
| параметра)          |        |        |  |  |
| Acc Time 1 (FUN_41) | O      | 0      |  |  |
| Dec Time 1 (FUN_42) |        |        |  |  |
| Acc Time 2 (FUN_43) |        | 0      |  |  |
| Dec Time 2 (FUN_44) |        |        |  |  |
| Acc Time 3 (FUN_45) | 0      |        |  |  |
| Dec Time 3 (FUN_46) |        |        |  |  |
| Acc Time 4 (FUN 47) |        |        |  |  |
| Dec Time 4 (FUN 48) |        |        |  |  |

#### *2.7.4. Настройка аварийного сигнала/запрета движения/STO*

<span id="page-23-0"></span>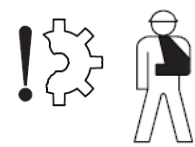

Запрещается отсоединять сигнал данного назначения от преобразователя частоты или станции!

Исключение такого сигнала может привести к сгоранию оборудования и/или травмированию и гибели людей.

Существует несколько вариантов подачи такого сигнала в зависимости от алгоритмов используемых станцией и используемых схемотехнических решений.

Наиболее предпочтительным является использование специального входа ВХ или задействование входов STO.

#### *Сигнал BX*

При подаче данного сигнала преобразователь частоты пытается остановить двигатель в течении времени выставленном в параметре FUN\_51 BX Time. По истечении указанного времени преобразователь полностью отключает все свои силовые выходы, отправляя двигатель на свободный выбег, а также отключает все цифровые и аналоговые выходы. Если в данном параметре выставлено 0.0с, то отключение производится мгновенно. Заводская установка значения данного параметра 0.0с.

Чтобы обеспечить возможность максимально быстрой реакции преобразователя частоты на формирование данного сигнала программный фильтр для сигнала ВХ (аналогичный используемому для остальных входов) вынесен в отдельный параметр FUN\_52 BX Termi LPF. Это позволяет устранить задержку до 5мс связанную с работой фильтра.

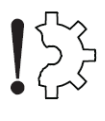

Для некоторых синхронных лебедок (особенно цилиндрических) не рекомендуется использовать <sub>\_</sub><br><sub>\_</sub>\_ мгновенное отключение силовых выходов, так как это может приводить к сильному электромагнитному удару в лебедке (были случаи осыпания магнитов ротора лебедок при длительном использовании в таком режиме). Установка даже минимальной задержки 0.1с в параметре FUN\_51 BX Time устраняет данную проблему.

Пока данный сигнал не будет снят, преобразователь частоты не будет выполнять никакие сигналы связанные с движением или снятием тормоза, включением контактора.

При снятии сигнала преобразователь частоты будет немедленно готов к работе.

Наличие сигнала ВХ не влияет на выходной сигнал готовности преобразователя частоты (аварийное реле в положении что ошибок нет), Inv Ready будет выдавать сигнал готовности. Наличие сигнала BX визуально контролируется по мигающему красному индикатору внизу и буквам ВХ в правом верхнем углу панели (в режимах с энкодером).

Для реализации инверсного сигнала «разрешение работы» сигнал ВХ может быть инвертирован путем установки в «1» девятого бита в параметре DIO\_08 Neg Func. In, то есть установкой там значения «00100000000».

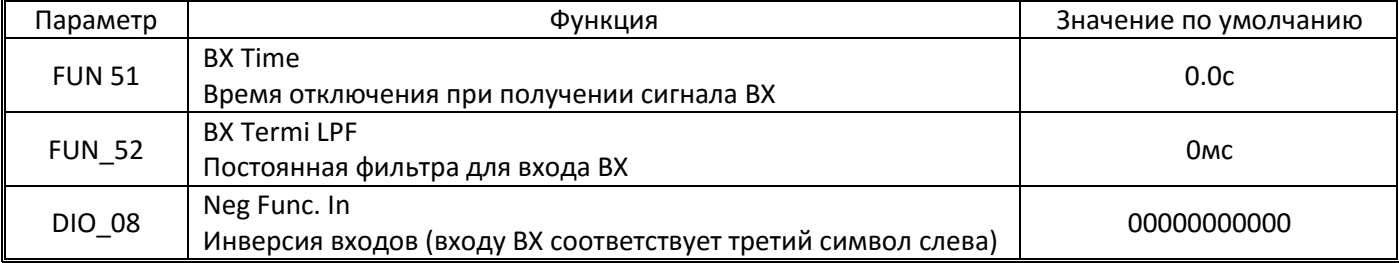

#### **Bxod STO**

Данный вход предназначен для безопасного отключения момента в соответствии с требованиями стандартов EN 81, EN61508, SIL2 (EN13849-1).

Работа данного входа основана на подаче питания с клеммы SC на две клеммы SA и SB. Две клеммы обеспечивают дублирование защитной функции. Если реле безопасности разомкнуто, выходы инвертора отключаются, и формируется ошибка "SAFETY A" (или B). Если перед размыканием реле осуществлялось движение, то выходы сразу отключаются и двигатель отправляется на свободный выбег вне зависимости от режима замедления выставленного в FUN 03 Stop mode.

При прерывании питания на клемму SA выходной ШИМ сигнал блокируется на внутреннем контроллере. При прерывании питания на клемму SB останавливается внутренний буфер ШИМ инвертора и блокируются выходы ШИМ буфера.

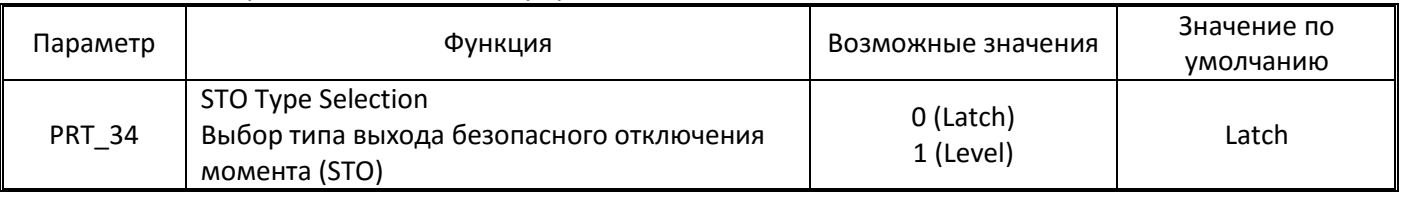

Возможна работа входа STO в двух режимах:

Latch (защелка) - для сброса ошибки требуется замкнуть реле и выполнить сброс ошибки путем нажатия кнопки сброс на клавиатуре или подачей сигнала сброса (вход RST).

Level (уровень) - при замыкании реле безопасности преобразователь автоматически сбрасывает данную ошибку и восстанавливает нормальную работу.

#### <span id="page-24-0"></span>2.7.5. Выходы преобразователя частоты

Преобразователь частоты iV5L оснащен следующими выходами (см. Приложение Б):

- аварийное перекидное реле (клеммы 30А, 30В, 30С) изменяет свое состояние при формировании ошибки преобразователя частоты
- два программируемых релейных выхода (клеммы 1А, 1В и 2А, 2В)
- программируемый транзисторный выход (клеммы OC1, EG)

Релейные выходы могут коммутировать сигнал ~250В 1А или =30В 1А

Транзисторный выход типа открытый коллектор, =24В 50мА.

В лифтах обычно используются следующие функции для программируемых выходов:

- Inv Ready сигнал готовности преобразователя частоты к работе
- Run силовые выходы преобразователя частоты включены  $\bullet$
- Stop сигнал инверсный сигналу Run  $\bullet$
- Break управление механическим тормозом  $\bullet$
- MC On/Off управление выходным контактором  $\bullet$
- Zero Speed Detection определение нулевой скорости  $\bullet$

#### Управление аварийным реле

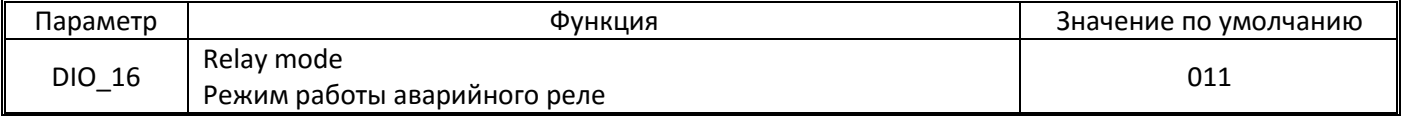

Бит 0 (правый) – реагирование на ошибку пониженного напряжения

Бит 1 – остальные ошибки

Бит 2 - мгновенный автоматический рестарт двигателя при снятии ошибки (в том числе на ходу)

#### Параметры связанные с управлением программируемыми выходами

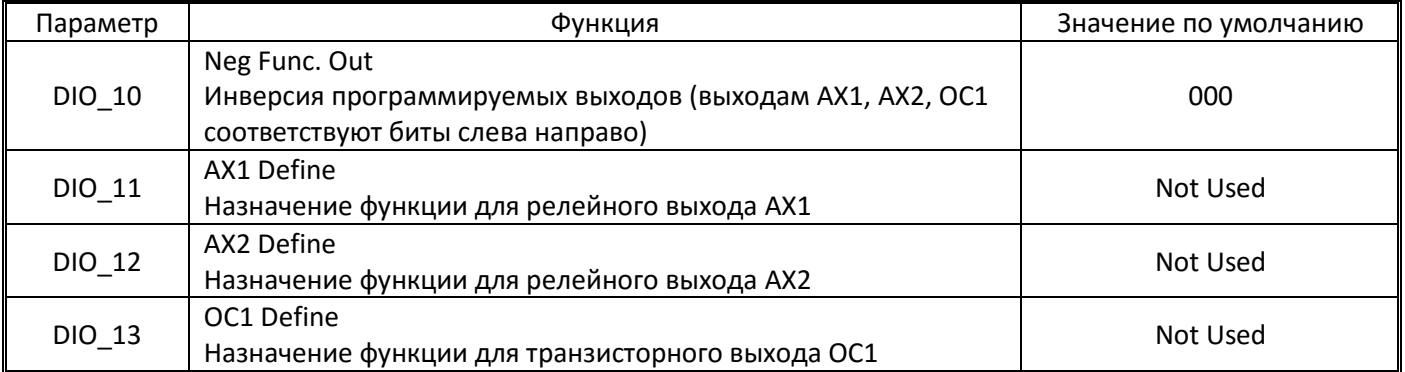

#### Значения параметров для выходов при подключении к станциям управления:

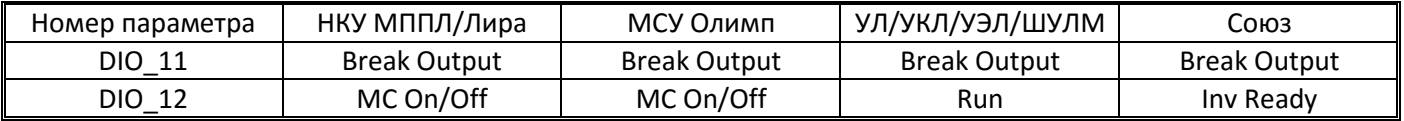

#### Настройка параметров управления механическим тормозом

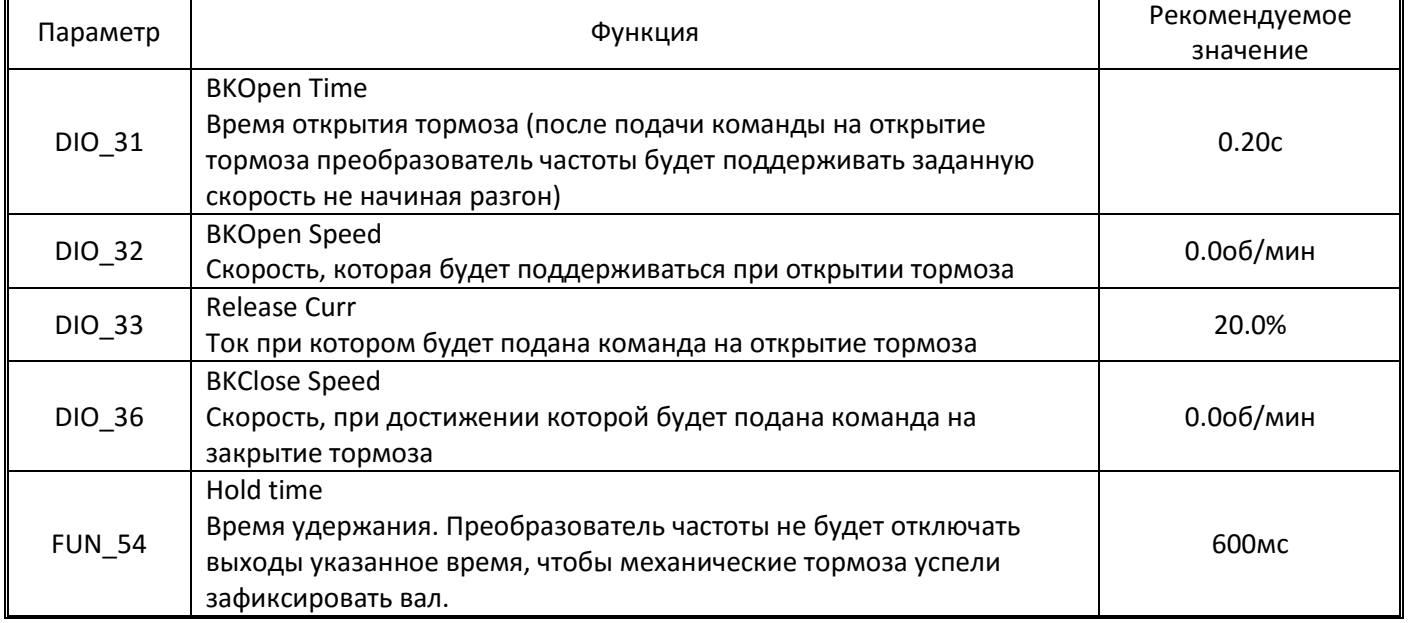

Первые четыре параметра отображаются только если одному из выходов назначена функция управления тормозом.

#### **Настройка параметров управления выходным контактором**

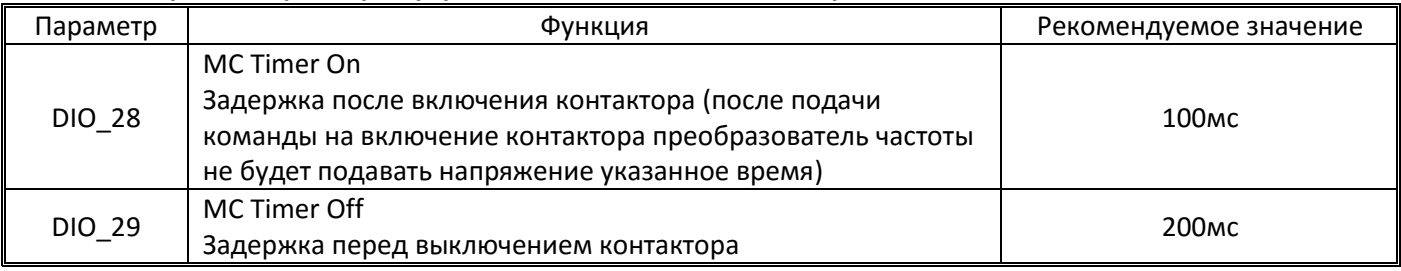

# <span id="page-26-0"></span>**3. Ввод параметров двигателя, автотюнинг двигателя**

#### **3.1. Ввод параметров двигателя**

<span id="page-26-1"></span>Выставить параметры двигателя руководствуясь заводской табличкой на двигателе и/или заводской документацией производителя лебедки.

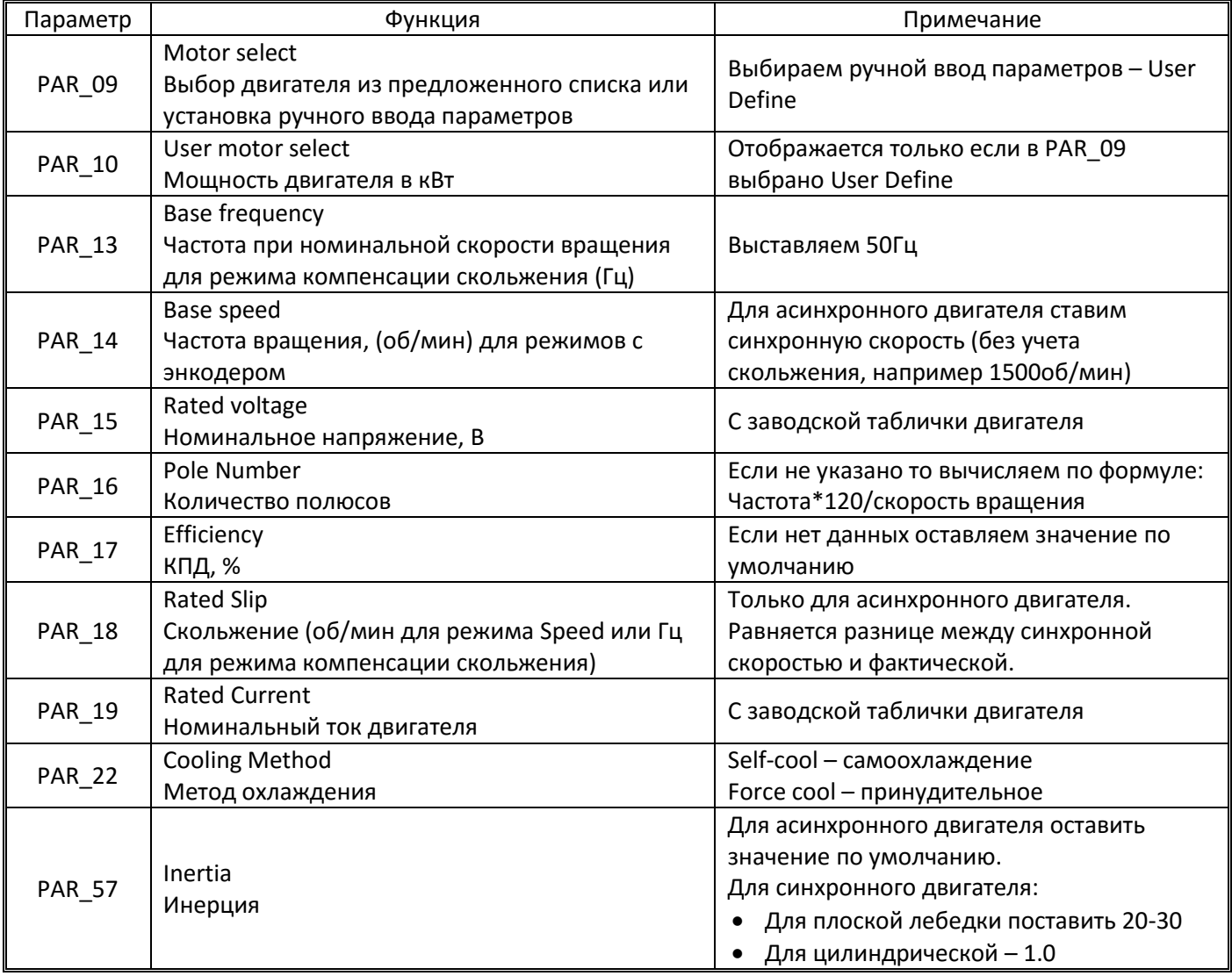

# **3.2. Выполнение автоматического тестирования параметров (автотюнинга) двигателя**

<span id="page-26-2"></span>Для асинхронного двигателя возможно выполнение автотюнинга как с вращением, так и без вращения. Для синхронного только без вращения двигателя.

Поскольку проведение автотюнинга двигателя с вращением возможно только при расторможенной и распасованной лебедке, и учитывая, что автотюнинг без вращения также обеспечивает достаточную точность, то проведение автотюнинга с вращением не является необходимым условием работы.

Автотюнинг без вращения производится при подключенном питании, замкнутых выходных контакторах и наложенных тормозах. По завершении процедуры автотюнинга следует выключить выходные контакторы переведя станцию управления в нормальный режим.

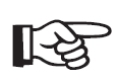

Тюнинг двигателя не будет выполняться при поданном сигнале ВХ. Если редактирование параметра PAR\_41 AsynAuto Tune или PAR\_51 SynAutoTune недоступно, то следует отключить сигнал ВХ на время проведения тюнинга. Для этого необходимо инвертировать сигнал ВХ

(изменить значение третьего слева разряда в DIO\_08 на противоположное, то есть, например, заменить 00000000000 на 00100000000).

Рекомендуется выполнять автотюнинг на холодном двигателе три раза подряд, фиксируя полученные значения. Если параметры существенно не отличаются, то можно считать процедуру успешной.

По завершении автотюнинга параметры определенные в его ходе могут быть, при необходимости, изменены вручную.

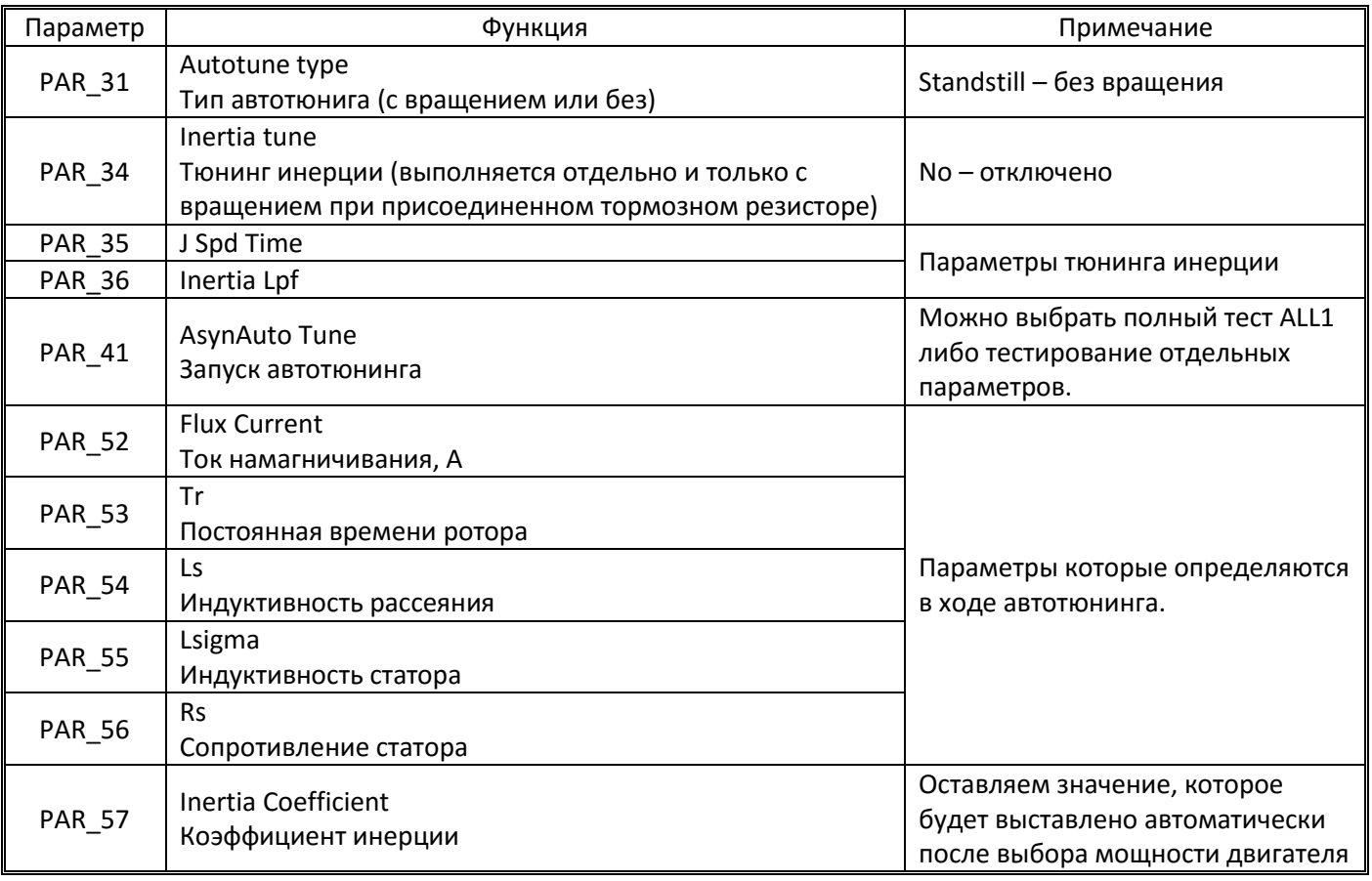

*Параметры автотюнинга асинхронного двигателя*

Для проведения автотюнинга надо выбрать в параметре PAR\_41 ALL1 и подтвердить ввод. Процедура автотюнинга начнется. Процесс занимает несколько минут.

#### *Параметры автотюнинга синхронного двигателя*

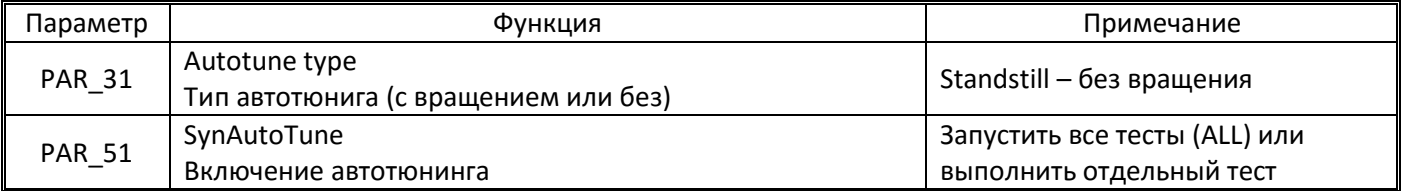

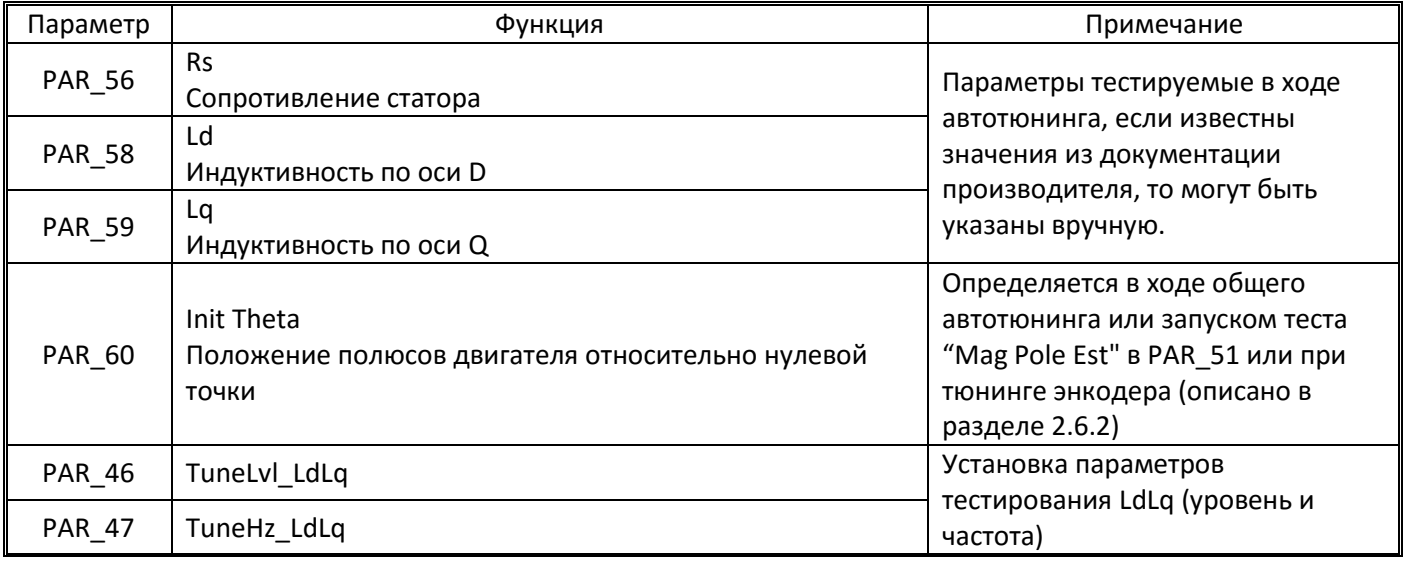

Для проведения автотюнинга надо выбрать в параметре PAR\_51 ALL и подтвердить ввод. Процедура автотюнинга начнется. Процесс занимает несколько минут.

В процессе автотюнинга может быть заметен достаточно сильный шум. Если уровень звука в виде ударов неприемлем можно попробовать его уменьшить, изменив параметры теста индуктивностей (уменьшить PAR\_46). Для некоторых лебедок (цилиндрических) изменение данных параметров (например выставить PAR\_46 – 20%, PAR\_47 – 200%) может давать лучшие результаты, уменьшая вибрации при движении на полной скорости.

# <span id="page-28-0"></span>**4. Настройка параметров кривой изменения скорости**

#### <span id="page-28-1"></span>**4.1. Настройка кривой изменения скорости**

Движение кабины может быть представлено следующей кривой

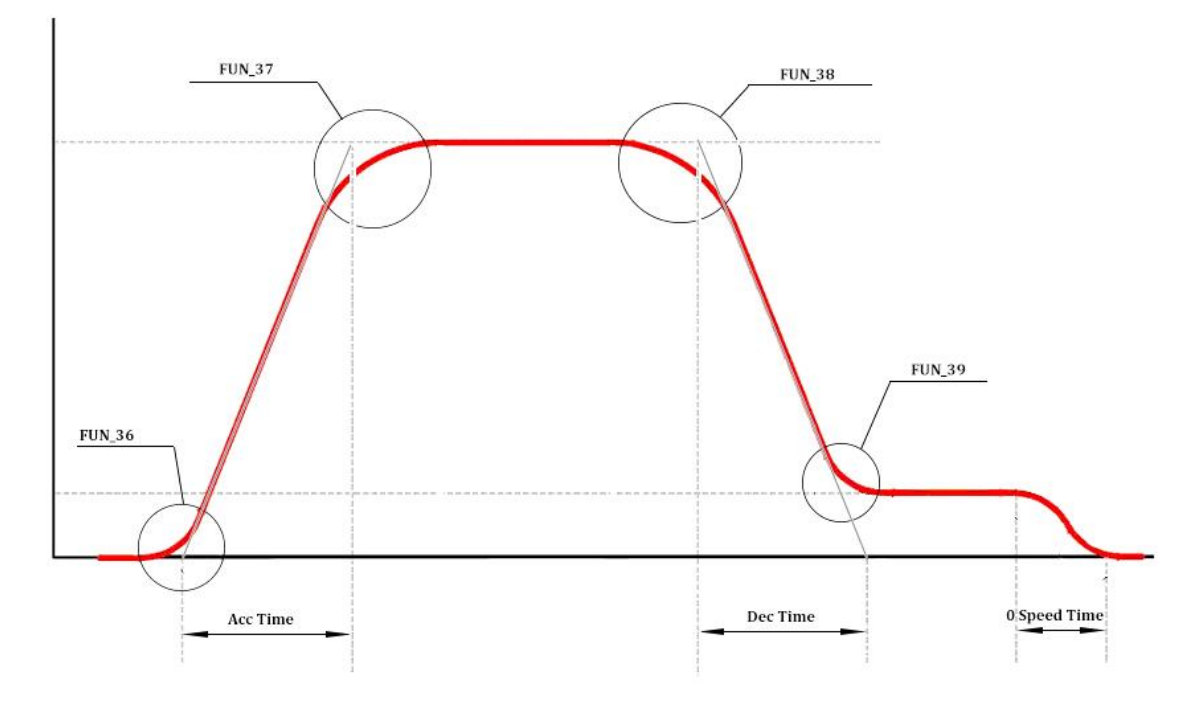

Время разгона (Acc Time) и время замедления (Dec Time/0 Speed Time) задаются в секундах для ускорения с нулевой скорости до максимальной (указанной в PAR\_11 Max Speed) без учета скруглений траекторий (то есть по факту время и дистанция больше).

Если ускорение/замедление выполняются в меньшем диапазоне скоростей, то время ускорения/замедления будет соответствующим образом пересчитано.

Если выставлены не нулевые скругления S-образной кривой разгона/замедления, то время разгона/замедления будет пересчитано с учетом этих скруглений и увеличится. Чем больше выставлена величина скруглений, тем большим получится время разгона/замедления.

Для обеспечения плавности останова время замедления до нулевой скорости выставляется отдельно. Включение данной опции производится в параметре FUN\_49.

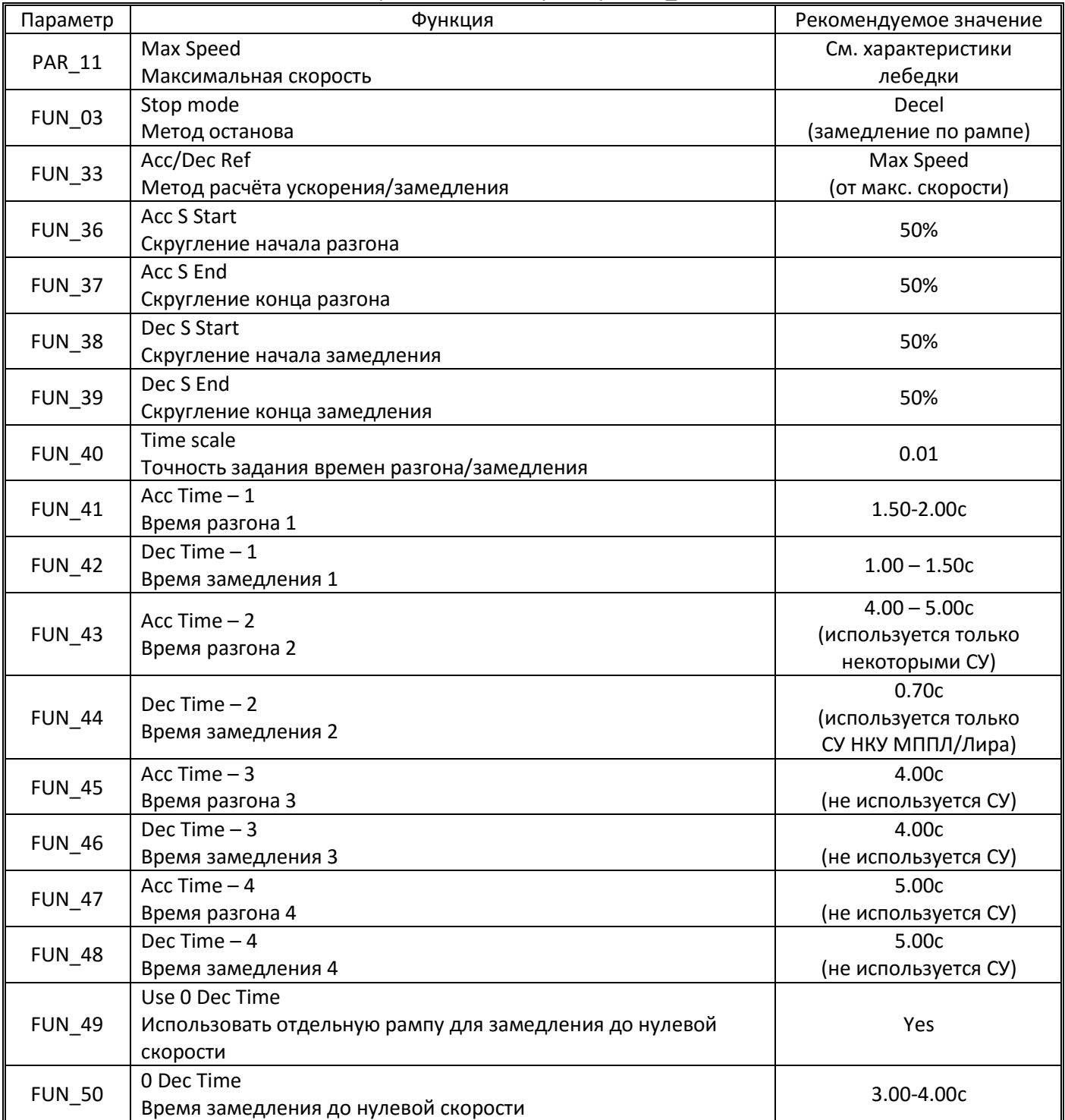

#### **4.2. Функция короткого этажа для скоростных лифтов**

<span id="page-29-0"></span>При использовании лифтов с номинальной скоростью 1,6м/с и выше, в большинстве случаев высоты этажа недостаточно для того, чтобы кабина успела выполнить разгон до полной скорости и замедление/останов. Также бывают лифты, где один из этажей имеет меньшую высоту чем остальные. Если станцией управления не предусмотрено использование промежуточной скорости при поездке на один этаж, то команда на снижение скорости поступает во время разгона и кривая движения выглядит следующим образом:

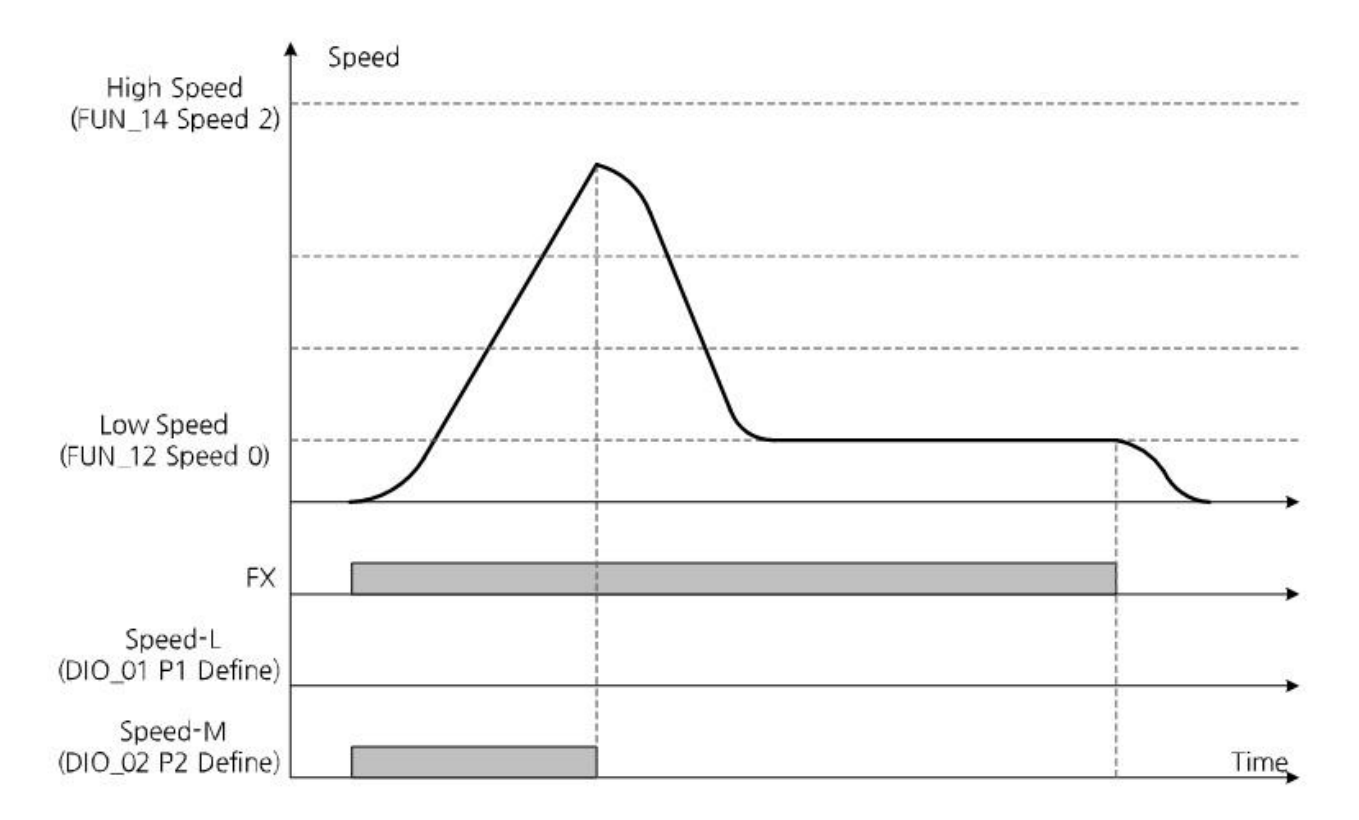

Резкий переход от разгона к замедлению понижает комфорт, и, если не предусмотрено компенсации для точки замедления, то долгому движению на скорости дотягивания (так как замедление производилось не с полной скорости и требуется меньшая дистанция для замедления до скорости дотягивания).

Для повышения комфортности поездки и компенсации дистанции в преобразователе частоты iV5Lift предусмотрена функция короткого этажа.

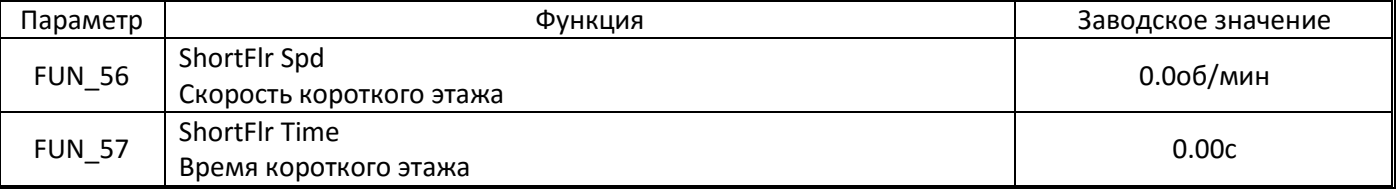

Если время короткого этажа выставлено в значение 0.00с, то функция отключена. Для включения данной функции необходимо выставить в FUN\_57 время отличное от нуля.

Алгоритм работы функции короткого этажа определяется соотношением скорости, на которой будет получена команда на замедление и выставленной скоростью короткого этажа.

#### *Если текущая скорость ниже чем скорость короткого этажа*

При получении команды на замедление во время разгона преобразователь частоты рассчитывает новую промежуточную скорость по следующей формуле:

Промежуточная скорость = Текущая скорость + ([PAR\_11] ⅹ [FUN\_37])

Преобразователь частоты плавно скругляет траекторию до промежуточной скорости, двигается на промежуточной скорости время выставленное в FUN\_57 и далее плавно замедляется с этой скорости до скорости дотягивания.

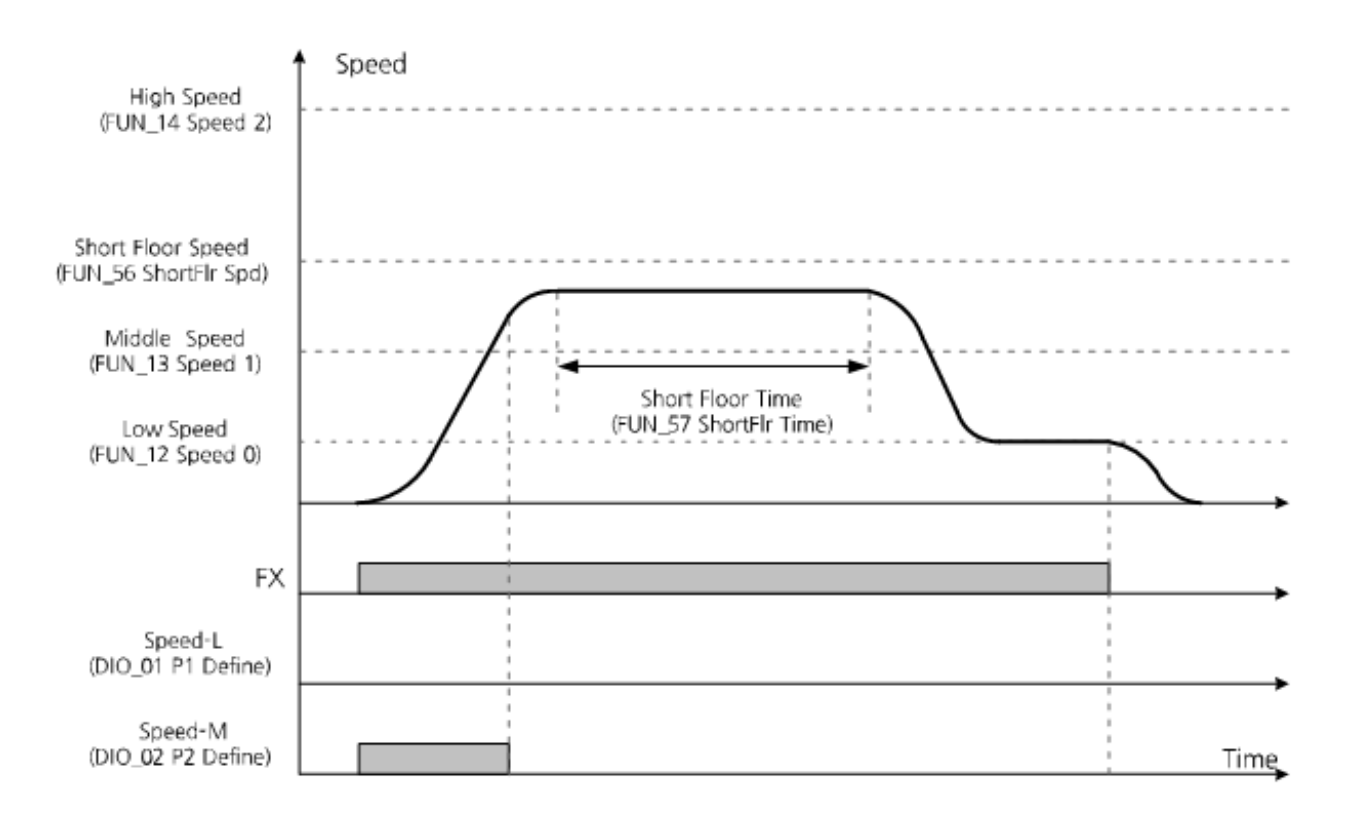

Если рассчитанная промежуточная скорость оказывается выше, чем скорость короткого этажа указанная в FUN\_56, то в качестве промежуточной скорости будет использована скорость короткого этажа.

#### *Если текущая скорость выше чем скорость короткого этажа*

При получении команды на замедление во время разгона преобразователь частоты рассчитывает новую промежуточную скорость по следующей формуле:

#### Промежуточная скорость = Текущая скорость + ([PAR\_11] ⅹ [FUN\_37])

Преобразователь частоты плавно скругляет траекторию до промежуточной скорости и далее плавно замедляется с этой скорости до скорости дотягивания.

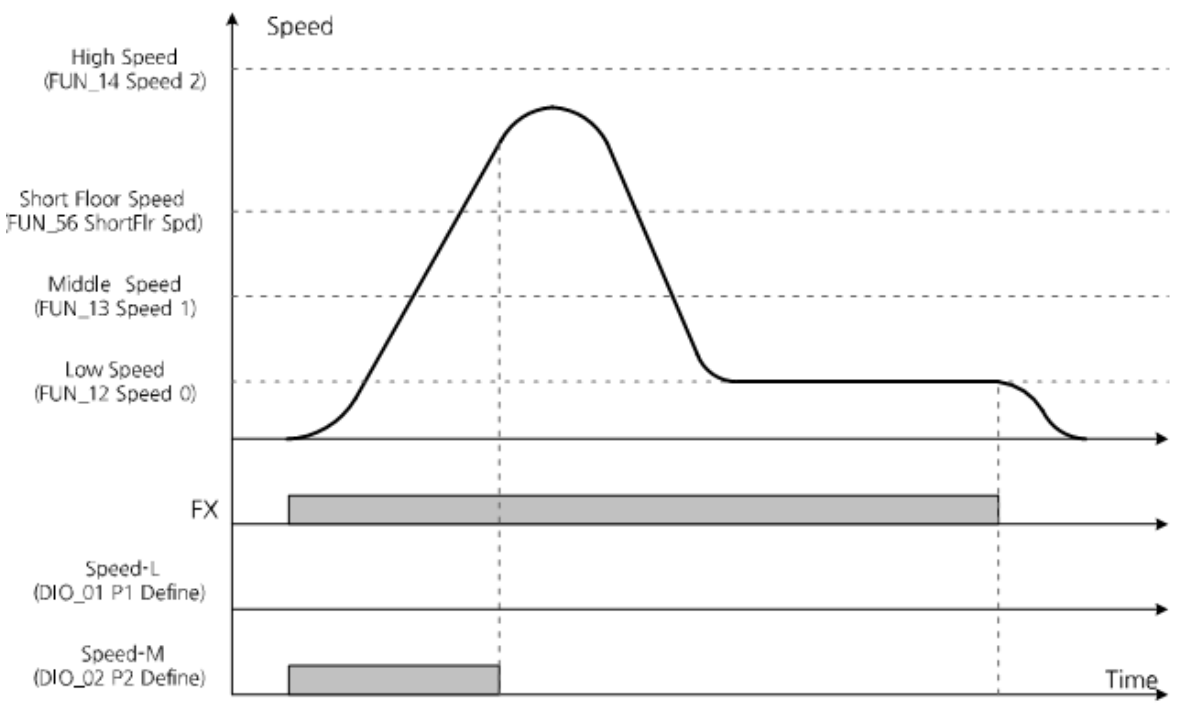

Настройку работы данной функции смотри в разделе 9 «Рекомендации по настройке».

# <span id="page-32-0"></span>**5. Настройка режима работы (контроля скорости)**

# <span id="page-32-1"></span>**5.1. Настройка режима работы для асинхронного двигателя с энкодером**

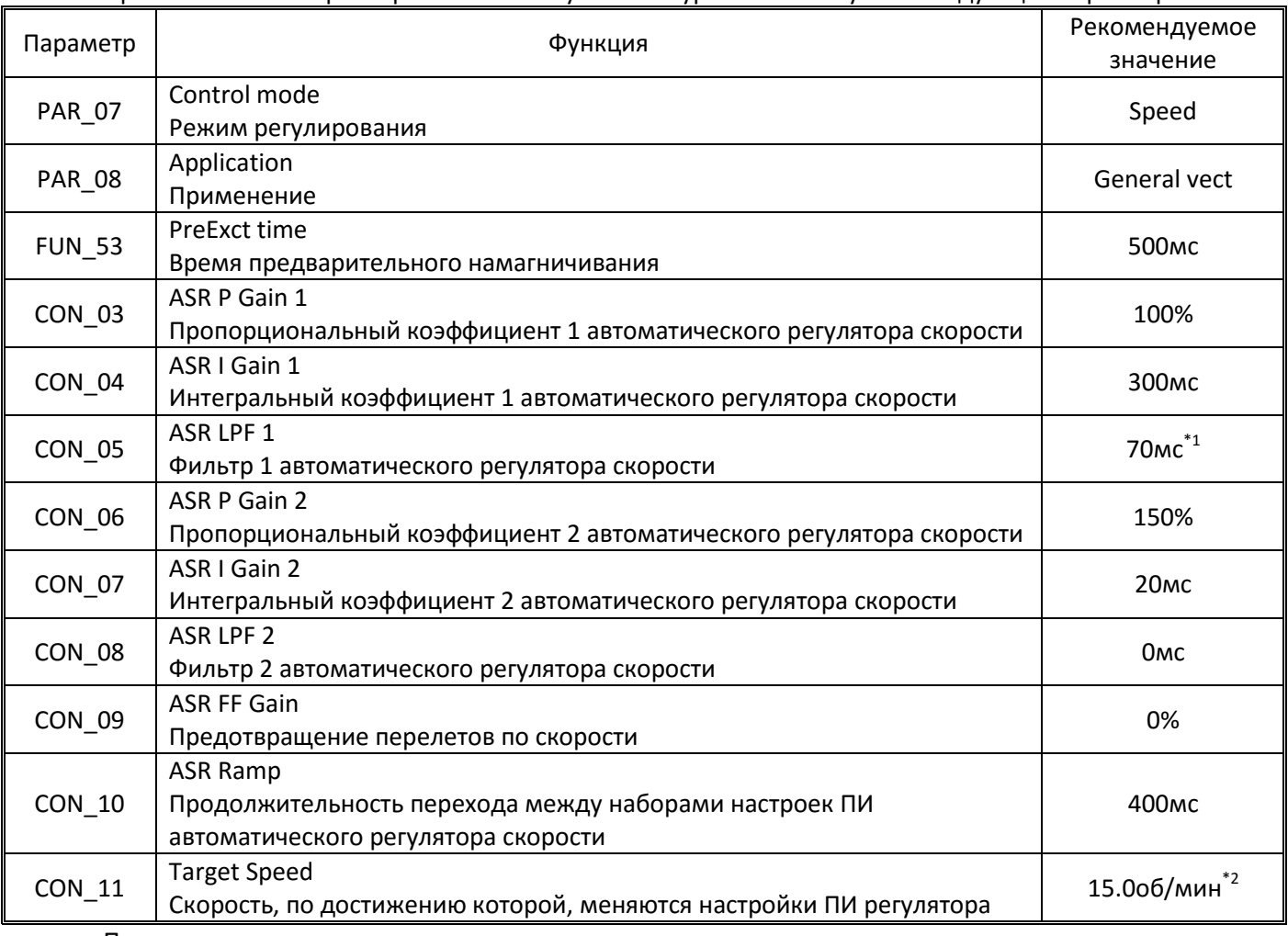

Применяется векторный режим с замкнутым контуром. Используются следующие параметры:

Примечания

\*1: Фильтр используется чтобы не усиливать естественные вибрации. Например вибрации канатов.

\*2: Второй набор настроек ПИ регулятора автоматического регулятора скорости используется при старте для предотвращения отката. На небольших двигателях и лифтах грузоподъемностью 400кг тормозящего момента редуктора лебедки достаточно для торможения кабины и отката нет. В то же время, в силу меньшей инерции механизма, перерегулировать двигатель легко. Поэтому рекомендуется отключить второй набор настроек выставив в CON\_11 значение 0.0об/мин.

Указанный набор настроек (с учетом примечания 2) применим для абсолютного большинства электродвигателей. В отдельных случаях может потребоваться коррекция настроек ПИ регулятора. Подробнее смотри в разделе 9 настоящего руководства.

# **5.2. Настройка режима работы для асинхронного двигателя без энкодера**

<span id="page-32-2"></span>Для асинхронного двигателя без энкодера с преобразователем iV5Lift наиболее предпочтительным является режим компенсации скольжения с использованием автоматического буста.

Данный режим обеспечивает стабильно хорошую работу привода, сочетающуюся с понятной методикой настройкой преобразователя частоты доступной практически любому персоналу.

Уникальный режим автоматического буста обеспечивает компенсацию изменяющейся нагрузки кабины вплоть до режимов движения при загрузке выше 110% от номинальной.

#### 5.2.1. Общие настройки

Используются следующие параметры:

<span id="page-33-0"></span>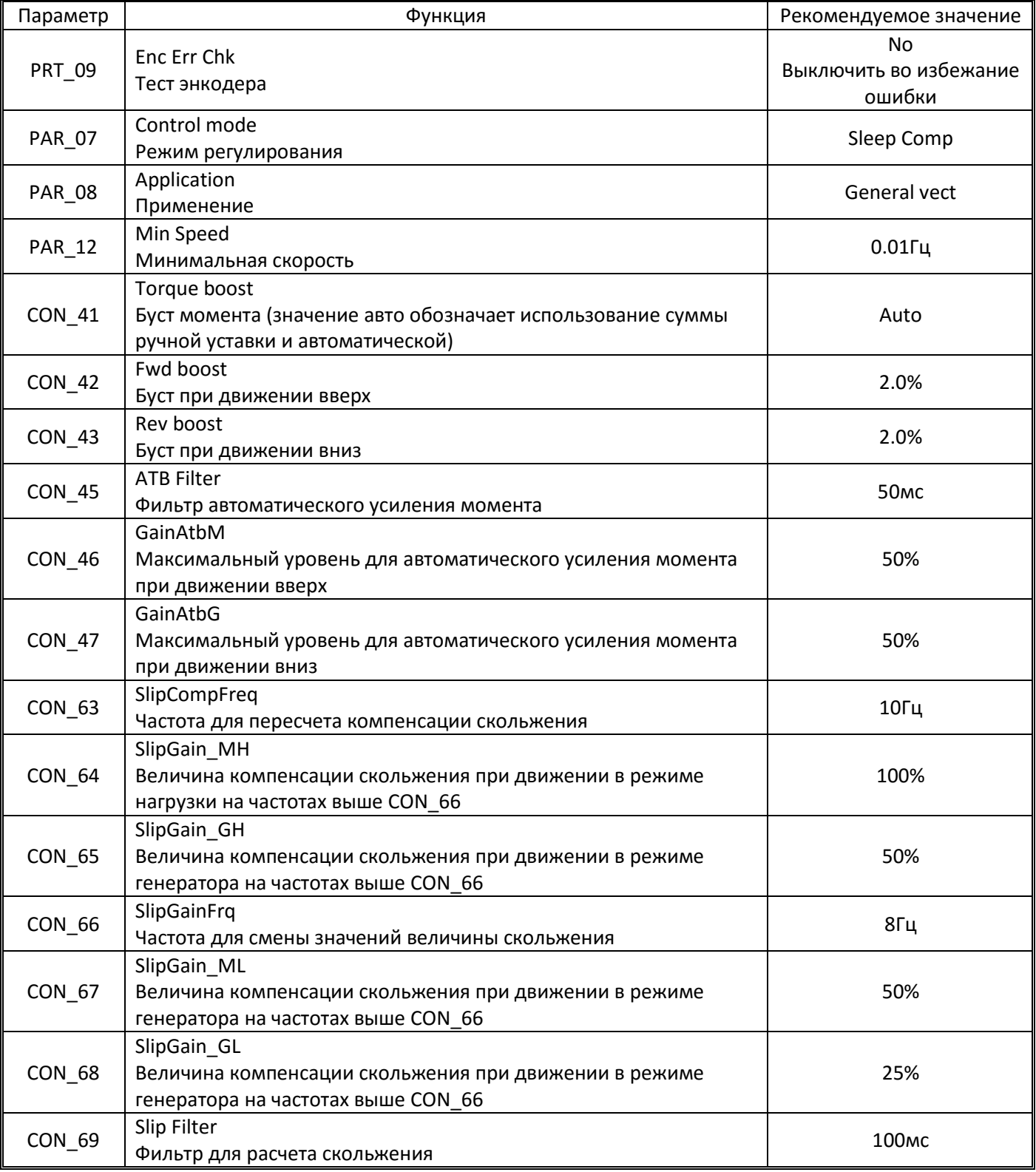

Установку и настройку параметров выполнять согласно рекомендаций изложенных в разделе 9 настоящего руководства.

#### 5.2.2. Старт/стоп с постоянного тока

<span id="page-33-1"></span>Поскольку при отсутствии обратной связи привод не может устойчиво и с достаточной точностью контролировать момент в зоне околонулевых скоростей в данном режиме используется трогание и

останов с подачей постоянного тока. Таким образом, достигается удержание двигателя на нулевой скорости на период, пока отпускается и накладывается механической тормоз.

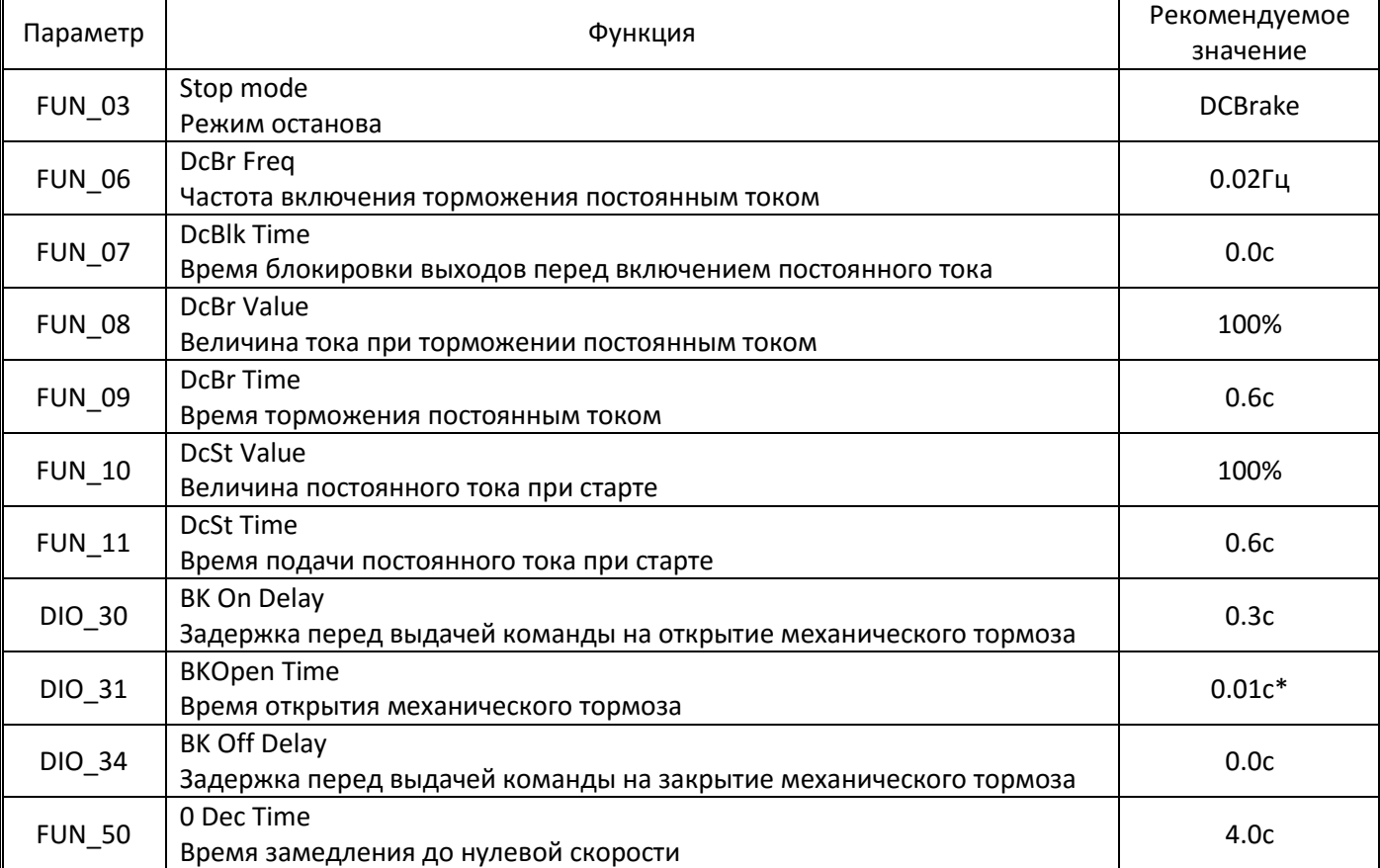

Параметры управления подачей постоянного тока:

Примечание \* - поскольку при старте открытие механического тормоза производится в момент удержания постоянным током, то параметр DIO\_31 следует выставить в минимально возможную величину.

#### *5.2.3. Регулятор против колебаний тока (AHR)*

<span id="page-34-0"></span>При работе преобразователя частоты в режиме компенсации скольжения возможно появление колебаний тока (недостаток или перерегулирование) вызванных механическим резонансом или другими проблемами, что влияет на качество движения под нагрузкой. Использование данного регулятора позволяет устранить данную проблему.

Настройка параметров:

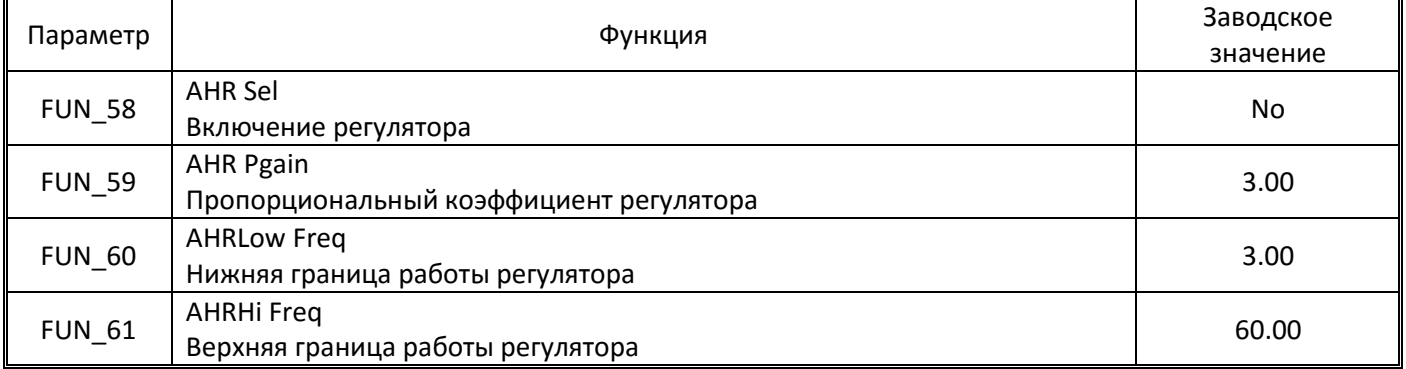

#### **5.3. Настройка режима работы для синхронного двигателя**

<span id="page-35-0"></span>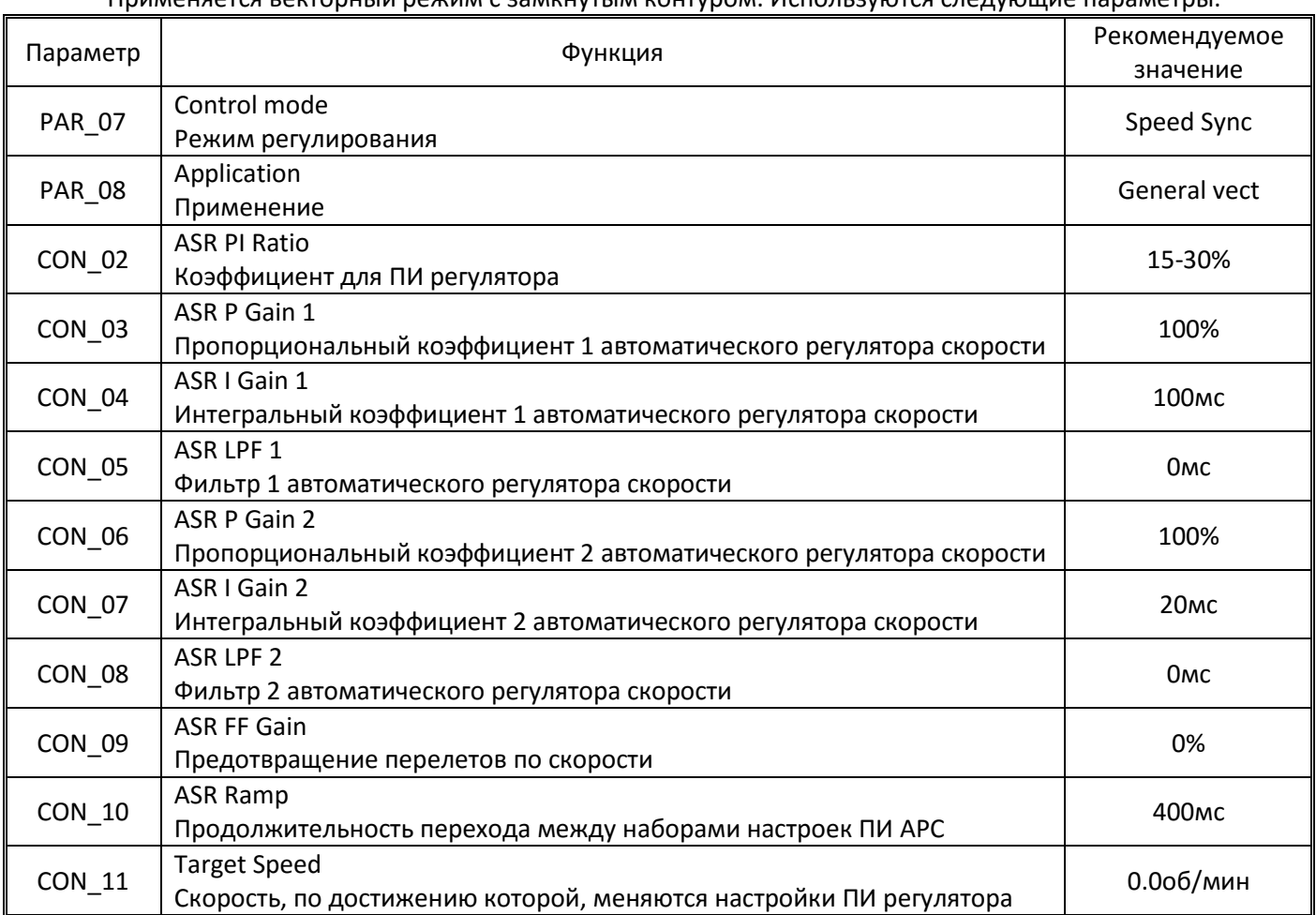

Применяется векторный режим с замкнутым контуром. Используются следующие параметры:

Указанный набор настроек применим практически для всех «плоских» лебедок. В отдельных случаях может потребоваться коррекция настроек ПИ регулятора:

- Если наблюдаются повышенная вибрация, сильный шум, то следует уменьшить значение пропорционального коэффициента и/или увеличить значение интегрального коэффициента
- Если имеются большие расхождения по скорости между заданием и фактическиой величиной, имеются большие вылеты по скорости, наблюдаются колебания скорости при равномерном движении, то следует увеличивать пропорциональный коэффициент и/или уменьшать интегральный коэффициент
- Для регулирования синхронных двигателей более эффективно изменение интегрального коэффициента.

Для цилиндрических синхронных двигателей (серводвигателей), как правило, требуется выставить минимальную инерцию (PAR\_57), увеличить значение CON\_02 PI Ratio до значений 40-100, а также увеличить значение интегрального коэффициента для высокой скорости.

При регулировании синхронного двигателя не следует допускать значительного расхождения по скорости между заданием и фактической скоростью, так как это может привести к срыву синхронизации с последующим «взлетом» (неконтролируемым практически мгновенным набором скорости до величин выше номинальной).

Проконтролировать величину расхождения по скорости можно выставив в одном из трех параметров DIS\_01, DIS\_02, DIS\_03 значение "Spd Dev" и включив отображение данного параметра при поездке (см. п.9.10 настоящей инструкции). Величина расхождения не должна превышать 3-5об/мин даже в моменты резких изменений скорости движения.

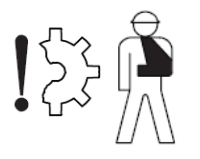

Не следует производить несколько коротких пусков и остановов подряд без перерывов, так как это ведет к накоплению заряда в двигателе, что также может привести к неконтролируемому старту на высокой скорости.

Для предотвращения «взлета» в преобразователе частоты iV5L предусмотрена защита: Расхождение по скорости (SpdDev). Подробное описание данной функции см. в разделе «Параметры защит» (п.7.3 настоящего руководства).

#### *5.3.1. Функция противоотката (ARF)*

<span id="page-36-0"></span>Ввиду отсутствия редуктора у синхронных лебедок эффект отката гораздо более выражен и требуется очень быстрое реагирование на изменение положения вала, чтобы добиться старта без толчков и рывков.

Поэтому, для предотвращения отката кабины при старте в преобразователе частоты предусмотрена специальная функция. Параметры функции противоотката:

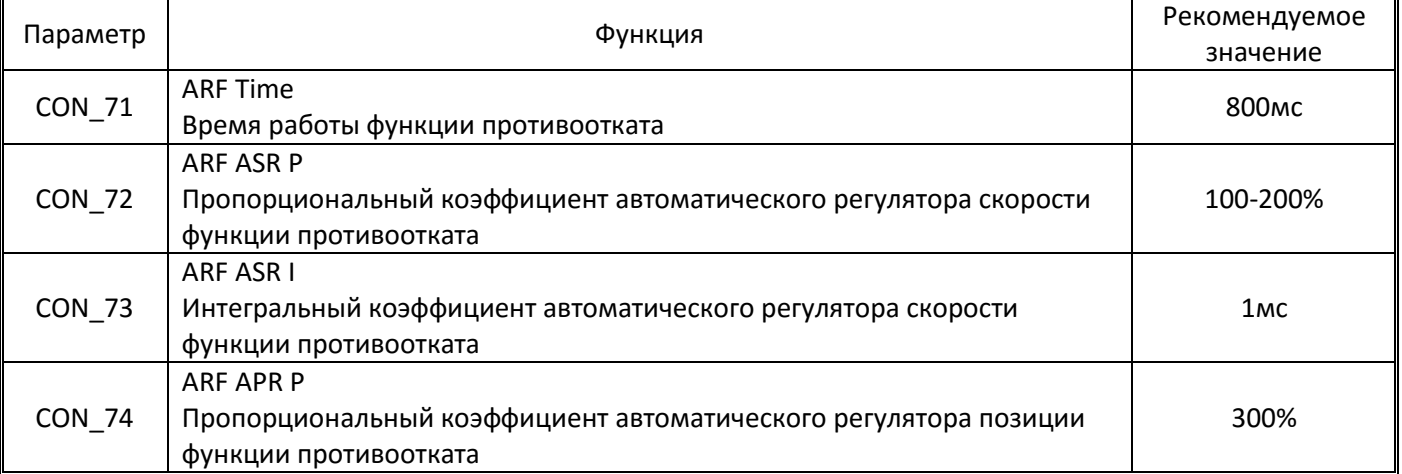

Если наблюдается посторонний шум при старте (до начала движения), то следует уменьшить CON\_72. Если при значениях 50-100 шум не исчез, то следует увеличить CON\_73.

При появлении отката (или нестабильном поведении) увеличивать CON\_72 и/или CON\_74 c шагом 50.

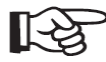

Функция противоотката не работает при проведении тюнинга энкодера, поэтому при такой поездке возможен откат.

# <span id="page-36-1"></span>**6. Дополнительные функции для лифтов**

#### **6.1. Режим эвакуации**

<span id="page-36-2"></span>Для обеспечения возможности эвакуации людей из кабины при пропадании основного питания в инверторе iV5L предусмотрен режим эвакуации, когда при пропадании основного питания преобразователь частоты переключается на питание от аккумулятора или источника бесперебойного питания и обеспечивает возможность дотягивания кабины на маленькой скорости до ближайшего этажа.

<span id="page-37-0"></span>*6.1.1. Схема подключения преобразователя частоты для режима эвакуации: Вариант 1 (с подачей питания напрямую от аккумуляторов)*

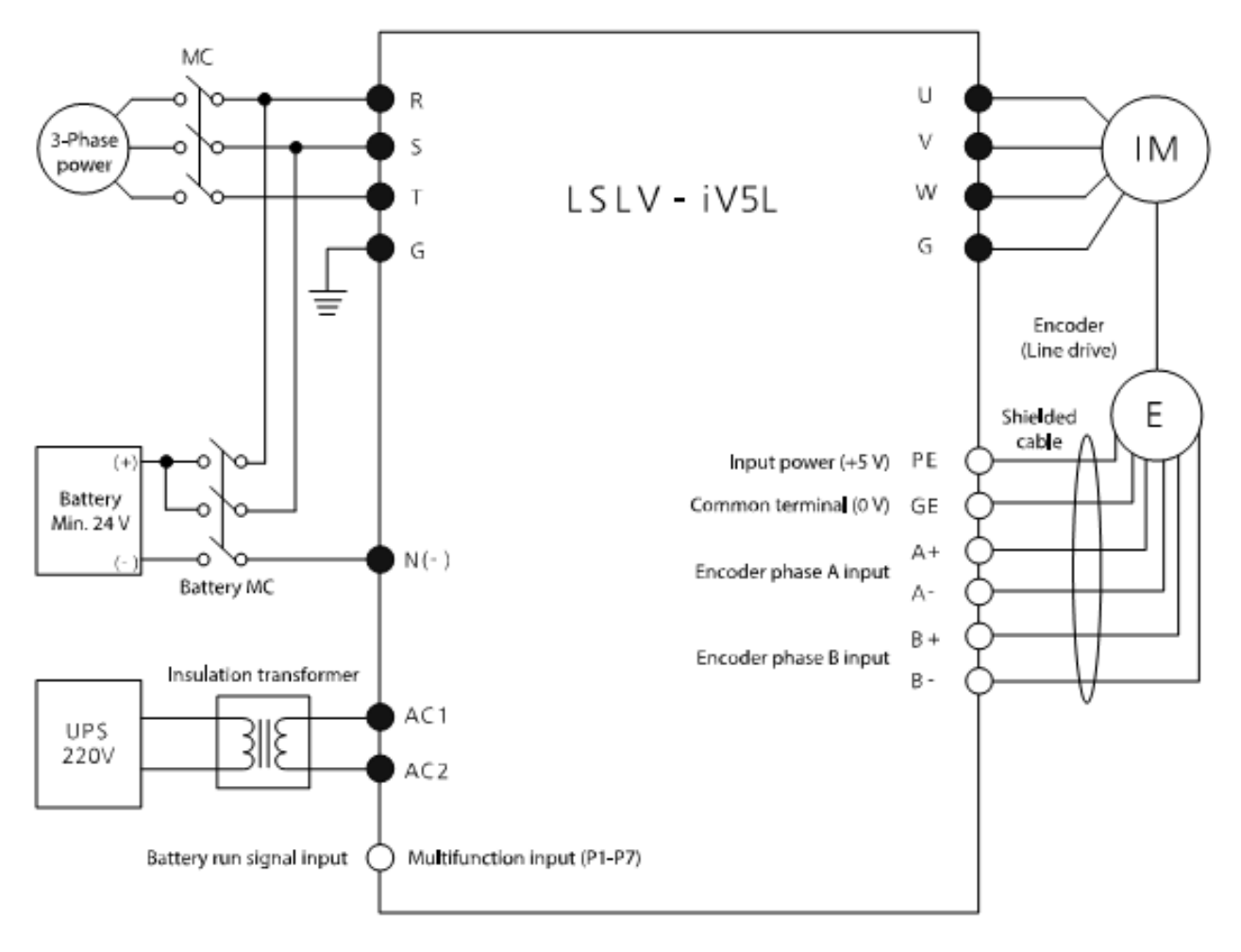

Note  $) \bullet :$  Power terminal block,  $\bigcirc :$  Control terminal block

В данном варианте аккумуляторы подключаются напрямую к входам аккумулятора. От источника бесперебойного питания (UPS) питается только электронная схема преобразователя частоты, что позволяет использовать источник бесперебойного питания много меньшей мощности (и значительно меньшей стоимости), от которого осуществляется питание станции управления и механического тормоза. Во избежание повреждения преобразователя частоты питание электронной схемы следует выполнять через разделительный трансформатор мощностью до 100VA.

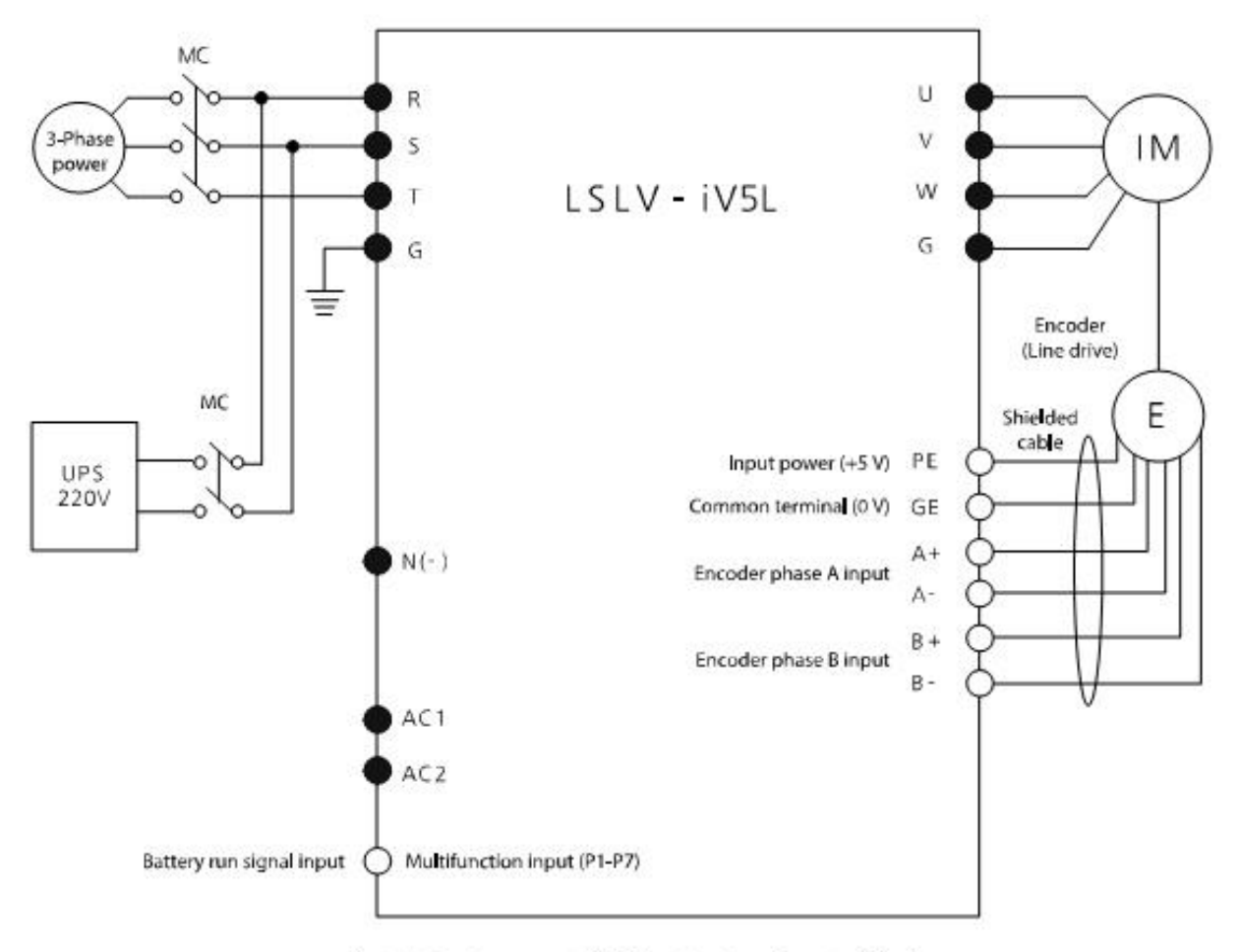

Note ) • : Power terminal block,  $\bigcirc$  : Control terminal block

В данной схеме питание на входы подается от источника бесперебойного питания.

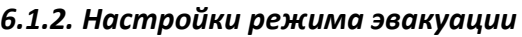

<span id="page-38-0"></span>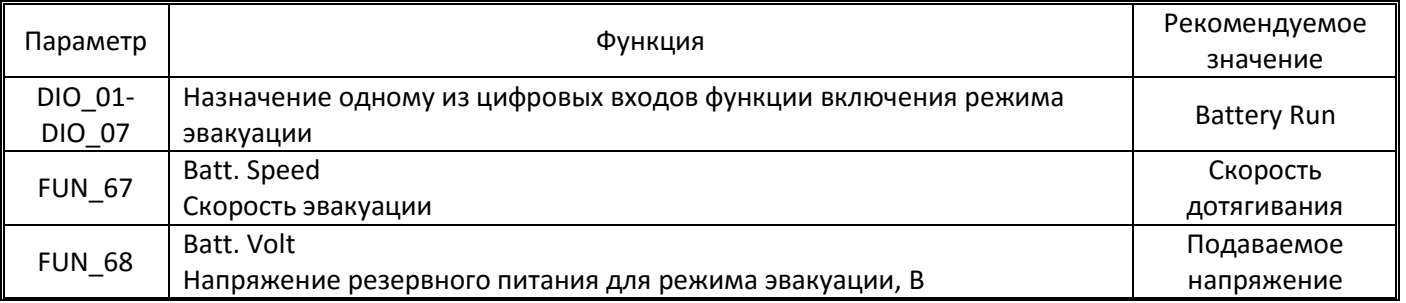

Параметры FUN\_67 и FUN\_68 будут показываться только когда одному из входов будет назначена функция Battery Run.

После подачи сигнала Battery Run требуется некоторое время для снятия ошибки пониженного напряжения. Преобразователь будет готов к старту в течении примерно секунды после подачи сигнала.

Величина напряжения выставляемая в параметре FUN\_68 влияет на порог срабатывания ошибки пониженного напряжения на входах. Если в процессе движения напряжение на входах упадет ниже 53% от величины указанной в FUN\_68, то процесс движения будет остановлен с ошибкой пониженного напряжения.

# *6.1.3. Поиск легкого направления вращения (ALLS)*

<span id="page-38-1"></span>Использование данной функции позволяет осуществлять движение при эвакуации в направлении, в котором требуются меньшие затраты энергии.

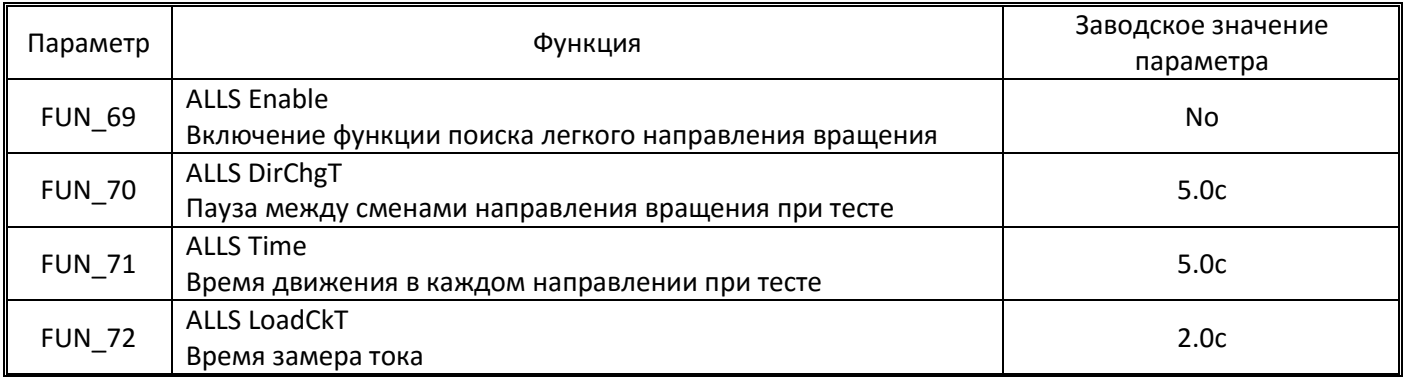

При включении данной функции преобразователь частоты производит старт на скорости эвакуации сначала в прямом направлении, затем в обратном, проверяя в каком направлении движение осуществляется легче. После этого, кабина продолжит движение в направлении, при котором потреблении энергии будет меньше.

Если во время теста сигнал Battery Run будет снят, то тестирование любое движение будет мгновенно остановлено, а выходы отключены и будет сгенерирована ошибка "BatRun Fault"

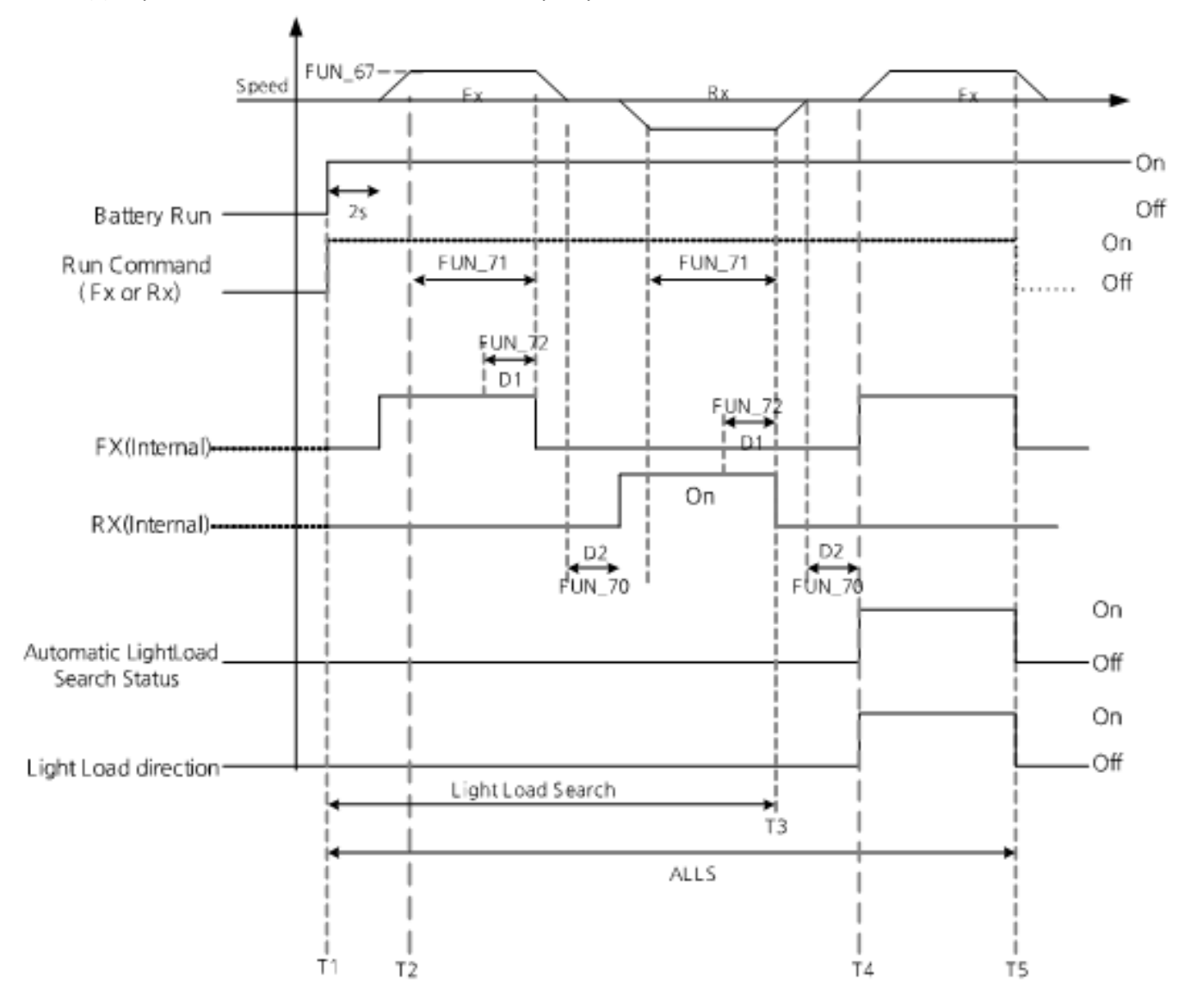

Диаграмма движения если движение вверх будет легче:

Диаграмма движения если движение вниз будет легче:

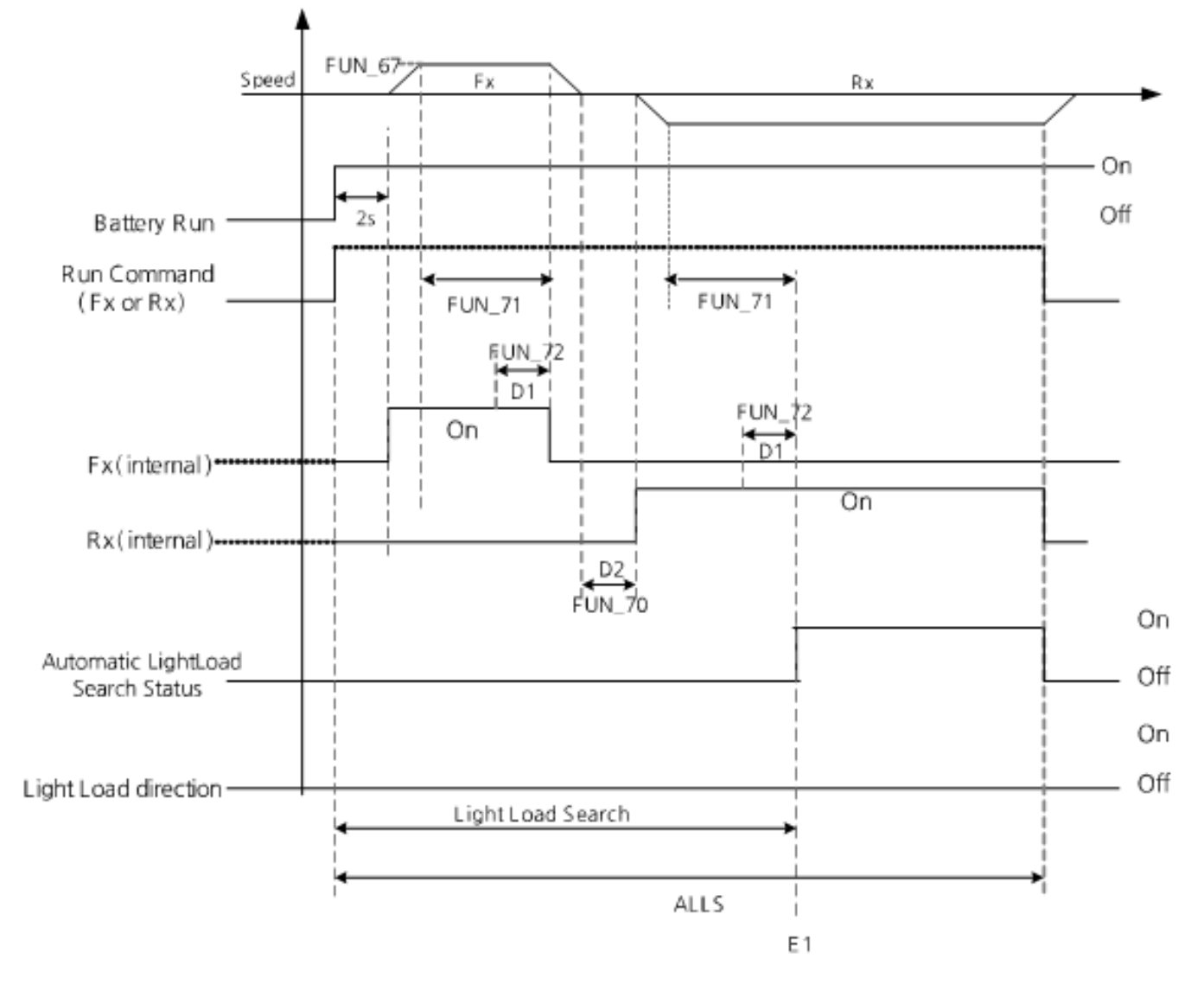

#### 6.2. Использование весового датчика для регулирования момента

<span id="page-40-0"></span>Использование весового датчика позволяет регулировать параметры движения с точным дозированием момента, что позволит оптимизировать параметры движения и бороться с откатом.

#### <span id="page-40-1"></span>6.2.1. Подготовка для использования весового датчика

1. Присоединить весовой датчик с выходом 0-10В к аналоговому входу (клеммы Ai1-5G)

2. Убедиться что весовой датчик выдает правильные показания при работе инвертора

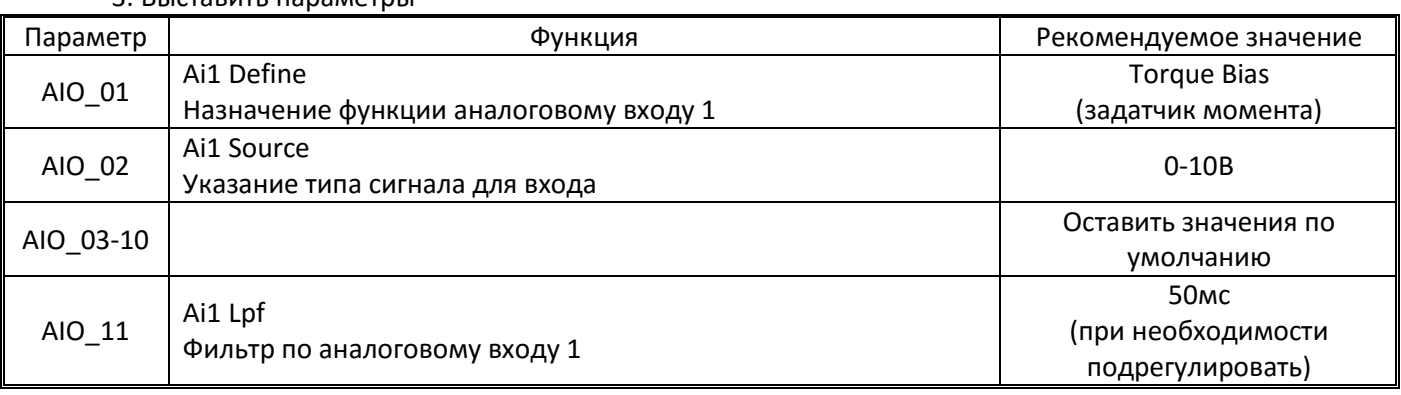

З Выставить параметры

#### <span id="page-41-0"></span>*6.2.2. Калибровка датчика*

Тест с полной нагрузкой:

- 1. Отогнать кабину на нижний этаж и загрузить ее максимальной загрузкой
- 2. Выставить в качестве задания нулевую скорость и запустить лифт
- 3. Записать величину момента с основного экрана и уровень сигнала от датчика

Чтобы посмотреть уровень сигнала от датчика с основного экрана нажмите стрелку вверх для перехода к параметру DIS\_01, выставьте там значение Ai1 Value и при запуске посмотрите значение показаний датчика отображаемое там.

Тест без загрузки:

- 1. Отогнать пустую кабину на верхний этаж
- 2. Выставить в качестве задания нулевую скорость и запустить лифт
- 3. Записать величину момента с основного экрана и уровень сигнала от датчика.

#### *6.2.3. Выставление параметров*

<span id="page-41-1"></span>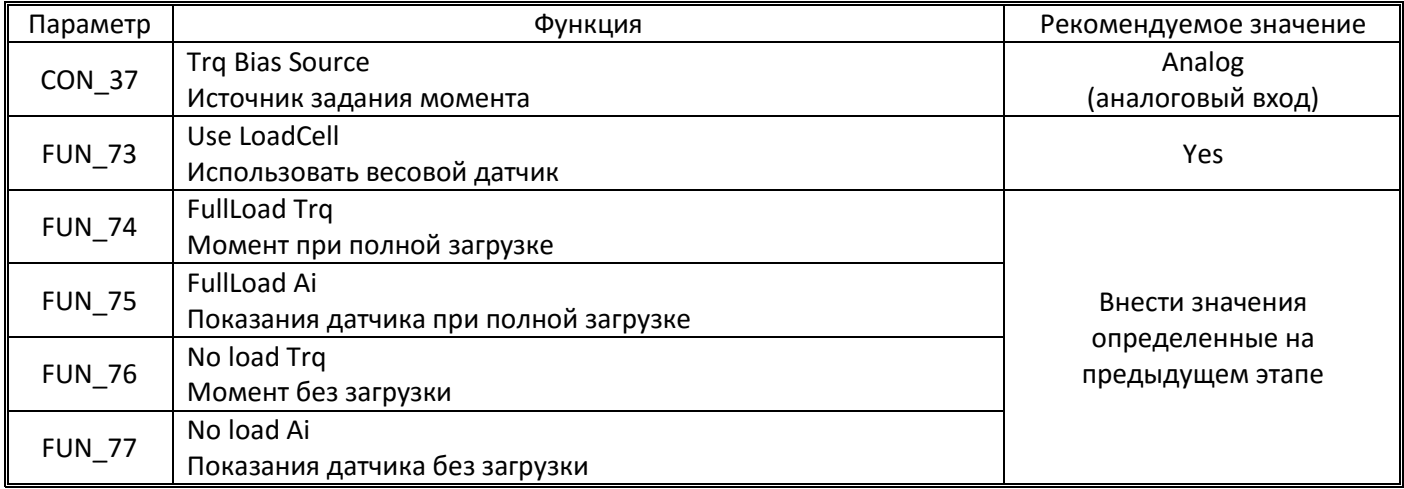

#### Проверить корректность подсчета момента:

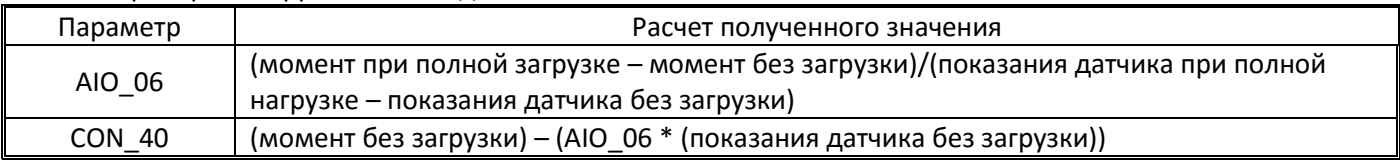

Для корректного подсчета для присоединения весового датчика должен быть использован аналоговый вход Ai1.

# <span id="page-41-2"></span>**7. Параметры защит**

#### **7.1. Ограничение момента**

<span id="page-41-3"></span>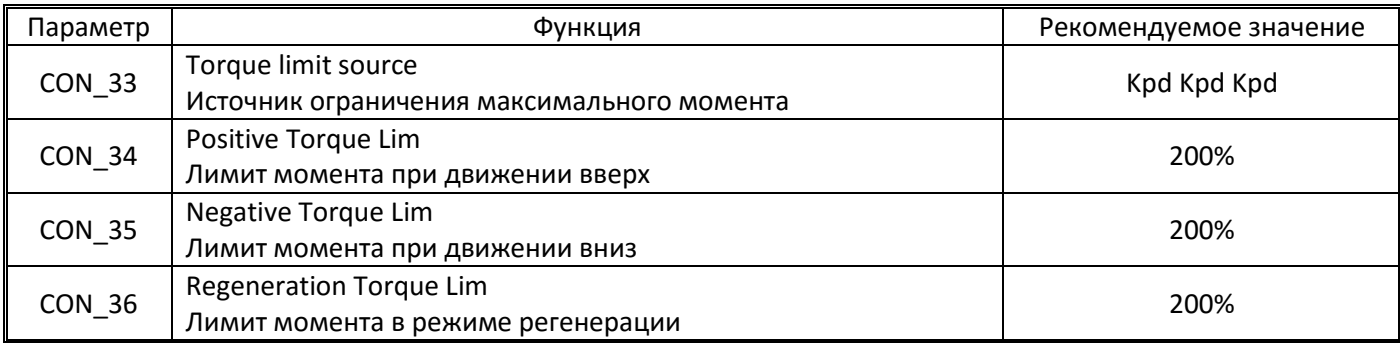

При достижении выставленного ограничения момента дальнейшее повышение момента производиться не будет. При этом, никаких ошибок в связи с достижением максимального момента не показывается.

#### **7.2. Тепловая защита двигателя**

<span id="page-42-0"></span>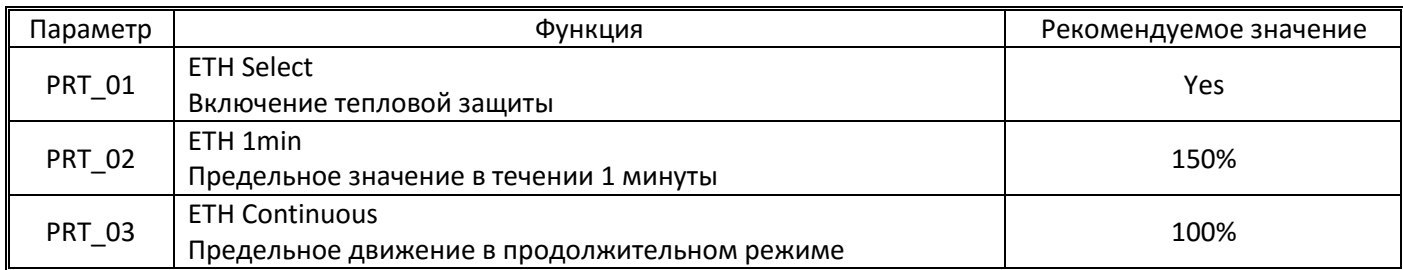

#### **7.3. Расхождение по скорости**

<span id="page-42-1"></span>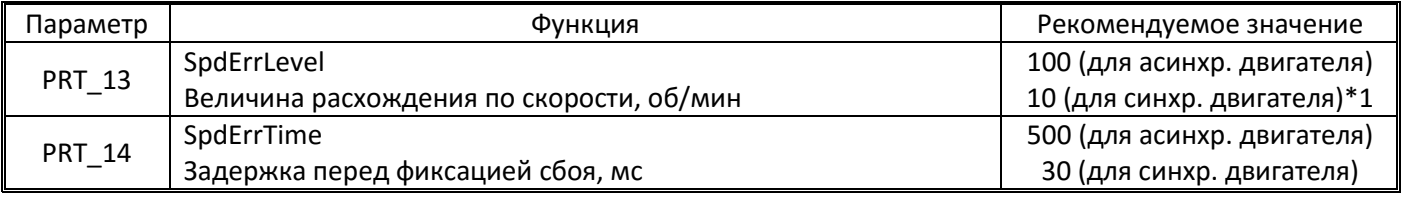

 $*1$  – если скорость вращения двигателя существенно превышает 100об/мин на 1м/с, то значение порога следует пропорционально увеличить.

Большая величина расхождения по скорости может возникать по следующим причинам:

- Настройки ПИ регулятора не обеспечивают достаточно быстрое регулирование скорости и реакции сильно замедленны
- Проблемы с тормозами
- Проблемы с энкодером
- Накопление заряда в синхронном двигателе (например в результате некорректного управления инвертором, например наложение тормозов на ходу без активации аварийного входа или цепи безопасности преобразователя)

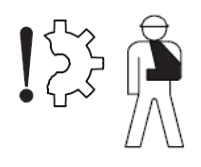

Выставление больших величин в данной защите может привести к «взлету» кабины при приводе от синхронного двигателя, когда лифт после некорректных действий и накопления заряда может, при очередном старте, резко и неконтролируемо начать набор скорости вплоть до величин выше номинальной скорости и кабина может пролететь несколько метров.

# **7.4. Проверка фаз**

<span id="page-42-2"></span>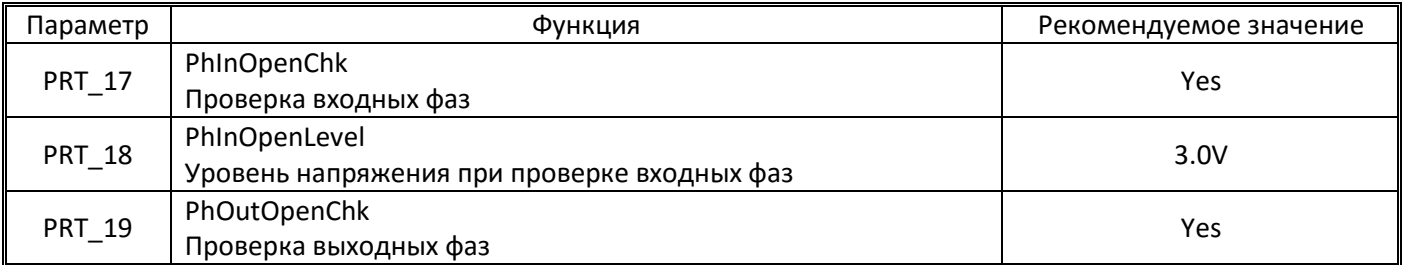

#### **7.6. Перегрузка**

<span id="page-42-3"></span>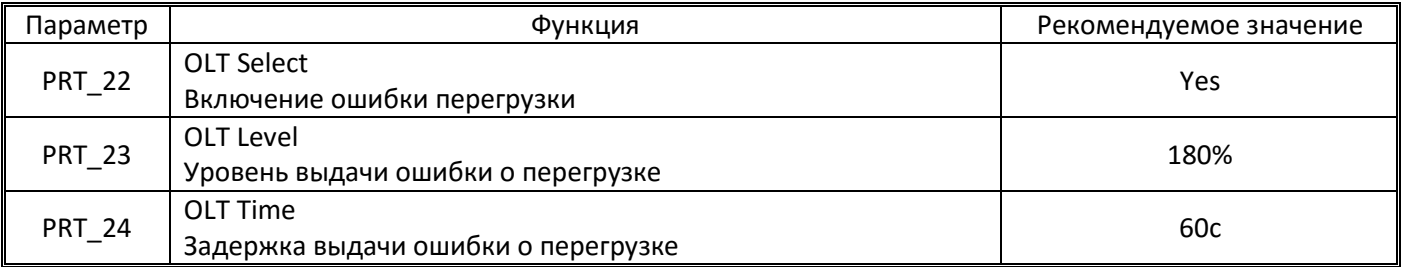

<span id="page-43-0"></span>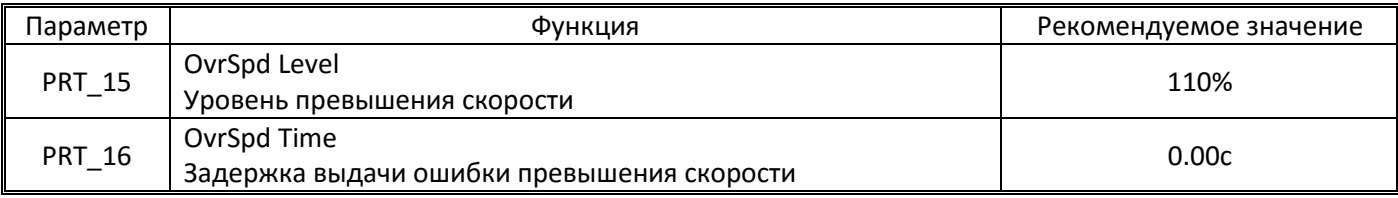

# <span id="page-43-1"></span>8. Описание неисправностей

# <span id="page-43-2"></span>8.1. Просмотр ошибок

С основного экрана нажмите стрелку вниз несколько раз до появления параметра DIS 05. Последовательным нажатием клавиши Shift можно перемещаться по следующим подпараметрам:

- Faults текущие ошибка (отображается если преобразователь частоты находится в состоянии ошибки в момент просмотра, если ошибка была сброшена, то будут прочерки)
- Last Fault 1 последняя зафиксированная ошибка
- Last Fault 2 предпоследняя зафиксированная ошибка  $\bullet$
- Fault Count количество зафиксированных ошибок
- Fault Clear сброс счетчика и зафиксированных параметров ошибок

Если одновременно было зафиксировано несколько ошибок, то показываться будет имеющая более высокий приоритет.

Если при показе ошибки (Faults, Last Fault 1 или Last Fault 2) нажать кнопку Prog, то далее стрелками вниз/вверх можно просмотреть параметры преобразователя частоты на момент фиксации ошибки:

- Вторая зафиксированная ошибка (если было зафиксировано более одной ошибки сразу)
- SpeedRef задание по скорости в момент сбоя (скорость на конкретный момент времени рассчитанная преобразователем частоты в соответствии с нужной траекторией движения)
- SpeedF/B зафиксированная скорость в момент сбоя (по показаниям энкодера)
- Out Freg выходная частота  $\bullet$
- IOut выходной ток
- VOut выходное напряжение  $\bullet$
- IqeRef, Iqe расчетный и фактический ток вдоль оси Q
- Vdc напряжение в звене постоянного тока
- Terminal In состояние входов (последовательно слева-направо FX-RX-BX-P1-P2-P3-P4-P5-P6-Р7, ноль означает отсутствие сигнала, 1 - сигнал есть)
- Terminal Out состояние выходов (слева-направо: первые две цифры резерв. OC1(транз.вых).AX2(реле 2).AX1(реле1).30A/30B(аварийное реле))
- Run Status состояние преобразователя частоты в момент фиксации ошибки (Excite возбуждение двигателя, Acc - разгон, Steady - движение на постоянной скорости, Dec замедление, Stop - останов)
- Run Time наработка в минутах на момент фиксации сбоя

# 8.2. Сброс ошибки

<span id="page-43-3"></span>Если преобразователь частоты находится в состоянии ошибки, то ее сброс может быть произведен тремя способами:

- С клавиатуры (нажатием кнопки Reset)  $\bullet$
- Подачей импульсного сигнала на вход Rst (срабатывание по переднему фронту импульса, но для дальнейшей работы сигнал должен быть снят)
- Автоматический сброс

Для выполнения автоматического сброса ошибок нужно настроить следующие параметры

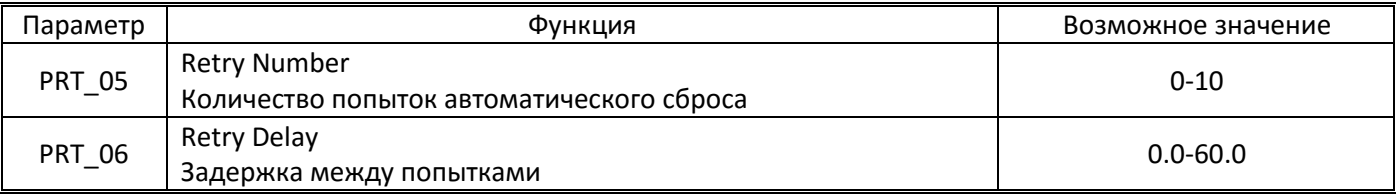

Преобразователь частоты будет пытаться сбрасывать ошибку с указанной задержкой. Если ошибка возникнет снова, то счетчик оставшегося количества попыток уменьшится на единицу и преобразователь частоты снова попытается сбросить ошибку. Если количество попыток исчерпано, то преобразователь частоты не будет пытаться выполнять сброс и будет остановлен с ошибкой.

Если после сброса ошибки, в течение последующих 30 секунд работы ошибка не повторяется, то счетчик попыток будет увеличен на единицу (до восстановления значения счетчика в соответствии с величиной выставленной в PRT\_05).

Автоматический сброс не применяется для следующих ошибок:

- Low Voltage
- Arm Short-U (V, W, DB)
- Fuse Open
- Ground Fault
- Fan Error (Fan malfunction)
- BatRun Fault
- Input PO
- HW-Diag
- Output PO
- InvThem OP
- MOTTHERM Err
- Encoder Err
- Over Load
- A3 Safety
- SAFETY A/B
- Spd dev Err
- External-B
- Flr/FHM Data
- SDS Error
- ADC Error
- SINCOS Open
- ENDAT ERROR

# **8.3. Перечень ошибок**

<span id="page-44-0"></span>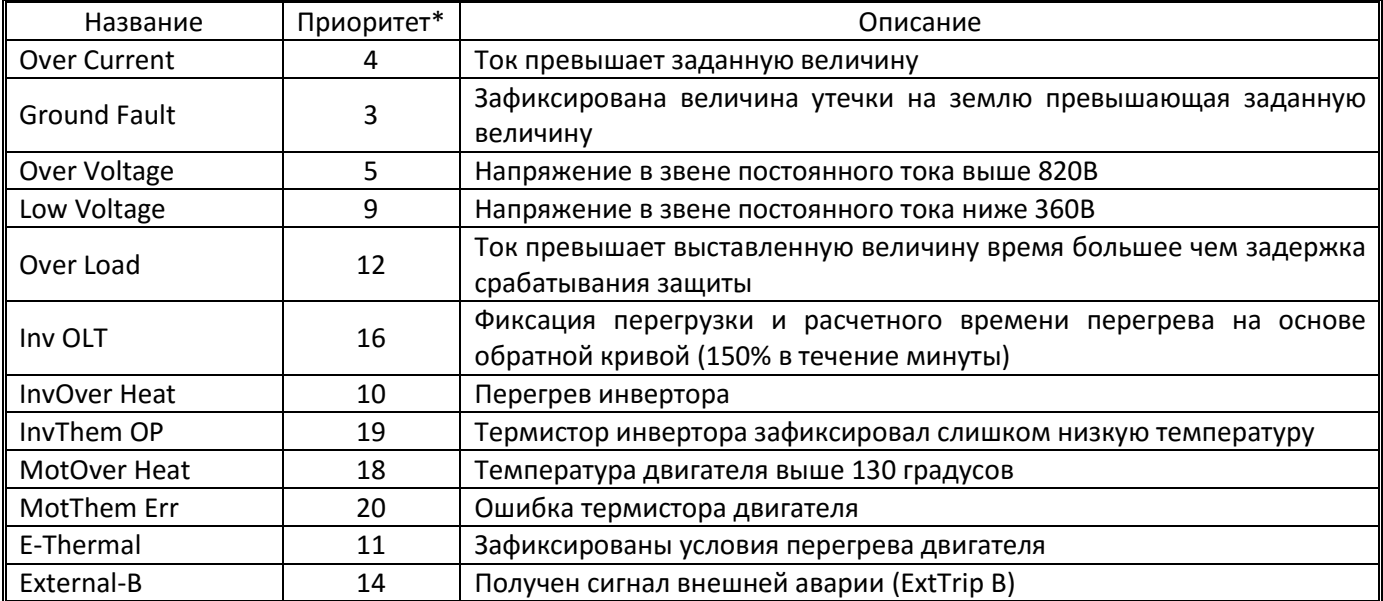

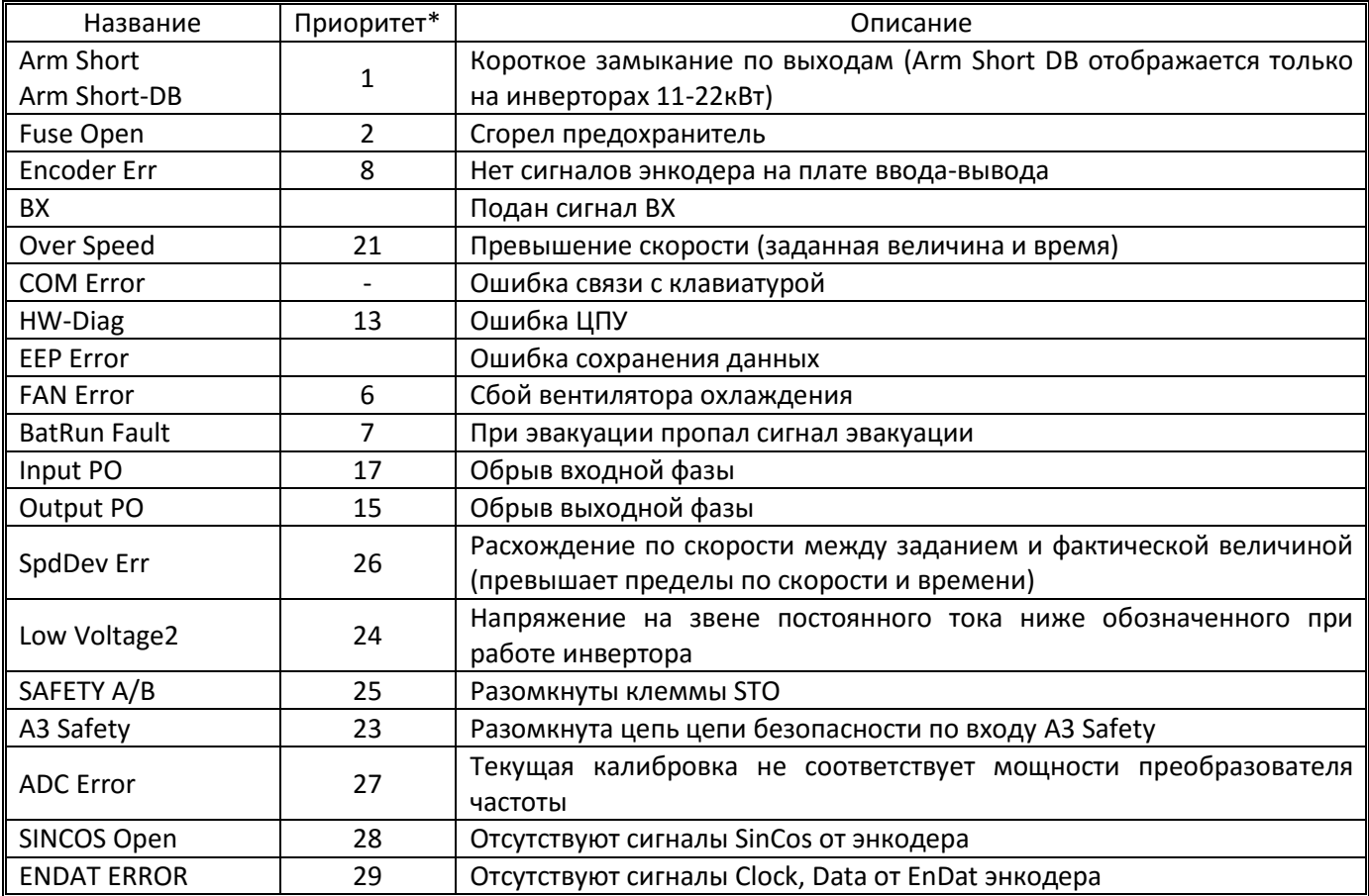

\* - Приоритет определяет порядок показа ошибок, если было зарегистрировано несколько ошибок одновременно.

# <span id="page-45-0"></span>9. Рекомендации по настройке и устранение проблем

#### 9.1. Предварительные установки

<span id="page-45-1"></span>Перед началом настройки все шунты замедления в обе стороны должны быть выставлены на одинаковое расстояние от уровня площадки (в обе стороны). Датчики верхнего и нижнего этажа должны быть установлены на пару сантиметров ближе к ТО крайнего этажа, чем соответствующий шунт замедления.

Шунты ТО должны быть выставлены на одинаковую длину и точка останова должна быть посредине шунта.

#### Вносим настройки преобразователя частоты с таблицы.

Для получения наиболее актуальных настроек под конкретную лебедку рекомендуем обратиться в техподдержку ООО «ПневмоЭлектроСервис», тел. (383)3252344, +79237002027, e-mail: skan@pes-rus.ru.

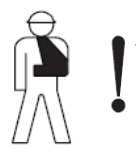

 $\sim$ рервичную настройку преобразователя частоты и параметров движения проверяем на простой кабине с должными мерами предосторожности.<br>— пустой кабине с должными мерами предосторожности.<br>— Рекомендуется, чтобы кабина нахо

#### <span id="page-46-0"></span>**9.2. Первые старты**

Пробуем тронуться на малой скорости (скорости ревизии).

Если движение отсутствует, то:

- проверить коммутацию управляющих сигналов
- проверить что правильно выставлен тип входов джампером на плате ввода-вывода (NPN/PNP)

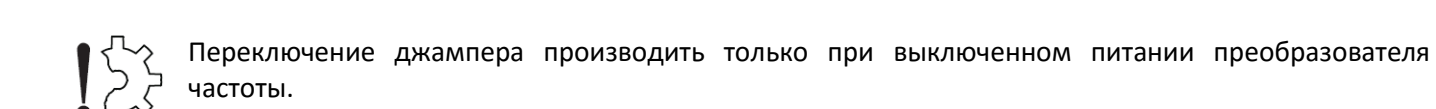

- проверить, что сигнал ВХ на преобразователь частоты снимается в момент старта (в режимах с энкодером наличие данного сигнала отображается буквами ВХ в правом верхнем углу дисплея в постоянном или мигающем режиме)
- проверить, что на преобразователь частоты приходит команда на движение (для проверки можно стрелкой вверх с основного экрана высветить параметр DIS\_03, по умолчанию, там выставлено Terminal In, смотри п.9.10).
- проверить срабатывание выходных контакторов после частотного преобразователя
- проверить растормаживание двигателя
- проверить наличие тока и момента по панели преобразователя частоты.

Если преобразователь частоты переходит в состояние ошибки и рекомендации ниже не помогают, то зафиксировать тип ошибки, параметры в момент ее возникновения (описано в главе 8) и обратиться в техподдержку.

#### *9.2.1. Асинхронный двигатель с энкодером*

Проверить подключение энкодера и положение джамперов на плате ввода/вывода

<span id="page-46-1"></span>Если движение отсутствует или очень медленное и неустойчивое, то попробовать изменить направление вращения энкодера.

В параметре PAR\_25 Enc Dir Set выставить A Phase lead вместо B Phase lead

#### *9.2.2. Синхронный двигатель*

<span id="page-46-2"></span>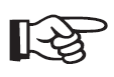

Для первого запуска синхронного двигателя требуется определить положение полюсов двигателя – выполнить тюнинг энкодера – смотри описание в пункте 2.6.2 настоящей инструкции.

Наиболее частой ошибкой фиксируемой при работе с синхронным двигателем является SpdDev – несоответствие между заданием по скорости (формируемым преобразователем частоты в конкретный момент времени) и фактической скоростью. Проверяем параметры преобразователя частоты в момент ошибки (смотри п.8.1), обращая внимание в первую очередь на следующие параметры:

- SpeedRef (задание по скорости)
- SpeedF/B (фактическое значение скорости по показаниям энкодера)
- 1) Если SpeedF/B равняется 0.0rpm, а кабина при этом сдвинулась, то, вероятно, показания энкодера отсутствуют Проверить подключение энкодера, его тип, наличие контакта в разъемах на кабеле энкодера

(если они есть) и настройки преобразователя частоты для данного типа энкодера.

2) Если в SpeedF/B достаточно высокая величина, а кабина была неподвижна, либо значение SpeedF/B явно не соответствует действительности (например, при наблюдавшемся движении на скорости ревизии была зафиксирована величина скорости в несколько раз выше, либо зафиксировано движение в обратном направлении при останове, хотя визуально такого явно не наблюдалось) то причина в наличии наводок на кабель энкодера.

Проверить укладку кабеля энкодера (отделить его от силовых кабелей, обращая особое внимание на кабель от преобразователя частоты до двигателя и кабель к тормозному резистору), подключение экрана кабеля энкодера, отсутствие лишних петель на кабеле.

- 3) При работе со станцией управления НКУ/Лира, если значение задания по скорости 0.0rpm, состояние выходов Terminal Out 000100, а фактическая скорость SpeedF/B не нулевое (и кабина действительно дернулась вверх), то причина в пробитом симисторе платы тормоза в станции управления. Проверить его целостность и при необходимости отремонтировать/заменить плату тормоза.
- 4) Если значение задания по скорости SpeedRef более 10об/мин, а SpeedF/B равняется 0.0об/мин (или очень маленькая величина около нуля), то есть две наиболее вероятных причины:
	- несоответствие направления вращения энкодера (изменить направление вращения в PAR\_25, плюс PAR\_26 для энкодера EnDat)
	- закрытый тормоз двигателя

причиной не срабатывания тормоза могут быть:

- механические проблемы в тормозах (залипание колодок, перекос и заклинивание колодок и т.п.)
- неисправности и ошибки в коммутации управления тормозом и т.п.
- неправильно выставленное напряжение катушек тормоза или их коммутация под имеющееся напряжение
- низкое напряжение удержания в станциях НКУ/Лира (параметр Пd/01), либо плате  $\bullet$ управления тормозом лебедок ЕПМ (регулируется потенциометром)
- 5) Если значение SpeedF/B совпадает по направлению с SpeedRef, но значительно его превышает, то значит настроены слишком сильные реакции по обратной связи. Следует увеличить значение CON 02 ASR PI Ratio и/или уменьшить пропорциональные коэффициенты для функции противоотката (также эффективным может быть увеличение интегрального коэффициента противоотката CON 73 с 1мс до 2-5мс) и основных наборов ПИ регулятора.

Если с энкодером EnDat первый запуск (с тюнингом энкодера) проходит успешно, а при втором выскакивает ошибка SpdDev, то попробовать изменить значение PAR 26 EnDat Dir на противоположное. После чего повторить тюнинг энкодера и последующий запуск.

Для большинства лебедок при PAR 25 Enc Dir Set - В Phase Lead должно быть выставлено PAR 26 EnDat Dir - CW (по часовой стрелке), а при PAR 25 Enc Dir Set - A Phase Lead должно быть выставлено PAR 26 EnDat Dir - CCW (против часовой стрелки). Но для некоторых цилиндрических лебедок ставится противоположное направление EnDat.

Если не удается устранить проблемы при старте, то рекомендуется обратиться в техподдержку.

#### 9.2.3 Асинхронный двигатель без энкодера

<span id="page-47-0"></span>Если при попытке трогания мгновенно вылетает ошибка OverCurrent, то уменьшаем значения CON\_46 ATB Gain\_M и CON\_47 ATB Gain\_G на 10% и пробуем снова.

Если ошибка OverCurrent вылетает не мгновенно, наблюдается быстрое нарастание тока (1-2с) и ошибка появляется, в основном, в верхней части шахты (при большей нагрузке), то увеличиваем значения CON\_46 ATB Gain\_M и CON\_47 ATB Gain\_G на 10% и пробуем снова пока не будет достигнуто устойчивое движение.

После выставления параметра рекомендуется проверить старт после отключения питания. Если при старте после отключения питания возникают проблемы, то следует увеличить значения CON 42 Fwd boost и CON 43 Rev boost уменьшив значение CON 46-47 до 20-30%.

#### <span id="page-47-1"></span>9.3. Настройка времени замедления и движения на скорости дотягивания

Выставляем время замедления - FUN\_42 Dec Time 1.

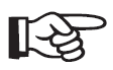

Перед первой поездкой на нижний этаж рекомендуется уменьшить значение времени замедления до 1.0с чтобы избежать переезда точки останова и ухода кабины в приямок.

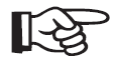

При работе со станциями управления НКУ ПММЛ/Лира перед выполнением данной регулировки положение кабины в шахте должно быть определено. Иначе замедление производится по укороченной кривой, что дает более длительное движение на скорости дотягивания.

Не рекомендуется выполнять регулировку на крайних этажах, так как замедление может производиться не с точки замедления, а по датчику верхнего/нижнего этажа (если он установлен дальше).

Настройку делаем изменением параметра FUN\_42 Dec Time 1 с шагом 0,05-0.10с

Запускаем на большой скорости на несколько этажей и смотрим время движения на скорости дотягивания перед остановом. Оптимальное время движения на скорости дотягивания должно составлять 1,5-2с.

Если время движения на скорости дотягивания велико, то увеличиваем значение FUN\_42 и пробуем снова.

Если нет устойчивого движения на скорости дотягивания или оно очень мало, то уменьшаем значение FUN\_42 и пробуем снова.

#### **9.4. Выставление точки останова**

<span id="page-48-0"></span>Регулировку точки останова можно осуществлять передвижением шунтов ТО, но удобнее предварительно выполнить настройку преобразователем частоты, так как эта настройка будет применена сразу ко всем этажам в обоих направлениях движения. При одинаковом и точном выставлении шунтов дополнительная регулировка по шахте не понадобится (либо корректировать придется только отдельные этажи).

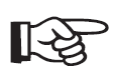

Для выполнения точной остановки всегда в одной и той же точке, кабина должна входить в ТО на устоявшейся скорости дотягивания. Если скорость будет колебаться (например, из-за малого времени движения на скорости дотягивания), то и точка останова будет плавать.

При наличии машинного помещения для регулировки точки останова удобнее всего выставлять метки на КВШ.

Выбираем любой удобный этаж примерно посредине шахты и производим запуск лифта в нормальном режиме сверху и снизу к этому этажу (минимум на два этажа для лебедки с номинальной скоростью движения 1.0м/с и минимум 3 этажа для лифта 1,6м/с при отсутствии энкодера). После останова отмечаем на КВШ точку останова (привязываемся к какой-либо неподвижной метке рядом с КВШ).

При движении снизу и при движении сверху точки должны совпасть.

Если точки не совпадают, то расстояние между ними это удвоенная величина, на которую кабина не доезжает или переезжает точку останова.

Если кабина не доезжает, то увеличиваем скорость дотягивания (номер параметра зависит от используемой станции управления). Если кабина переезжает точку останова, то уменьшаем скорость дотягивания.

Изменение скорости дотягивания асинхронного 4-полюсного двигателя на 10об/мин (0,33Гц) дает сдвиг точки останова примерно на 1см.

Добиваемся чтобы при движении сверху вниз и снизу вверх точки останова совпали.

При отсутствии доступа к лебедке (лифты без машинного помещения) смотрим положение кабины относительно остановочной площадки (желательно проверить на нескольких этажах и выбрать тот, где порог будет посредине при движении вверх и вниз).

Для асинхронного двигателя без энкодера необходимо дополнительно проверить точку останова при движении на один этаж (смотри п.9.9)

#### <span id="page-48-1"></span>**9.5. Выставление времени разгона**

Время разгона регулируется параметром FUN\_41 Acc Time-1.

Для лифтов со скоростью движения 1.0м/с и менее, удобнее настраивать время разгона так, чтобы лифт при движении на один этаж успевал разогнаться до полной скорости и двигаться на ней 1-2с.

Для лифта со скоростью движение 1,6м/с время разгона должно обеспечивать разгон лифта до полной скорости при движении на два этажа.

#### <span id="page-49-0"></span>**9.6. Выставление скорости и параметров короткого этажа**

#### <span id="page-49-1"></span>*9.6.1. Для станций НКУ МППЛ/Лира:*

- при наличии короткого цокольного этажа выставляем значение в FUN\_19 Speed 7 обеспечивающее своевременный переход на скорость дотягивания и останов при движении с предыдущего этажа
- для останова на ближайшем этаже на лифтах с номинальной скоростью более 1м/с выставляем значение промежуточной скорости в FUN\_18 Speed 6 соответствующее скорости 0,8-1,0м/с. Если наблюдается длительное или очень короткое время движения на скорости дотягивания при движении на один этаж, то корректируем статический коэффициент (параметр п1/02)

#### <span id="page-49-2"></span>*9.6.2. Для станций управления Союз (доработанный вариант)*

Регулировка производится путем подстройки параметров станции управления.

#### <span id="page-49-3"></span>*9.6.3. Для остальных станций (не использующих промежуточную скорость)*

Для лифтов с номинальной скоростью более 1,0м/с используем либо стандартный вариант с подбором точки замедления (предусмотренный станцией), либо, для более плавной траектории, функцию короткого этажа преобразователя частоты.

При неверных значениях параметров функции короткого этажа лифт может пропустить точку останова и уйти в переспуск или переподъем, поэтому подбор и проверку выставленных параметров следует производить с кабиной посреди шахты.

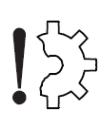

При включении функции короткого этажа не следует выполнять старт на полной скорости на этаже ближайшем к крайнему (то есть, например, запускать кабину вниз при ее нахождении между первым и вторым этажом) так как дистанция замедления в этом случае может оказаться больше расчетной. Иначе лифт может переехать ТО крайнего этажа.

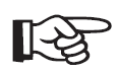

Чтобы функция работала максимально эффективно, следует использовать максимально большие дистанции разгона и торможения, но при этом, лифт должен успевать разогнаться до максимальной скорости при поездке на два этажа.

Для использования функции короткого этажа следует выставить точку начала замедления в станции максимально дальней (выставив соответствующие значения компенсации для точки замедления предусмотренные в станции управления).

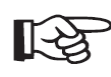

Не рекомендуется менять скругления кривой замедления (рекомендованное значение по 50%) так как это изменит алгоритмы расчета времени/дистанции замедления, что затруднит настройку функции короткого этажа.

Настройка функции короткого этажа:

- 1) Выполнить рекомендации указанные выше
- 2) Запустить лифт на один этаж и отследить по экрану ПЧ скорость с которой начнется замедление. Убедиться, что кабина движется на скорости дотягивания значительное время.
- 3) Выставить в параметре FUN\_57 ShortFlr Time минимальное не нулевое время 0.01с
- 4) Выставить в FUN\_56 ShortFlr Spd скорость процентов на 10 выше скорости, на которой приходит команда на замедление. Убедиться, что лифт успевает остановиться в нужной точке и есть видимое движение на скорости дотягивания.
- 5) Постепенно увеличивать скорость короткого этажа (проверяя, что лифт успевает остановиться) пока не получим максимально достигаемую скорость на уровне 1м/с (либо до момента когда движение на скорости дотягивания будет менее 1с).

6) Если фактическая максимальная скорость (по дисплею ЧП) при движении на один этаж окажется ниже выставленной скорости короткого этажа и по-прежнему наблюдается длительное движение на скорости дотягивания, то постепенно увеличиваем время короткого этажа в FUN 57 пока не будет получено движение на скорости дотягивания 1-2с (при этом учитываем, что скорость дотягивания значительно ниже и увеличение времени короткого этажа должно быть на существенно меньшее время, чем «лишнее» время, наблюдаемое на скорости дотягивания).

#### <span id="page-50-0"></span>9.7. Особенности настройки движения для асинхронного двигателя с энкодером

#### 9.7.1. ПИ регулятор автоматической регулировки скорости

<span id="page-50-1"></span>Основой частотного регулирования при использовании обратной связи с виде энкодера являются параметры обратной связи – ПИ регулятор автоматического регулятора скорости.

В каждый момент времени (начиная со старта и заканчивая отключением силовых выводов) преобразователь частоты сравнивает значения задания по скорости в конкретный момент времени (формируется внутри ПЧ и включает поддержание заданной скорости, кривые разгона/замедления и т.п.) и значение фактической скорости (рассчитанные по показаниям от энкодера). В зависимости от полученной разницы в этих скоростях преобразователь частоты корректирует момент, который необходимо приложить для обеспечения получения нужной скорости в следующий момент времени.

Существует три основных параметра для данного регулирования:

ASR P Gain - пропорциональный коэффициент, определяет силу корректирующего воздействия

ASR I Gain - интегральный коэффициент, определяет временной промежуток за который производится усреднение имеющегося расхождения по скорости

ASR Lpf - низкочастотный фильтр, позволяет исключить реакции на короткие расхождения скорости привносимые механическими воздействиями, например вибрацию канатов (чрезмерная величина фильтра сильно замедляет реакции системы, что дает большие расхождения по скорости).

Увеличение пропорционального коэффициента дает сильные реакции на имеющиеся расхождения, что позволяет быстро их компенсировать. Но слишком большие величины коэффициента могут привести к перелетам (когда например при окончании разгона скорость превышает заданное значение) или перерегулированию (когда идут непрерывные перелеты то в одну, то в другую сторону давая попеременно меньшую или большую чем надо скорость).

Уменьшение интегрального коэффициента позволяет ускорить реакции, что позволяет точнее отслеживать изменения скорости и быстрее на них реагировать. Но, при малых величинах, преобразователь начинает реагировать на мельчайшие изменения скорости, включая те же вибрации или механические воздействия, и будет их усиливать.

Оба этих коэффициента взаимосвязаны. Если мы настраиваем быстрые реакции (интегральный коэффициент), то, как правило, силу воздействия (пропорциональный коэффициент) нужно ослабить.

Если регулировки настроены слабо (малая величина пропорционального коэффициента при значительной величине интегрального), то может наблюдаться:

- значительные расхождения по скорости в моменты ее смены (начало и конец разгона и замедления - например просадка по скорости при переходе на скорость дотягивания, откат при начале движения)
- «плавание» скорости при равномерном движении на большой скорости (скорость все время колеблется в большую и меньшую сторону)

В подобных случаях обычно наиболее эффективным является увеличение пропорционального коэффициента.

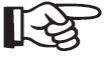

Величину имеющегося расхождения по скорости можно контролировать в режиме реального времени, если включить, например, в параметре DIS 01 Speed Dev и перейти на отображение данного параметра во время движения (см. п.9.10).

Если регулировки настроены слишком сильно (на быстрые мощные реакции), то могут наблюдаться:

- «Жесткость» при движении (как бы реагирует на малейшие неровности) как правило наиболее эффективно увеличение значения интегрального коэффициента
- Перерегулирование. Обычно проявляется в виде вибрации, посторонних звуков (начиная со «стонов» и заканчивая громким рычанием – наиболее эффективно уменьшение пропорционального коэффициента

При крайнем перерегулировании движение отсутствует совсем. Лебедка дергается на месте с громким рычанием.

В отдельных случаях (актуально в основном для цилиндрических лебедок) для устранения вибраций на большой скорости может быть изменение параметров автотюнинга двигателя (для изменения значений Ld/Lq). Смотри «Параметры автотюнинга синхронного двигателя» в п.3.2 настоящего руководства.

#### *9.7.2. Двойные уставки ПИ, устранение отката*

<span id="page-51-0"></span>Одни и те же установки ПИ регулятора на разной скорости будут работать по разному. То, что приемлемо на околонулевой скорости может давать слишком жесткие реакции или перерегулирование на большой скорости.

Поэтому, в преобразователе частоты предусмотрена возможность использования двух наборов уставок для ПИ коэффициентов.

Первый набор: CON\_03 – CON\_05

Второй набор: CON\_06 – CON\_08

Переключение между наборами уставок производится при достижении скорости (в обоих направлениях и при разгоне и при замедлении) установленной в CON\_11 Target Speed. Переключение не мгновенное, выполняется за время установленное в CON\_10 ASR Ramp.

Если скорость переключения уставок CON\_11 выставлена в ноль, то работает только первый набор.

Если величину скорости переключения выставить небольшой (например 10-15об/мин для асинхронного двигателя), а время переключения побольше (400-500мс), то при замедлении переключение на второй набор, фактически, не произойдет (кабина остановится быстрее). Таким образом, второй набор будет работать только во время старта, что позволяет использовать его для устранения отката, настраивая в нем сильные и быстрые реакции. Пример:

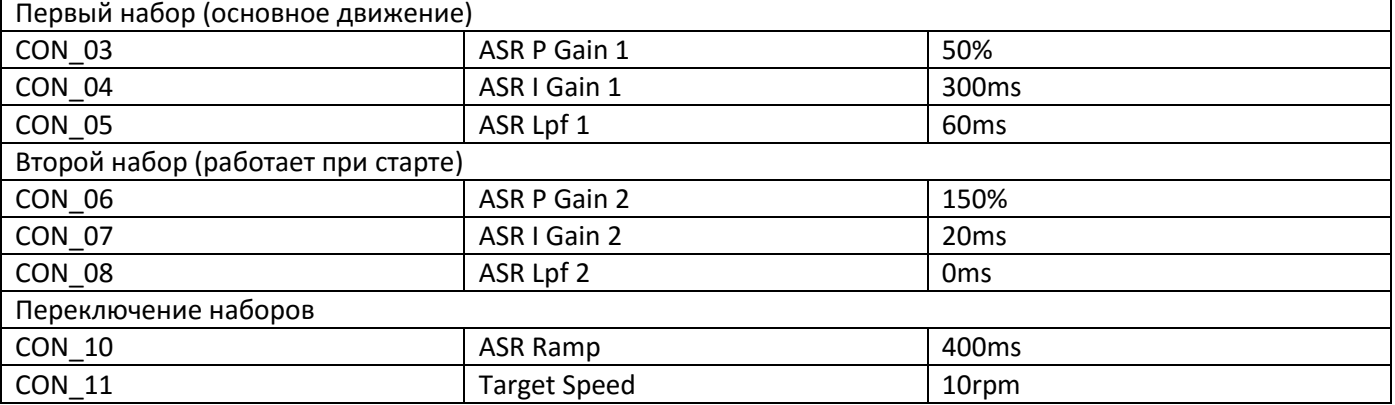

#### *9.7.3. Устранение посторонних звуков при старте/останове*

<span id="page-51-1"></span>Если наблюдаются посторонние звуки при старте/останове, то, как правило, это связано в перерегулированием второго набора уставок (пункт 9.7.2).

Соответственно, для устранения данного эффекта можно просто выключить вторую рампу (выставив в CON\_11 0.0rpm). Либо, если выключение второго набора настроек приводит к откату, уменьшить пропорциональный коэффициент 2 CON\_06 (что обычно более эффективно) либо увеличив интегральный коэффициент 2 CON\_07.

#### **9.8. Особенности настройки движения для синхронного двигателя**

<span id="page-51-2"></span>Для синхронного двигателя применимы все принципы, изложенные в разделе 9.7 для асинхронного двигателя с энкодером. Но ввиду того, что отсутствует редуктор регулировки должны быть более быстрыми (как правило, значения интегральных коэффициентов используются более низкие), сильными и точными.

#### *9.8.1. Функция противоотката (ARF)*

<span id="page-52-0"></span>Для обеспечения удержания на старте и предотвращения отката для синхронного двигателя используется специальная функция противоотката.

Принцип ее работы построен на использовании очень быстрых и сильных реакций системы для удержания двигателя на нулевой скорости при старте, на время необходимое для стабилизации моментов и токов.

Перечень параметров данной функции и базовые принципы его настройки приведены в п.5.3.1 настоящего руководства.

В течении всего времени работы работы функции противоотката (CON\_71) будет поддерживаться нулевая скорость.

Кроме параметров автоматического регулятора скорости задействуется еще автоматический регулятор положения, который контролирует любые отклонения вала от начальной точки. Увеличение пропорционального коэффициента данного регулятора позволяет лучше контролировать удержание кабины в неподвижном состоянии, но может привести к перерегулированию или к чрезмерному «заряду» двигателя перед стартом (что приводит к резкому неконтролируемому набору скорости по окончании работы функции противоотката).

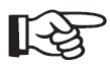

Слишком сильные настройки функции противоотката могут привести к накоплению слишком сильного магнитного поля, которое не может быть скомпенсировано автоматическим регулятором скорости при старте. Что дает попытку «взлета» и срабатывание защиты SpdDev. В

подобных случаях следует уменьшить регулировки (например, увеличением интегрального коэффициента либо уменьшением пропорциональных коэффициентов).

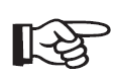

Функция противоотката рассчитана на быстрые и очень сильные воздействия для компенсации попыток вращения механизма со значительной инерцией (включая инерцию кабины и противовеса). При вращении лебедки на холостом ходу (со скинутыми канатами) данная

функция может давать рывки при старте или приводить к срабатыванию защиты по SpdDev. Для таких случаев рекомендуется отключать функцию противоотката выставив время работы противоотката CON\_71 ARF Time в ноль.

#### *9.8.2. Дополнительные настройки автоматического регулятора скорости*

<span id="page-52-1"></span>Кроме стандартных коэффициентов автоматического регулятора скорости (ПИ+фильтр), для синхронного двигателя предусмотрено еще два общих коэффициента.

CON\_02 ASR PI Ratio – общий коэффициент на который умножаются все ПИ коэффициенты (первого и второго набора настроек а также функции противоотката). Данный коэффициент позволяет значительно ускорить или замедлить реакции системы в зависимости от инерции лифта сместив диапазон всех регулировки сразу.

Например, если мы выставляем интегральный коэффициент в функции противоотката в 1мс и этого окажется недостаточно, то дальше уменьшать его некуда, но если мы уменьшим CON\_02 то мы сместим диапазон регулировок на более быстрые реакции и тем самым сможем достичь нужного результата.

Но самое актуальное применение данного коэффициента это настройка двигателей небольшой мощности (на лифтах небольшой грузоподъемности) и цилиндрических лебедок (которые имеют малое количество полюсов и малую собственную инерцию по сравнению с плоскими). Как правило, для успешной отстройки данных лебедок требуется увеличить значение коэффициента до 50-100 (одновременно увеличив интегральный коэффициент автоматического регулятора скорости при движении на большой скорости (CON\_04).

PAR\_57 Inertia – инерция механизма. Позволяет смягчить или ускорить наиболее быстрые реакции ПИ регулятора (сделав реакцию нелинейной). Уменьшение данного параметра дает мгновенный отклик, увеличение слегка замедляет реакции делая их более плавными.

#### <span id="page-53-0"></span>**9.9. Выполнение настройки движения для асинхронного двигателя без энкодера**

Порядок настройки:

- 1) Вносим рекомендованные настройки преобразователя частоты
	- величина CON\_63 выше скорости дотягивания (8-10Гц)
	- величина CON\_66 выше скорости дотягивания (8-10Гц)
- 2) Выполняем первые старты (с учетом изложенного в пункте 9.2.3)
- 3) Выставляем время замедления (согласно п.9.3)
- 4) Выставляем большую скорость.

Выставление производим путем запуска кабины лифта на полной скорости с самого верха вниз и обратно.

Если есть возможность замера фактической скорости с достаточной точностью (внешним прибором), то добиваемся чтобы скорость при движении вверх и вниз точно соответствовала заданной.

Если возможности замера нет, то можно замерить время движения в каждом из направлений и добиться, чтобы время движения вниз и вверх было примерно одинаковым (при движении с одинаковой фактической скоростью вверх и вниз). При окончании разгона наблюдается кратковременное превышение частоты с последующим уходом на постоянную величину. Добиваемся чтобы продолжительность превышения частоты была не более 1-1,5с.

Фактическая скорость движения на большой скорости регулируется параметрами:

CON\_64 SlipGain\_MH - для движения сверху вниз (для пустой кабины) - двигательный режим

CON\_65 SlipGain\_GH - для движения снизу вверх (для пустой кабины) - генераторный режим

Увеличение параметра увеличивает скорость движения при движении вниз (сокращает время полной поездки) и сокращает время превышения частоты при окончании разгона, уменьшение параметра уменьшает скорость движения.

- 5) Устанавливаем время разгона (см. пункт 9.5)
- 6) Выставляем точку останова при движении через этаж для лифтов с номинальной скоростью 1м/с или при движении через два этажа при большей номинальной скорости (смотри пункт 9.6)
- 7) Регулируем точку останова при движении на один этаж

Точку останова проверяем тем же самым методом, что в п.6 и на тот же самый этаж.

При движении на один этаж кабина должна останавливаться в той же точке, что и в п.6.

Регулировку осуществляем параметрами:

CON\_67 SlipGain\_ML - для движения сверху вниз (для пустой кабины) двигательный режим

CON\_68 SlipGain\_GL - для движения снизу вверх (для пустой кабины) генераторный режим

Увеличение параметра сдвигает точку останова вверх (относительно порога), уменьшение параметра сдвигает точку останова вниз. Если после определенной величины дальнейшее увеличение CON\_67 или CON\_68 не сдвигает точку останова, то надо внести изменения в значение соответствующего коэффициента для большой скорости (CON\_64 или CON\_65).

Если параметры CON\_67 и CON\_68 изменялись на значительную величину, то это может также сдвинуть точки останова при движении через этаж. Поэтому, по окончании настройки проверить снова п.6 и если понадобится коррекция, то повторить после этого п.7.

Если есть возможность контролировать фактическую скорость, то в п.7 можно контролировать скорость дотягивания добиваясь, чтобы она соответствовала заданной (для четырех полюсного двигателя 30об/мин соответствуют 1Гц).

8) Проверяем токи при движении на большой скорости.

Пробуем изменять значения CON\_46 ATB Gain\_M и CON\_47 ATB Gain\_G в сторону увеличения и уменьшения с шагом в 5-10%.

Оптимальной будет величина обеспечивающая минимальные токи (включая переходные режимы), но гарантирующая уверенный старт и останов при максимальной нагрузке.

# **9.10. Контроль текущих параметров движения**

<span id="page-53-1"></span>Кроме отображения текущей скорости движения, момента, режима режима, частоты (для режима компенсации скольжения), которые отображаются на панели преобразователя частоты, можно в режиме реального времени контролировать и некоторые другие параметры, что значительно облегчает поиск неисправности в некоторых случаях и/или позволяет проследить динамику.

Для этого служат параметры DIS\_01-DIS\_03. Данные параметры абсолютно одинаковы и позволяют контролировать одни и те же величины. Для контроля любого параметра можно использовать любой из них.

Для этого нужно выставить в одном из этих параметров величину, которую мы хотим контролировать (нажать Prog, выбрать нужное значениеи подтвердить ввод кнопкой Ent), а далее во время движения выбрать нужный параметр, чтобы он отображался. Значение параметра будет меняться в режиме реального времени.

В зависимости от наличия сигнала ВХ у преобразователя частоты есть два состояния отображения: при поданном сигнале ВХ и при отсутствующем. При появлении/снятии сигнала ВХ производится переключение между этими двумя состояниями.

То есть, если например на станции НКУ (которая постоянно подает сигнал ВХ когда движения быть не должно), выбрать во время движения отображение DIS 01, то при остановке (подаче сигнала BX) преобразователь частоты переключится на основной экран. При новом движении (сигнал ВХ снят) преобразователь частоты автоматически переключится на отображение DIS 01.

Некоторые параметры, контроль которых может быть полезен:

- Speed Dev отклонение по скорости (расхождение между той скоростью что должна быть в текущий момент времени и фактической)
- Out Amps RMS среднеквадратичное значение тока на выходах
- Out Volt RMS среднеквадратичное значение напряжения на выходах  $\bullet$
- Power выдаваемая мощность
- DC Bus Volt напряжение на звене постоянного тока преобразователя
- Inv Temp температура на IGBT модуле преобразователя частоты
- Run Time наработка в Лет: Месяцев: Дней: Часов: Минут
- Terminal In состояние входов (одиннадцать цифр: FX,RX,BX,Rst,P1,P2,P3,P4,P5,P6,P7)
- $\bullet$ Terminal Out - состояние выходов. 0 - нет сигнала. 1 - есть: слева-направо -ОС(транз.вых), АХ2(реле 2), АХ1(реле1), ЗОАВС(аварийное реле)
- SinCos Endat версия прошивки платы SinCos/EnDat
- Theta Offset угол смещения (для синхронных двигателей)

# **Приложение А. Клеммы платы ввода-вывода**

<span id="page-55-0"></span>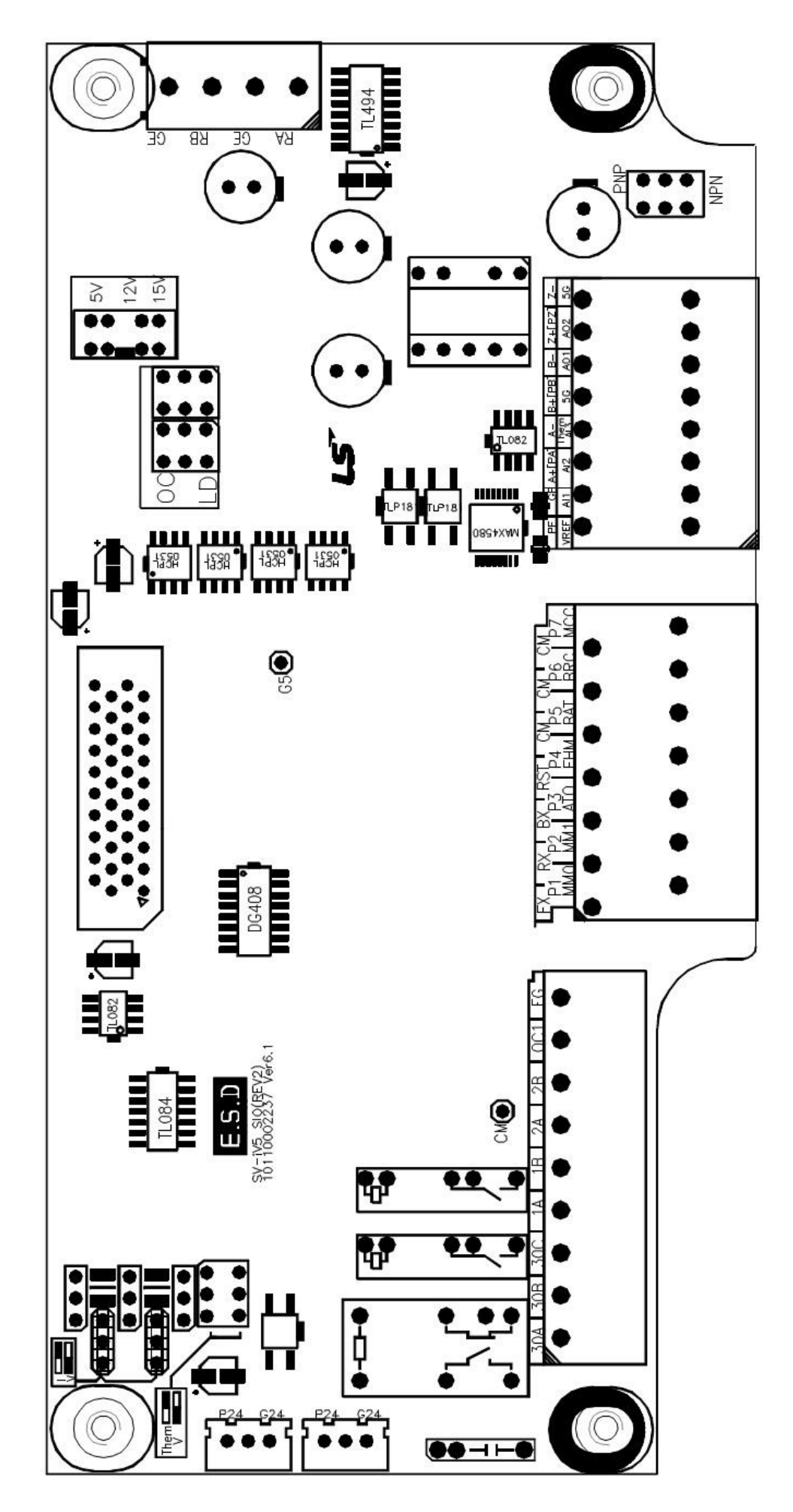

# **Приложение Б. Входы-выходы преобразователя частоты**

<span id="page-56-0"></span>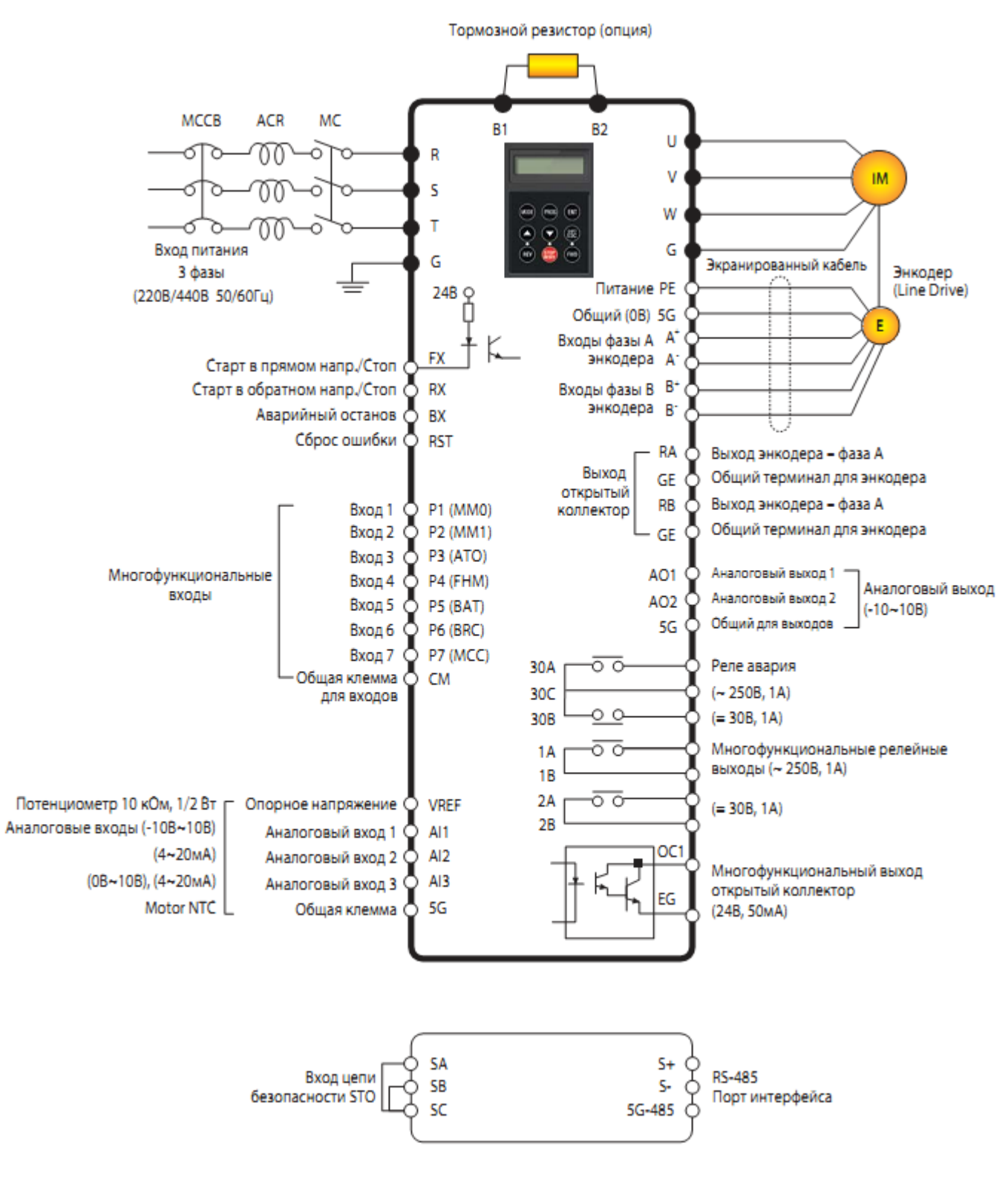

Примечание) : Силовые клеммы (): Клеммы управляющих сигналов

# **Приложение В. Габаритные и установочно-присоединительные размеры**

<span id="page-57-0"></span>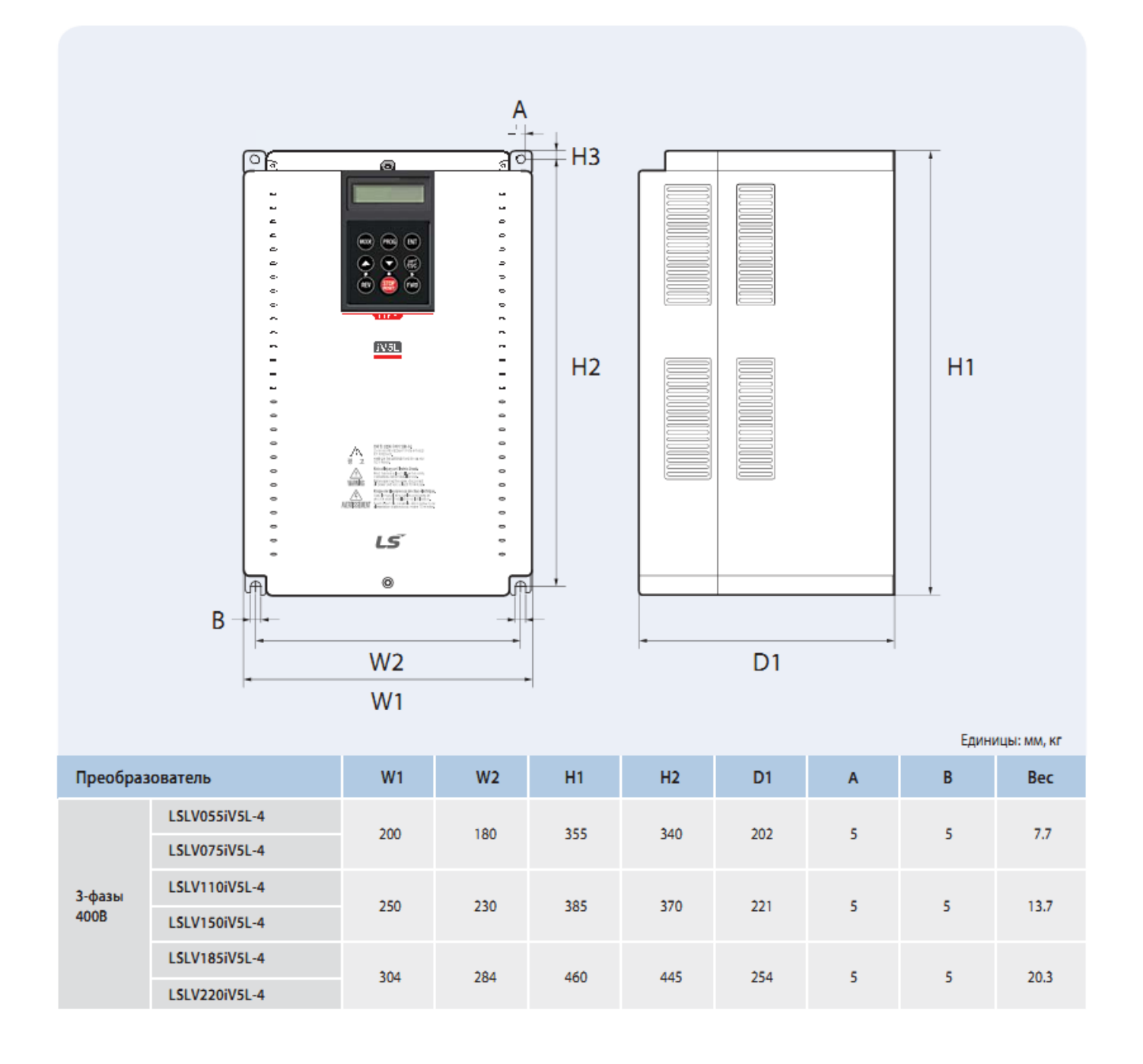

# Приложение Г. Схемы подключения к станциям управления

#### Схема подключения к станции НКУ МППЛ (асинхронный двигатель)

<span id="page-58-1"></span><span id="page-58-0"></span>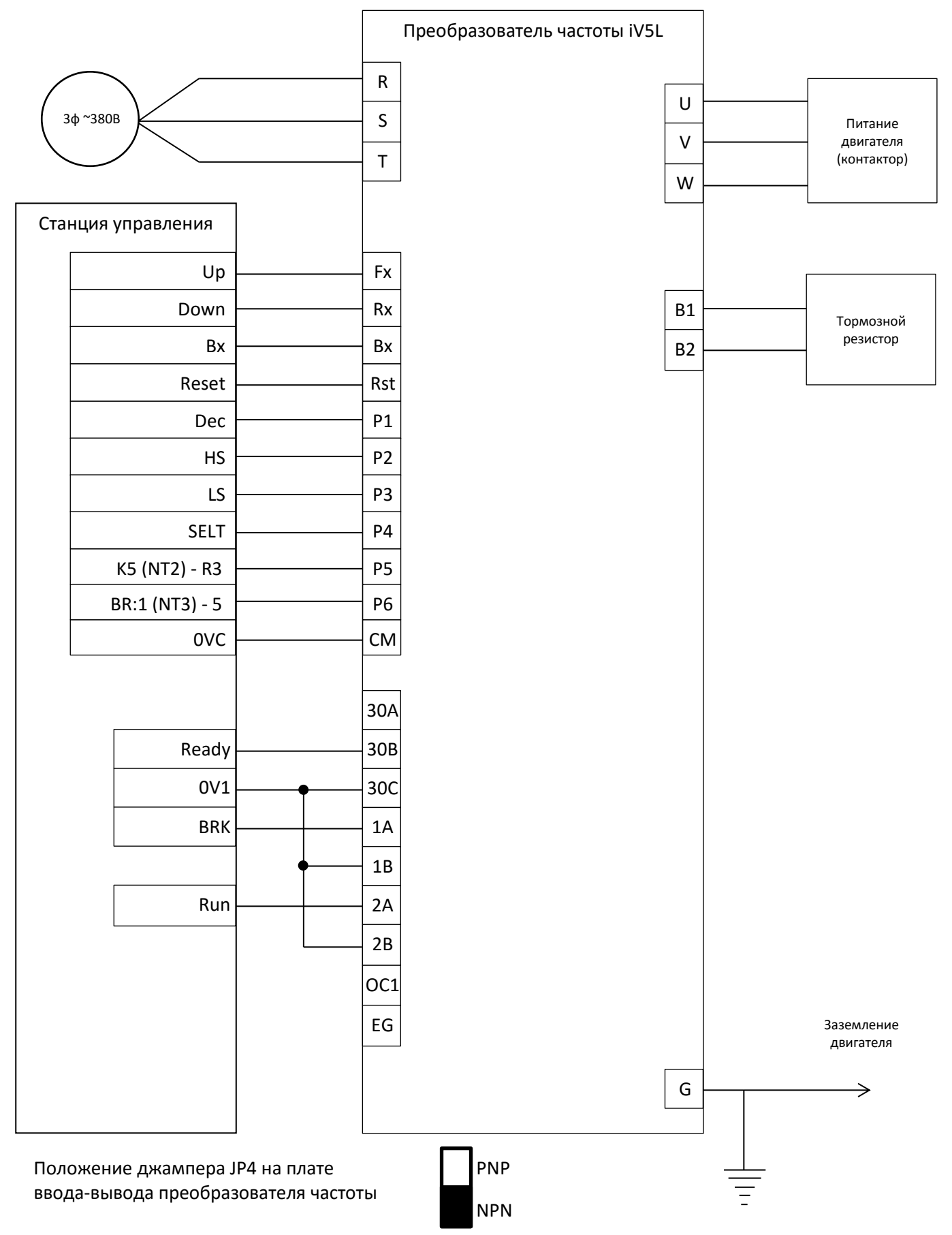

Полная схема подключения приведена в документации на станцию управления

#### Схема подключения к станции НКУ МППЛ/Лира (синхронный двигатель)

<span id="page-59-0"></span>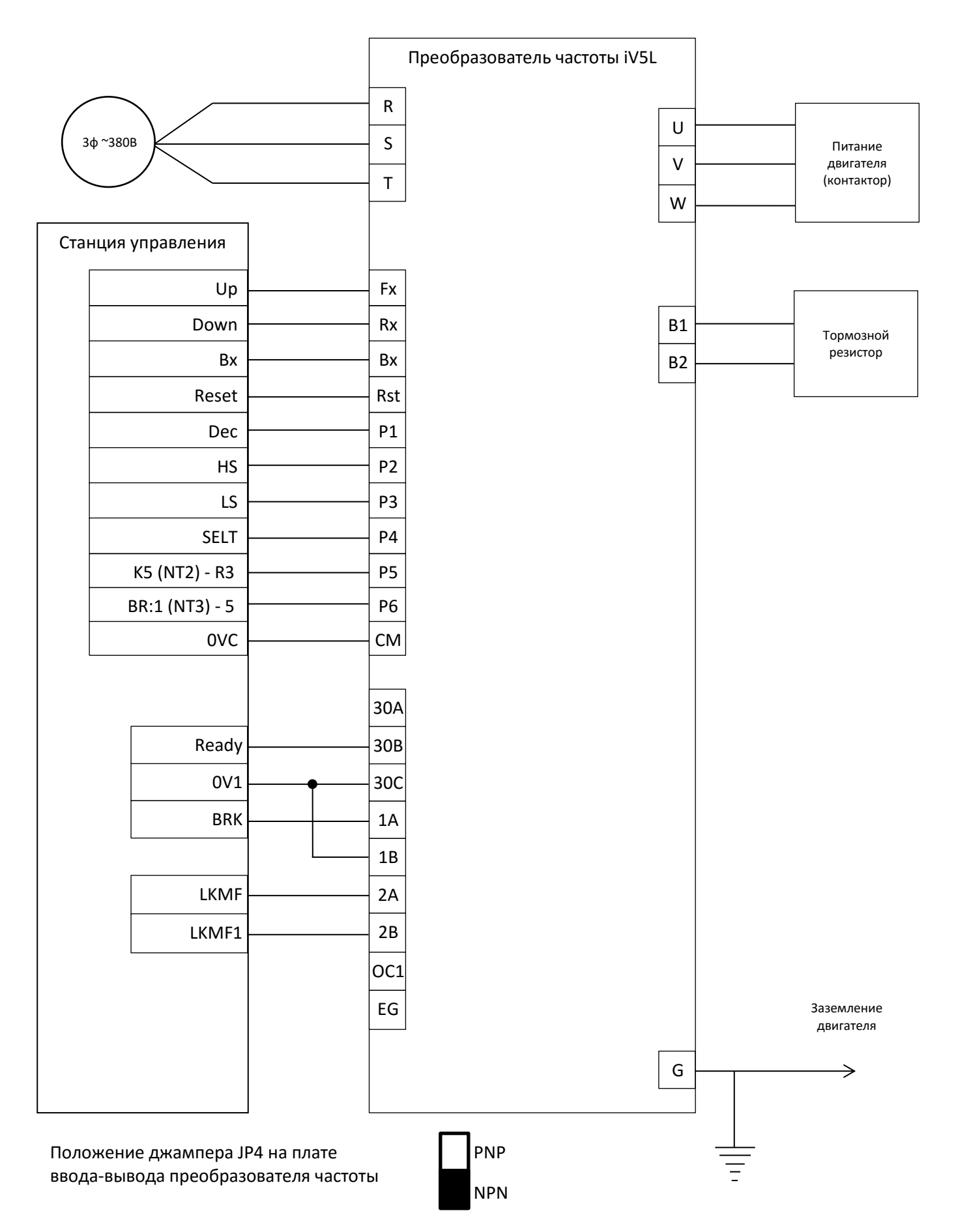

#### Полная схема подключения приведена в документации на станцию управления

#### *Схема подключения к станции Союз*

<span id="page-60-0"></span>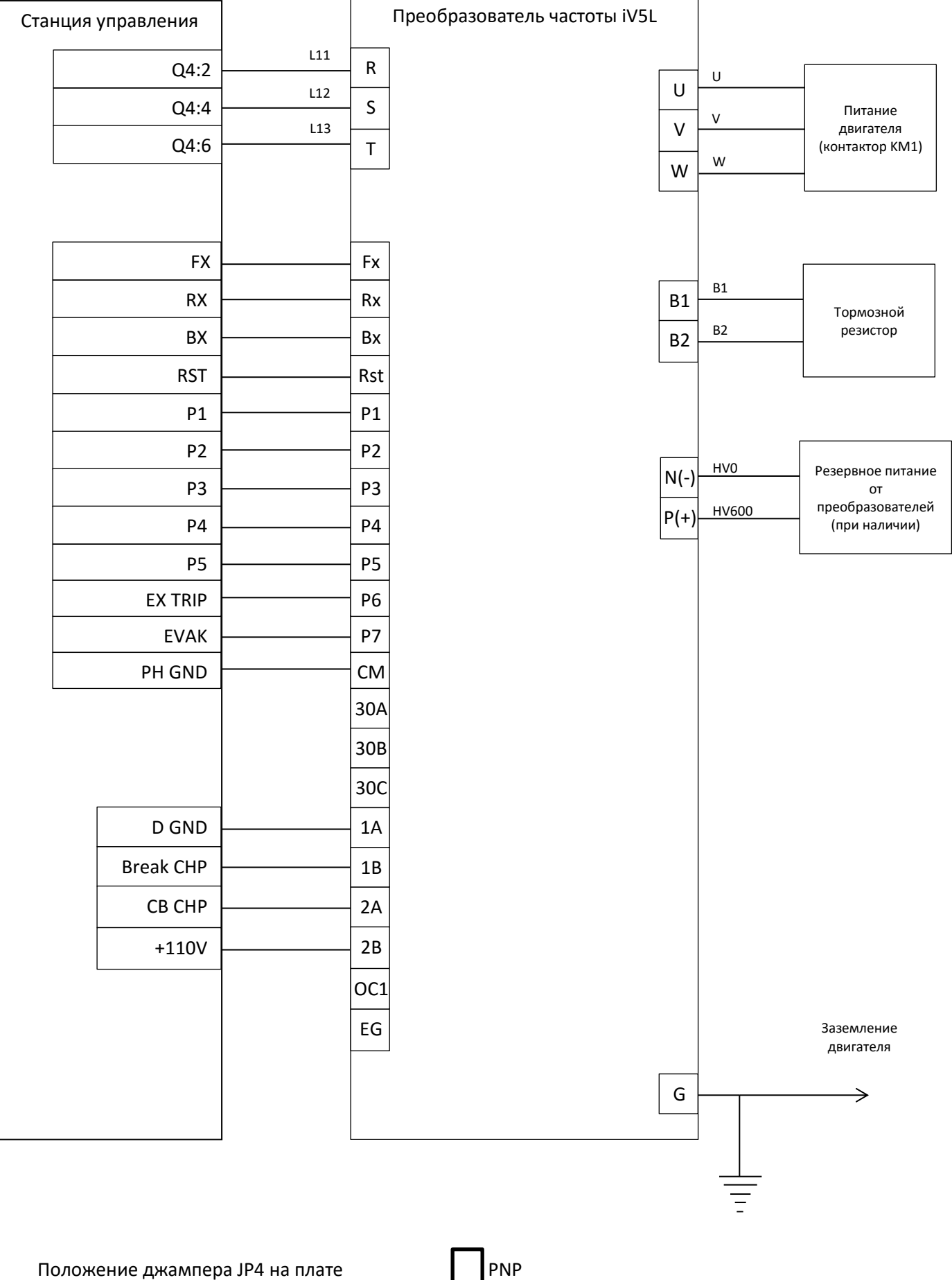

ввода-вывода преобразователя частоты

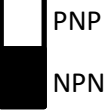

#### *Схема подключения к станции УЛ*

<span id="page-61-0"></span>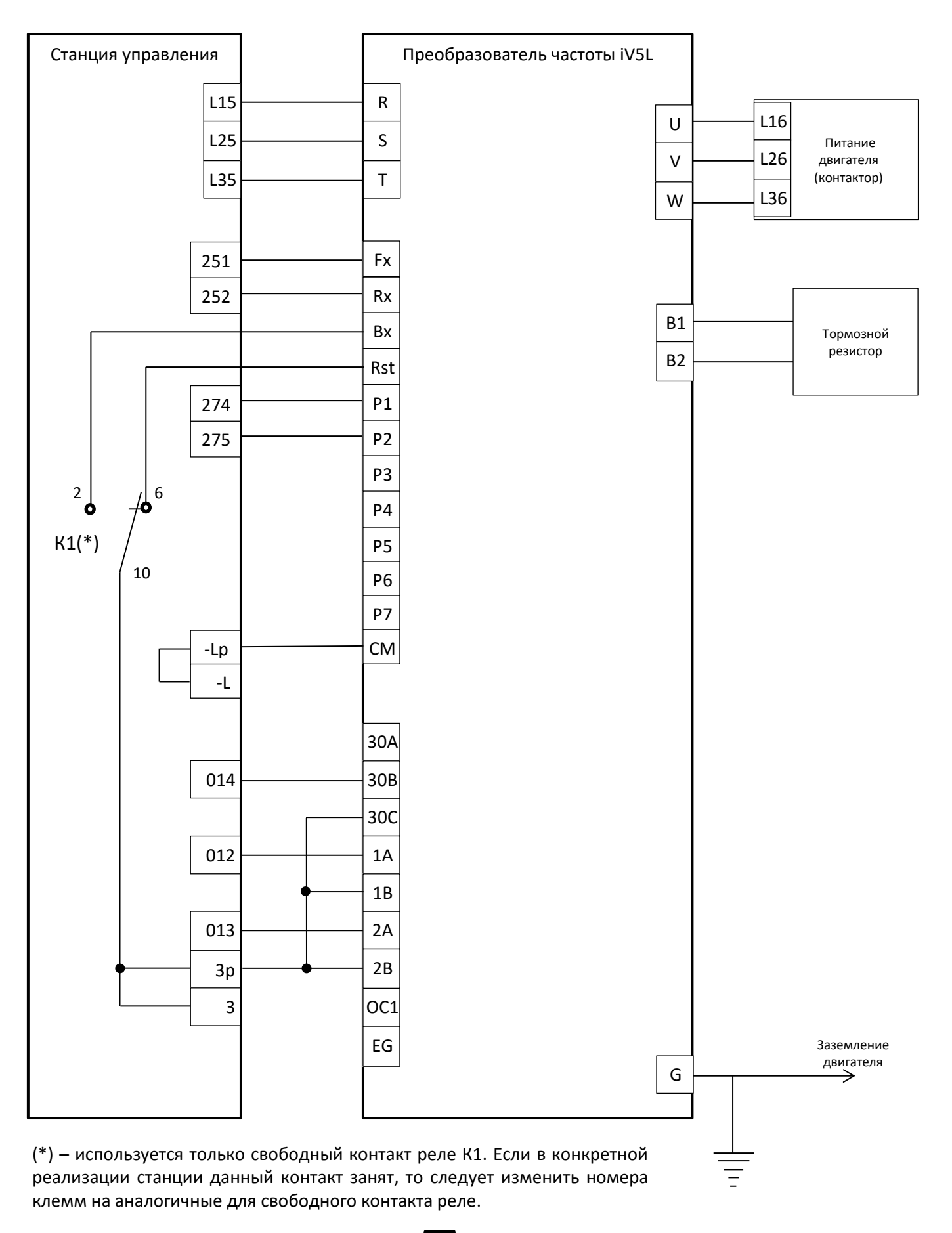

Положение джампера JP4 на плате ввода-вывода преобразователя частоты

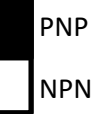

ООО «ПневмоЭлектроСервис» Версия 2.10 Техническая поддержка: (383) 3252344, +79237002027; e-mail[: skan@pes-rus.ru](mailto:skan@pes-rus.ru) Страница 61

#### *Схема подключения к станции УКЛ*

<span id="page-62-0"></span>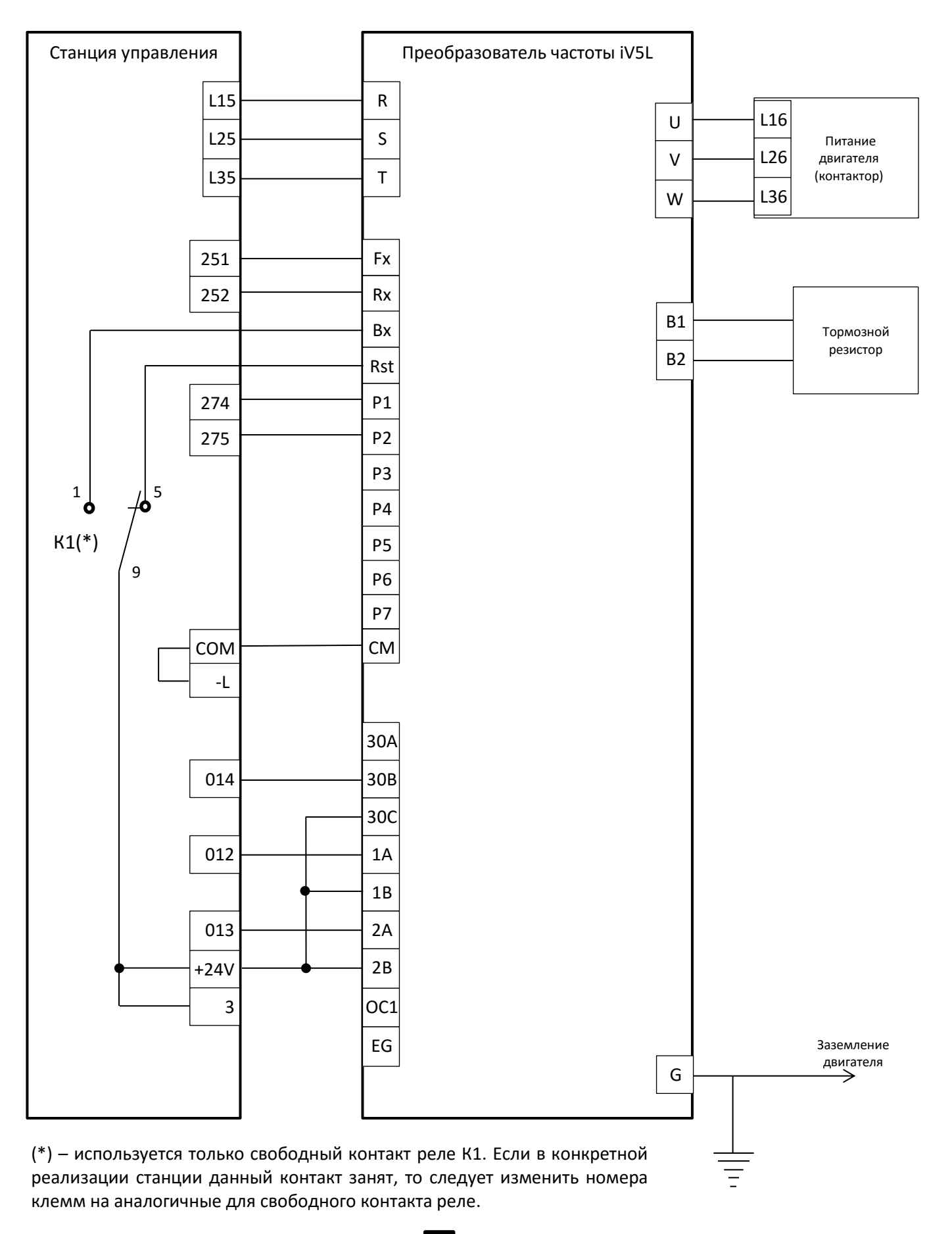

Положение джампера JP4 на плате ввода-вывода преобразователя частоты

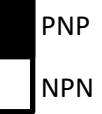

ООО «ПневмоЭлектроСервис» Версия 2.10 Техническая поддержка: (383) 3252344, +79237002027; e-mail[: skan@pes-rus.ru](mailto:skan@pes-rus.ru) Страница 62

#### *Схема подключения к станции МСУ Олимп*

<span id="page-63-0"></span>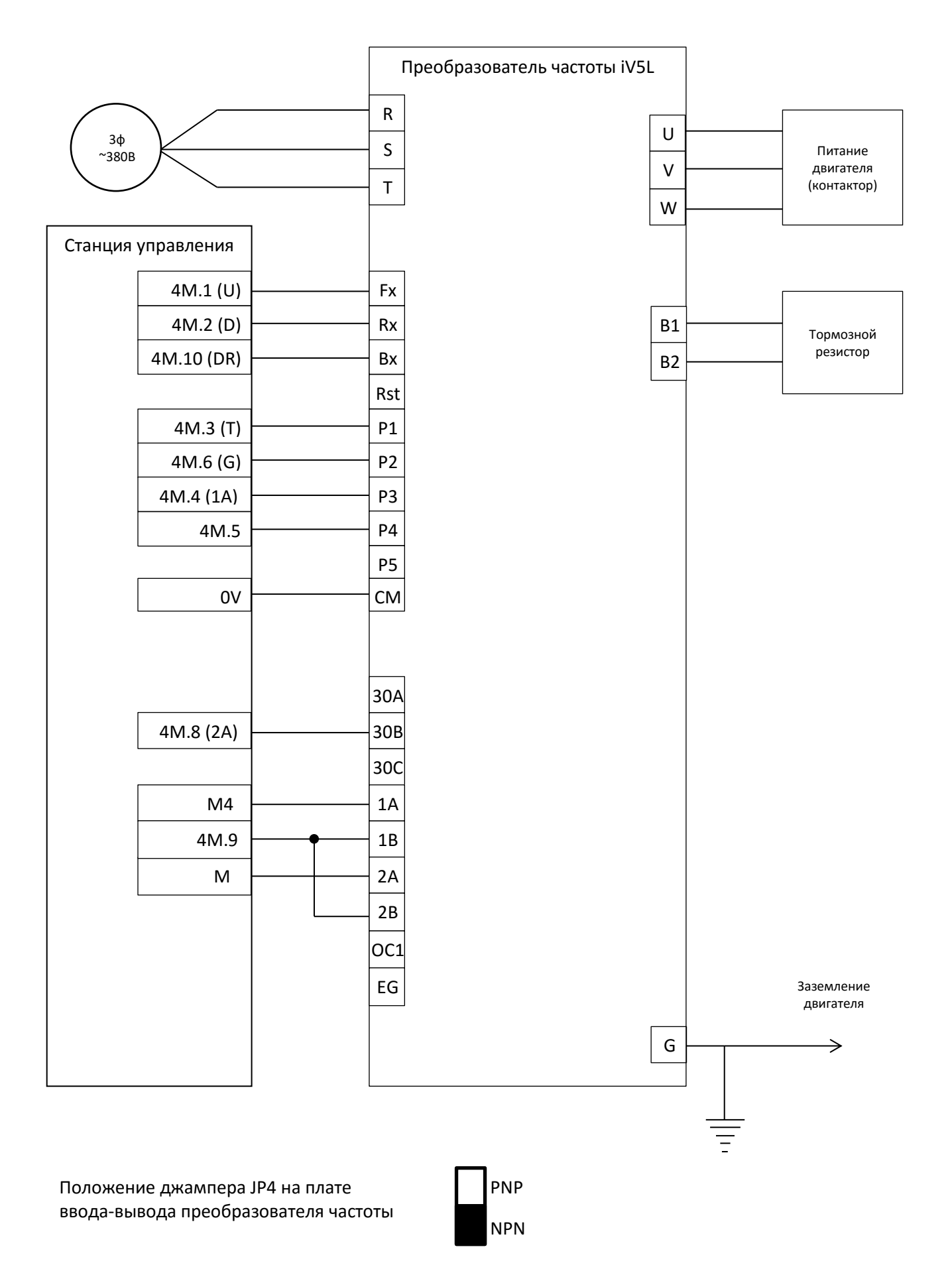

#### *Схема подключения к станции ШУЛМ*

<span id="page-64-0"></span>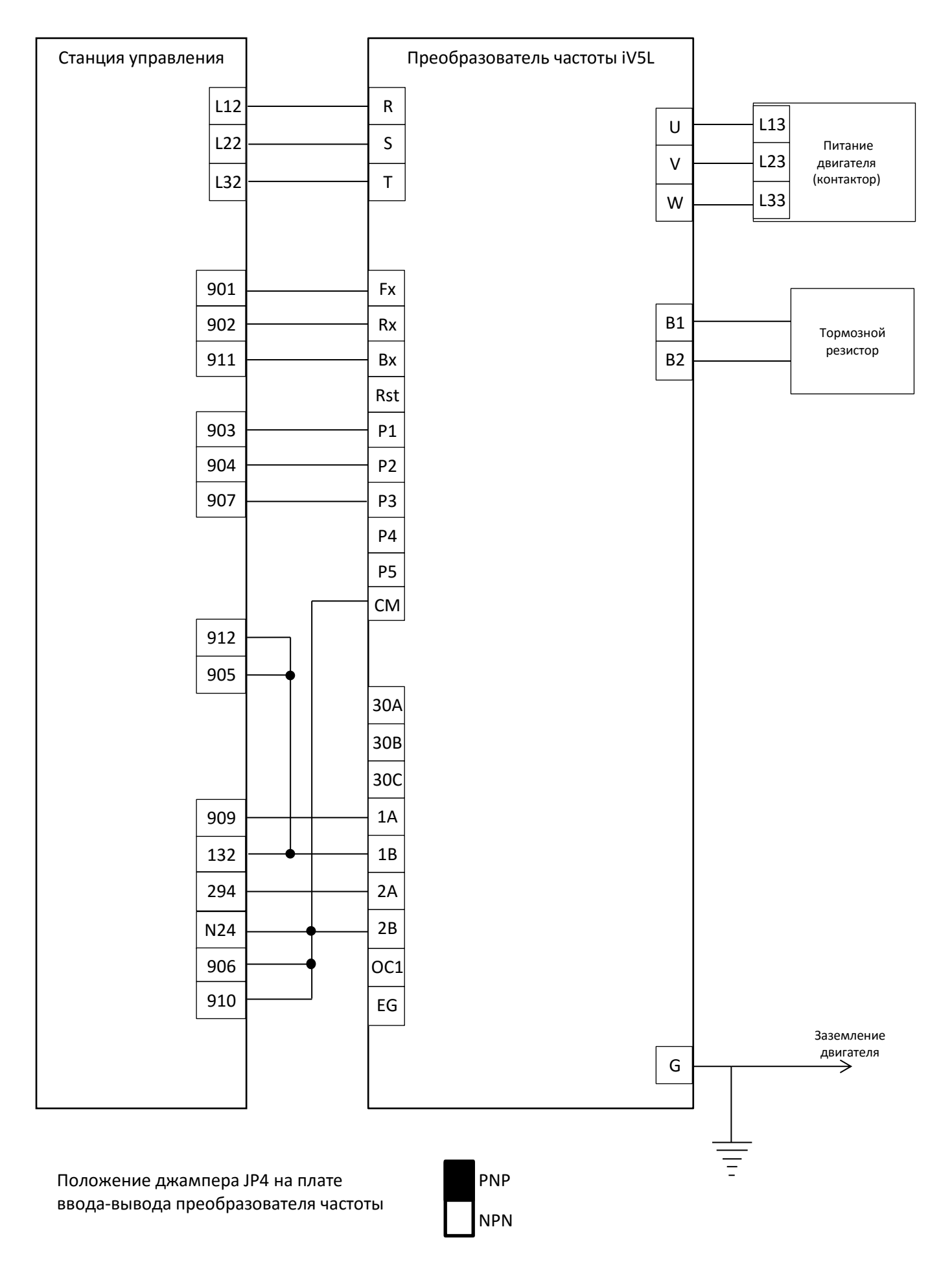

# **Приложение Д. Сводные таблицы настроек**

<span id="page-65-0"></span>Последний вариант настроек, в том числе под конкретные лебедки можно получить обратившись в техподдержку.

![](_page_65_Picture_2.jpeg)

Ввод параметров рекомендуется выполнять в следующем порядке (по группам) – PAR, DIO, FUN, CON, PRT так как некоторые параметры зависимы (например настройки управления тормозом в группе FUN будут доступны только после соответствующей настройки выхода в группе DIO).

#### <span id="page-65-1"></span>Параметр Наименован. параметра НКУ МППЛ/Лира МСУ Олимп УЛ/УКЛ ШУЛМ (Союз FUN\_12 Speed 0 Нулевая Нулевая Скорость открытия тормоза Скорость открытия тормоза Дотягивания в зоне ДТО (0,05м/с)  $FUN_13$  Speed 1 | Дотягивания | Большая | Дотягивания | Ревизии | Малая (0,2м/с)  $FUN_14$  Speed 2 | Ревизии | Дотягивания | Ревизии | Дотягивания | Ревизии FUN 15 Speed 3 Выравнивания  $\vert$  Большая Большая Большая Большой FUN\_16 Speed 4 Большая Никольтов Никольшой Вольшой Вольшой Вольшой Вольшой Вольшой FUN\_17 Speed 5 70% большой FUN\_18 Speed 6 Промежуточн. | Ревизии | Вольшой Вольшой FUN\_19 Speed 7 Цокольн. этажа Поведенное простановленное простановленное простановленное простановленное прост FUN\_20 Jog Speed 0.01 Дотяг. вне ДТО DIO\_01 P1 Define Speed L Speed L Speed L Speed L Speed L Speed-L DIO\_02 | P2 Define | Speed H | Speed M | Speed M | Speed M | Speed-M DIO\_03 | P3 Define | Speed M | Speed H | Not used | Battery Run | Speed-H DIO\_04 | P4 Define | Xcel L | Battery Run | Not used | Not used | Jog Speed DIO\_05 P5 Define | Battery Run | Not used | Not used | Xcel-L DIO\_06 | P6 Define | Jog Speed | Not used | Not used | Not used | Ext Trip-B DIO\_07 P7 Define | Not used | Not used | Not used | Not used | Battery Run DIO\_08 Neg Func. In <sup>00000000000</sup>  $(\text{*1,2}) \quad | \quad 00100000000 \quad | \quad 00100000000 \quad | \quad 00100000000 \quad | \quad 00000000000$ DIO\_11 | AX1 Define | Break Output | Break Output | Break Output | Break Output | Break Output DIO\_12 | AX2 Define | MC On/Off | MC On/Off | Run | Inv Ready | Inv Ready DIO 28 | MC On Delay | 100ms | 100ms DIO\_29 MC Off Delay 200ms 200ms PRT\_05 Retry Number | 0 0 | 5 | 5 | 5 | 0 PRT\_06 Retry Delay | 1c | 1c | 1c | 1c | 1c

#### **1. Настройки зависящие от используемой станции управления**

Примечания:

(\*1) Для НЗ контактов тормоза второй бит справа установить в ноль (например 0000000000). Для НО контактов установить его в единицу (например 0000000010)

(\*2) При наличии эвакуатора, если сигнал на вход Р6 (Battery Run) формируется через НЗ контакт на блокировке БМ03 между контакторами К1 и К4 (новый вариант с сентября 2015г.) третий бит справа установить в единицу (например 0000000100). Если сигнал эвакуации формируется через открытый допконтакт на блоке ПК03-01-11 (старый вариант, ставится сверху контактора), то третий бит справа ставится в ноль (например 0000000000).

# **2. Настройки под асинхронный двигатель с энкодером**

<span id="page-65-2"></span>![](_page_65_Picture_567.jpeg)

![](_page_66_Picture_713.jpeg)

В таблицу не включены параметры двигателя, параметры энкодера, результаты автотюнинга, которые также следует заполнить.

# **3. Настройки под асинхронный двигатель без энкодера**

<span id="page-66-0"></span>![](_page_66_Picture_714.jpeg)

![](_page_67_Picture_673.jpeg)

\*1 – данные настройки будут доступны для просмотра и редактирования только после того как в группе FUN будет включено торможение постоянным током и выставлены время подачи постоянного тока при старте и при останове (FUN\_03, 09, 11).

В таблицу не включены параметры двигателя, результаты автотюнинга, которые также следует заполнить.

<span id="page-67-0"></span>![](_page_67_Picture_674.jpeg)

#### **3. Настройки под синхронный двигатель**

![](_page_68_Picture_626.jpeg)

Примечание:

\*1 – если используется двигатель с принудительным охлаждением (на двигателе установлены внешние электрические вентиляторы), то выставить значение Force Cool

В таблицу не включены параметры двигателя, параметры энкодера, результаты автотюнинга и тюнинга энкодера, которые также следует заполнить.